# **TREKSTOR** Enjoy now.

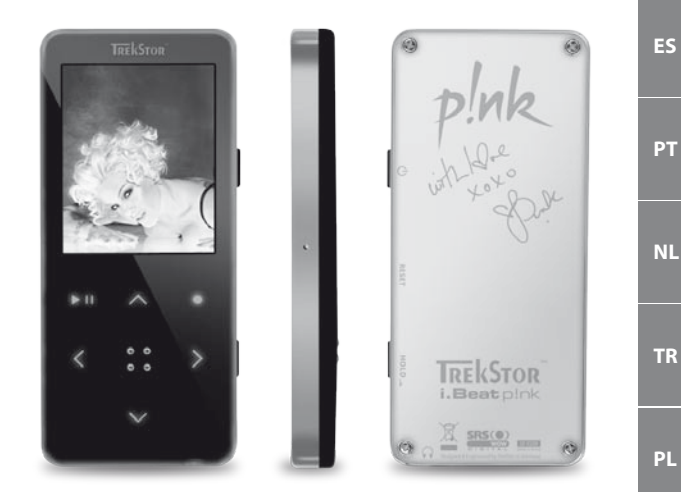

## **i.Beat** p!nk

**[DE](#page-1-0)**

**[IT](#page-25-0)**

**[FR](#page-17-0)**

**[EN](#page-9-0)**

**[GR](#page-81-0)**

**[HU](#page-73-0)**

## <span id="page-1-0"></span> **BEDIENUNGSANLEITUNG**

*Hinweis: Bitte laden Sie den* **i.Beat p!nk***, wie in dieser Bedienungsanleitung beschrieben, vor dem ersten Gebrauch mindestens 3 – 4 Stunden auf.*

### 1) Bedienungselemente des TrekStor **i.Beat** p!nk

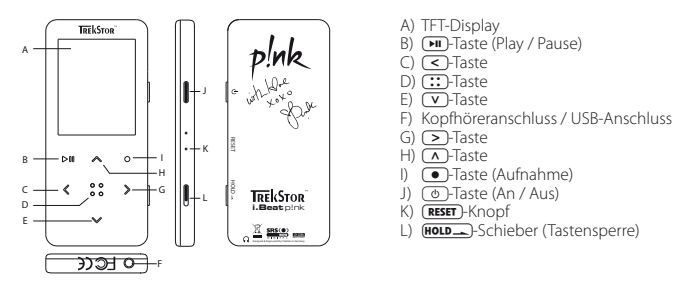

*Hinweis: Um einen Reset durchzuführen, drücken Sie bitte vorsichtig mit einem spitzen Gegenstand (z. B. einer aufgebogenen Büroklammer) auf den* y*-Knopf. Dieser ist tief in das Gehäuseinnere eingelassen.*

### 2) Verbinden des TrekStor **i.Beat** p!nk mit einem PC

*Hinweis für Benutzer von Windows® 98: Installieren Sie zuerst den auf der mitgelieferten CD befindlichen Treiber, bevor Sie den* **i.Beat p!nk** *an Ihren PC anschließen!*

Schließen Sie den **i.Beat p!nk** mit dem beiliegenden USB-Kabel an einen USB-Anschluss Ihres PCs an. Ihr Betriebssystem erkennt automatisch den **i.Beat p!nk** und fügt auf dem "Arbeitsplatz" einen "Wechseldatenträger" hinzu.

### 3) Laden des TrekStor **i.Beat** p!nk

Sobald Sie den **i.Beat p!nk** mit einem PC verbinden, wird er automatisch aufgeladen. Nach spätestens 3 – 4 Stunden ist der Akku vollständig geladen und der Ladevorgang wird automatisch beendet, um ein Überladen zu vermeiden.

*Hinweis: Die maximale Akkulaufzeit wird erst nach ca. 10 Ladezyklen erreicht.*

### 4) Datenaustausch mit dem TrekStor **i.Beat** p!nk

#### **Nicht kopiergeschützte Dateien**

- a) Markieren Sie die gewünschten Dateien (z. B. MP3) mit der Maus. Kopieren Sie diese durch Drücken der rechten Maustaste ("Kopieren").
- b) Wählen Sie im "ARBEITSPLATZ" den Wechseldatenträger "TREKSTOR I.BEAT P!NK" aus.
- c) Drücken Sie die rechte Maustaste und wählen Sie die Option "Einfügen", um den Kopiervorgang zu starten. Nach Abschluss des Kopiervorgangs sind die Daten auf dem **i.Beat p!nk** vorhanden.

### **WMA-DRM9-geschützte Dateien**

Zum Kopieren DRM9-geschützter Dateien müssen Sie diese über den Windows Media® Player kopieren (Referenzversion: Windows Media® Player 9).

- a) Verbinden Sie den MP3-Player mit Ihrem Computer und starten Sie den Windows Media® Player.
- b) Klicken Sie links in der Taskleiste auf "Auf CD oder Gerät kopieren".
- c) Ziehen Sie die gewünschten Musikdateien (WMA) in die Liste "Zu kopierende Objekte" auf der linken Seite.
- d) Wählen Sie im Pulldown-Menü rechts oben den MP3-Player unter "OBJEKTE AUF DEM GERÄT" aus.
- e) Klicken Sie dann rechts oben auf die Schaltfläche "Kopieren". Die ausgewählte Musik wird anschließend automatisch auf Ihren MP3-Player kopiert.

### 5) Abmelden und Trennen des TrekStor **i.Beat** p!nk vom PC

**Windows® 98 (SE):** Klicken Sie unten rechts in der Taskleiste auf das Symbol "Hardware sicher entfernen". Wählen Sie im Fenster "Hardware sicher entfernen" den **i.Beat p!nk** aus und klicken Sie auf die Schaltfläche "Ja". Jetzt können Sie den **i.Beat p!nk** vom PC trennen.

**Windows® 2000/ME/XP:** Klicken Sie mit der rechten Maustaste unten rechts in der Taskleiste auf das Symbol "Hardware sicher entfernen". Wählen Sie aus dem erscheinenden Kontextmenü den Punkt "USB-Massenspeichergerät – Laufwerk entfernen" durch Klicken mit der linken Maustaste aus. Jetzt können Sie den **i.Beat p!nk** vom PC trennen.

*Hinweis: Befolgen Sie bitte den empfohlenen Abmeldevorgang, um Schäden am Gerät oder Datenverlust zu vermeiden!*

### 6) Firmware-Update des TrekStor **i.Beat** p!nk

TrekStor Produkte werden stets weiterentwickelt. U. a. ist die Erweiterung der Bedienerführung um weitere Sprachen geplant. Unter http://www.trekstor.de können Sie stets die aktuellste Firmware-Version herunterladen.

*Warnung: Lesen Sie bitte die komplette Anleitung durch und befolgen Sie exakt die Updateprozedur, um Schäden am*  **i.Beat p!nk** *zu vermeiden!*

- a) Schließen Sie den **i.Beat p!nk** an einen USB-Anschluss Ihres PCs an.
- b) Sichern Sie alle wichtigen Daten des **i.Beat p!nk** auf Ihrem PC.
- c) Sie können den **i.Beat p!nk** mit der aktuellsten Firmware aus dem Internet (auf der TrekStor Homepage unter http://www.trekstor.de) updaten.
- d) Legen Sie die beigefügte CD in Ihr CD / DVD-Laufwerk ein. Wenn die Autostart-Funktion Ihres Systems aktiviert ist, öffnet sich ein Menü mit allen Inhalten der CD.

*Hinweis: Falls die Autostart-Funktion Ihres Systems deaktiviert ist, können Sie über den "Arbeitsplatz" auf Ihr CD / DVD-Laufwerk zugreifen und im Hauptverzeichnis der CD das Programm "menu.exe" starten.*

- e) Wählen Sie den Punkt "Treiber / Tools" aus und folgen Sie den Anweisungen. Es öffnet sich Ihr Internetbrowser und die TrekStor Homepage wird geladen.
- f ) Laden Sie die Firmware (\*.zip-Datei) herunter und entpacken Sie diese in einen beliebigen Ordner.
- g) Starten Sie die Datei "setup.exe", um die Software für das Firmware-Update auf Ihrem PC zu installieren. Folgen Sie den Installationsanweisungen.
- h) Starten Sie über "Start" + "Programme" + "TrekStor i.Beat plnk" das "Firmware Update". Das Update-Programm sucht nun nach Ihrem **i.Beat p!nk**.
- i) Schließen Sie den **i.Beat p!nk** an den USB-Anschluss Ihres PCs an.
- j) Nachdem der **i.Beat p!nk** von Ihrem System erkannt wurde erscheint ein Dialogfenster. Bestätigen Sie dieses mit "OK".
- k) Wählen Sie im nächsten Dialogfenster "Starten", um das Firmware-Update des **i.Beat p!nk** durchzuführen

*Hinweis: Wenn Sie die Option "Datenbereich formatieren" auswählen wird der interne Speicher des* **i.Beat p!nk** *gelöscht. Die erscheinende Warnmeldung bestätigen Sie mit "Ja".*

- l) Bitte warten Sie bis der Updatevorgang komplett abgeschlossen ist.
- m) Nachdem der Updatevorgang abgeschlossen ist beenden Sie das Updateprogramm durch Drücken des Buttons "Schliessen".
- n) Trennen Sie anschließend den **i.Beat p!nk** vom USB-Anschluss Ihres PCs.

### 7) Formatierung des TrekStor **i.Beat** p!nk

- a) Schließen Sie den **i.Beat p!nk** an einen USB-Anschluss Ihres PCs an.
- b) Sichern Sie alle wichtigen Daten des **i.Beat p!nk** auf Ihrem PC.
- c) Öffnen Sie den "ARBEITSPLATZ" und klicken Sie mit der rechten Maustaste auf "WECHSELDATENTRÄGER".
- d) Wählen Sie aus dem Kontextmenü den Punkt "Formatieren..." aus.
- e) Wählen Sie im erscheinenden Dialogfenster unter "Dateisystem" die Option "FAT32" aus.
- f ) Klicken Sie auf die Schaltfläche "Starten", um das Formatieren durchzuführen.

### 8) Bedienung des TrekStor **i.Beat** p!nk

#### **Ein- und Ausschalten**

**DE**

Schalten Sie den **i.Beat p!nk** ein, indem Sie die (@)-Taste ca. 1 Sekunde lang gedrückt halten. Um den **i.Beat p!nk** wieder auszuschalten, halten Sie die (C)-Taste ca. 3 Sekunden lang gedrückt.

Hinweis: Achten Sie darauf, dass sich der **GROLD--**Schieber in der oberen Position befindet, die Tastensperre also *ausgeschaltet ist. Ist die Tastensperre aktiviert, erscheint das Tastensperre-Symbol oder eine entsprechende Meldung.*

#### **Die verschiedenen Modi**

Der **i.Beat p!nk** besitzt verschiedene Modi. Um in einen Modus zu gelangen, halten Sie die <sup>?</sup>: Taste ca. 1 Sekunde lang gedrückt . Wählen Sie durch Drücken der (<)- bzw. (>)-Taste den gewünschten Modus aus und bestätigen Sie durch kurzes Drücken der <sup>[</sup><sup>22</sup>]-Taste. Durch Drücken der •-Taste verlassen Sie das Menü.

#### **Modus: Musik**

Wechseln Sie bitte in den Modus "Music".

#### **Wiedergabe •**

Drücken Sie kurz die  $\blacksquare$ -Taste, um die Wiedergabe einer Audiodatei zu starten.

#### **Pause •**

Drücken Sie kurz die <sup>(\*)</sup>-Taste, um die Wiedergabe anzuhalten. Durch ein erneutes Drücken der (\*) Taste wird die Wiedergabe fortgesetzt.

#### **•** Titel wechseln

**Titel wechseln**<br>Wenn Sie die **D-**Taste kurz drücken, wird der nächste Titel ausgewählt. Wenn Sie die **O-**Taste innerhalb**are von DE** von 5 Sekunden nach Beginn des Wiedergabevorgangs kurz drücken, wird zum vorhergehenden Titel gewechselt. Wenn Sie nach Beginn des Wiedergabevorgangs und Ablauf von mindestens 5 Sekunden die O-Taste kurz drücken, springt der **i.Beat p!nk** zum Anfang des aktuellen Titels zurück.

#### **Vor- / Zurückspulen innerhalb eines Titels •**

Durch längeres Drücken der O- bzw. P-Taste können Sie innerhalb eines Titels spulen. Halten Sie die P- bzw. O-Taste gedrückt, um vor- bzw. zurückzuspulen.

*Hinweis: Je länger die* O*- bzw.* P*-Taste gedrückt bleibt, desto schneller spult das Gerät.*

#### **Lautstärke anheben / absenken •**

Drücken Sie kurz die Q- bzw. R-Taste, um die Lautstärke anzuheben bzw. abzusenken.

*Hinweis: Wenn Sie die* Q*- bzw.* R*-Taste länger gedrückt halten, ändert sich die Lautstärke stetig.*

#### **Ordner-Navigation**

In den Modi Musik, Aufnahmen, Multimedia und Bilder erreichen Sie die Ordner-Navigation durch kurzes Drücken der **(: : )**-Taste. Durch Drücken der (V)- bzw. (A)-Taste markieren Sie die nächste oder vorhergehende Datei. Wählen Sie die gewünschte Datei durch Drücken der [:: - Taste aus. Um die ausgewählte Datei abzuspielen, drücken Sie bitte die  $\blacktriangleright$ Taste. Um in einen Unterordner zu wechseln, drücken Sie die  $\blacktriangleright$ Taste, wenn der Ordner markiert ist. Um wieder in das Hauptverzeichnis zurückzukehren, drücken Sie die O-Taste. Um die Ordner-Navigation zu verlassen, halten Sie die (:; T-Taste ca. 1 Sekunde lang gedrückt.

#### **Löschen einer Datei •**

Wählen Sie die zu löschende Datei in der Ordner-Navigation aus und halten Sie ca. 1 Sekunde lang die =-Taste gedrückt. Um das Löschen der Datei zu bestätigen, wechseln Sie durch Drücken der O- bzw. P-Taste auf "Ja" und drücken Sie anschließend die ?-Taste.

*Hinweis: Löschen Sie während der Wiedergabe eine Audiodatei, wird die Wiedergabe des aktuellen Titel unterbrochen.* 

### **Modus: FM-Radio**

Wechseln Sie bitte in den Modus "Rapio".

*Hinweis: Bitte schließen Sie stets Ihre Ohr- / Kopfhörer an den Kopfhöreranschluss des* **i.Beat p!nk** *an, da das Ohr- / Kopfhörerkabel als Antenne für das interne Radio dient.*

Um das Radio-Menü aufzurufen, drücken Sie kurz die <sup>?</sup>: Taste. Wählen Sie durch Drücken der (VI- bzw. Q-Taste den gewünschten Menüpunkt aus und bestätigen Sie durch Drücken der ?-Taste. Durch Drücken der  $\overline{\bullet}$ -Taste verlassen Sie das Menü.

#### **Wechsel zwischen manueller Senderwahl und Speicherplatz-Modus •**

Wählen Sie im Radio-Menü "Modus wechseln", um zwischen der manuellen Senderwahl "Scan" und dem Speicherplatz-Modus "Sender" zu wechseln. Wählen Sie den gewünschten Modus durch Drücken der O- bzw. D-Taste aus und bestätigen Sie durch Drücken der (:: )-Taste.

- **Automatische Speicherbelegung / Automatischer Sendersuchlauf •** Um den automatischen Sendersuchlauf zu starten, wählen Sie im Radio-Menü "Auto. Suchlauf". Der **i.Beat p!nk** sucht nun automatisch empfangsstarke Radiosender und speichert diese auf den 20 Speicherplätzen ab.
- **Wechsel zwischen eingespeicherten Sendern •**Im Speicherplatz-Modus "SENDER" können Sie durch kurzes Drücken der (<)- bzw. D-Taste zwischen den vorhandenen Speicherplätzen wechseln.

#### **Manuelle Frequenzänderung / Manueller Suchlauf •**

Im manuellen Senderwahl-Modus "Scan" können Sie durch kurzes Drücken der (<)- bzw. (>)-Taste die Empfangsfrequenz um jeweils 0.1 MHz ändern. Wenn Sie die (<)- bzw. (>)-Taste ausreichend lange gedrückt halten, sucht der **i.Beat p!nk** automatisch die unteren bzw. oberen Frequenzbereiche nach empfangsstarken Sendern ab.

#### **Speichern von individuellen Sendern •**

Wechseln Sie zur manuellen Senderwahl "Scan". Stellen Sie die gewünschte Frequenz ein und wählen Sie im FM-Radio-Menü "SENDER SPEICHERN" aus. Wählen Sie durch Drücken der (V)- bzw. (A)-Taste den gewünschten Speicherplatz aus und bestätigen Sie diesen durch kurzes Drücken der (:: )-Taste.

#### **FM-Radioregion einstellen •**

Wählen Sie im Radio-Menü "FM-Region", um regionsspezifische Radioeinstellungen vorzunehmen.

#### **FM-Radioaufnahme •**

**DE**

Halten Sie die <sup>1</sup>-Taste ca. 1 Sekunde lang gedrückt, um die Radioaufnahme zu starten. Um die aktuelle Aufnahme zu pausieren, drücken Sie kurz die ( $\overline{\text{+}}$ Taste . Um die aktuelle Aufnahme wieder aufzunehmen, drücken Sie erneut kurz die ( $\overline{H}$ -Taste . Durch kurzes Drücken der ( $\overline{O}$ -Taste beenden Sie die Aufnahme.

*Hinweis: Alle Radioaufnahmen werden im "RECORD"-Ordner des* **i.Beat p!nk** *gespeichert.*

#### **Modus: Sprachaufnahme**

Wechseln Sie bitte in den Modus "Record".

Über das integrierte Mikrofon können Sie Sprachaufnahmen durchführen. Drücken Sie kurz die (•)-Taste, um die Sprachaufnahme zu starten. Um die aktuelle Aufnahme zu pausieren, drücken Sie kurz die (DI-Taste. Um die aktuelle Aufnahme wieder aufzunehmen, drücken Sie kurz die D-Taste . Durch ein erneutes kurzes Drücken der **·**Taste beenden Sie die Aufnahme.

*Hinweis: Alle Sprachaufnahmen werden im "RECORD"-Ordner des* **i.Beat p!nk** *gespeichert.*

#### **Modus: Aufnahmen**

Wechseln Sie bitte in den Modus "Voice".

In diesem Modus können Sie Ihre Radio- bzw. Sprachaufnahmen abspielen. Die Bedienung im Aufnahme-Modus ist identisch mit der Bedienung des Musik-Modus.

#### **Modus: Multimedia**

Wechseln Sie bitte in den Modus "Multimenia"

Im Multimedia-Modus können Sie Film-Dateien (\*.smv) anschauen. Zur Erstellung von Film-Dateien im SMV-Format verwenden Sie bitte den auf der CD beigefügten "Transcoder". Die Bedienung im Multimedia-Modus ist identisch mit der Bedienung des Musik-Modus.

*Hinweis: Der* **i.Beat p!nk** *kann nur Film-Dateien anzeigen, wenn diese im Ordner "MOVIE" abgelegt sind.*

#### **Modus: Bilder**

Wechseln Sie bitte in den Modus "Picture".

Im Bilder-Modus können Sie Bild-Dateien (\*.jpg / \*.bmp) anschauen.

*Hinweis: Alle Bilder müssen im JPG- bzw. BMP-Format vorliegen. Der* **i.Beat p!nk** *kann nur Bilder anzeigen, wenn diese im Ordner "PHOTO" abgelegt sind. Größere Bilder werden automatisch verkleinert dargestellt, was zu längeren Ladezeiten führen kann.*

#### **•**

**DE Manuell** Wählen Sie "Manuell" und drücken Sie die P- bzw. O-Taste, um zum nächsten bzw. vorherigen Bild zu wechseln. Um gezielt eine bestimmte Bild-Datei auszuwählen, rufen Sie die Ordner-Navigation durch kurzes Drücken der (:: )-Taste auf. Durch Drücken der (V)- bzw. (A)-Taste markieren Sie die nächste oder vorhergehende Datei. Wählen Sie die gewünschte Datei aus und drücken Sie die ?-Taste um die Bild-Datei anzuzeigen.

#### **Diashow •**

Um eine Diashow zu starten wählen Sie "Diashow". Durch kurzes Drücken der ?-Taste beenden Sie die Diashow.

#### **Modus: Einstellungen**

Wechseln Sie bitte in den Modus "Setting".

Hier können Sie nun verschiedene Audioeinstellungen unter "Aupio", Anzeigeeinstellungen unter "Display", Zeiteinstellungen unter "Timer", Wiedergabeeinstellungen unter "Wiedergabemodus", Aufnahmeeinstellungen unter "Aufnahme" sowie allgemeine Systemeinstellungen unter "System" vornehmen.

Wählen Sie durch Drücken der (<)- bzw. (>>-Taste die gewünschte Einstellung aus und bestätigen Sie durch Drücken der  $\overline{::}$ -Taste. Durch Drücken der  $\overline{()}$ -Taste verlassen Sie die Einstellungen.

#### **Audio •**

**Equalizer:** Unter dem Menüpunkt "Equalizer" können Sie einen von 8 voreingestellten und den benutzerdefinierten Equalizer auswählen.

**SRS-Einstellungen:** Unter dem Menüpunkt "SRS-Einstellungen" können Sie verschiedene Einstellungen zu den 3D-Surround-Sound-Klangeffekten vornehmen.

**Benutzer-EQ:** Unter dem Menüpunkt "Benutzer-EQ" haben Sie die Möglichkeit einen Equalizer nach Ihren Vorstellungen zu konfigurieren.

*Hinweis: Falls Sie den Equalizer "SRS", "TruBass" oder "WOW" gewählt haben, ist der Menüpunkt "Benutzer-EQ" deaktiviert.*

**Einblenden:** Unter dem Menüpunkt "Einblenden Sie die Möglichkeit das Einblenden eines Titels ein- bzw. auszuschalten. Ist diese Funktion aktiviert, beginnen die Titel nicht mit voller Lautstärke, sondern die Lautstärke steigt langsam zu Beginn eines jeden Titels an.

#### **Display •**

**Kontrast:** Unter dem Menüpunkt "Kontrast" können Sie den Kontrast des Displays einstellen.

**Helligkeit:** Unter dem Menüpunkt "Helligkeit" können Sie die Helligkeit des Displays einstellen.

**Anzeigedauer:** Unter dem Menüpunkt "Beleuchtungszeit" können Sie einstellen, nach welcher Zeit sich das Display automatisch abschaltet.

**Abspielzeit:** Unter dem Menüpunkt "Abspielzeit" wählen Sie aus, ob die verbleibende Zeit oder die abgelaufene Zeit des aktuellen Titels angezeigt werden soll.

Lauftexttempo: Unter dem Menüpunkt "LAUFTEXTTEMPO" können Sie die Geschwindigkeit des anzuzeigenden Lauftextes einstellen.

#### **Timer •**

**DE**

**Aufnahmeplanung:** Unter dem Menüpunkt "Aufnahmeplanung" konfigurieren Sie eine zeitgesteuerte Radioaufnahme.

*Hinweis: Die Aufnahmeprogrammierung muss vor jedem Gebrauch neu konfiguriert werden.*

**Stromsparmodus:** Unter dem Menüpunkt "Herunterfahren" können Sie einstellen, nach welcher Zeit der Nichtbenutzung der **i.Beat p!nk** automatisch abgeschaltet werden soll.

**Sleep-Timer:** Unter dem Menüpunkt "Sleep-Timer" können Sie einstellen, nach welcher Zeit der **i.Beat p!nk** automatisch ausgeschaltet werden soll.

**Datum / Zeit:** Unter dem Menüpunkt "Datum / Zeit" können Sie das aktuelle Datum und die Zeit einstellen.

#### **Wiedergabemodus •**

**Normal:** Wählen Sie den Menüpunkt "Normal", um alle Titel einmal abzuspielen.

**Titel wiederholen:** Wählen Sie den Menüpunkt "Titel wdh.", um den aktuellen Titel unbegrenzt oft zu wiederholen.

**Alles wiederholen:** Wählen Sie den Menüpunkt "Alles wdh.", um alle Titel wiederholt nacheinander abzuspielen.

**Zufällig:** Wählen Sie den Menüpunkt "Zufällig", um alle Titel einmal in einer zufälligen Reihenfolge abzuspielen.

**Zufällig wiederholen:** Wählen Sie den Menüpunkt "Zufällig wdh.", um die zufällige Reihenfolge aller Titel unbegrenzt oft zu wiederholen.

#### **Aufnahme •**

**Frequenz:** Unter dem Menüpunkt "Frequenz" können Sie die Aufnahmequalität für das integrierte Mikrofon einstellen.

*Hinweis: Die Aufnahmequalität für das integrierte Radio ist auf 44,1 kHz fixiert.*

**Verstärkung:** Unter dem Menüpunkt "Verstärkung" können Sie die Verstärkung für die Aufnahmen einstellen.

#### **System •**

**Sprache:** Unter dem Menüpunkt "Sprache" können Sie die Menüsprache des **i.Beat p!nk** auswählen.

**Werkseinstellungen:** Unter dem Menüpunkt "Werkseinstell." haben Sie die Möglichkeit die Werkseinstellungen (Auslieferungszustand) des **i.Beat p!nk** wiederherzustellen.

**Informationen:** Unter dem Menüpunkt "Informationen" erhalten Sie Informationen über den gesamten und den freien Speicherplatz, sowie über die Firmware-Version des **i.Beat p!nk**.

### 9) Video-Dateien konvertieren **DE**

Sie können mit dem **i.Beat p!nk** Video-Dateien im SMV-Format abspielen. Video-Dateien anderer Formate (MPG, AVI, WMV) müssen Sie zunächst mit dem Programm "Transcoder (Video2smv)" konvertieren.

a) Legen Sie die beigefügte CD in Ihr CD / DVD-Laufwerk ein. Wenn die Autostart-Funktion Ihres Systems aktiviert ist, öffnet sich ein Menü mit allen Inhalten der CD.

*Hinweis: Falls die Autostart-Funktion Ihres Systems deaktiviert ist, können Sie über den "Arbeitsplatz" auf Ihr CD / DVD-Laufwerk zugreifen und im Hauptverzeichnis der CD das Programm "menu.exe" starten.*

- b) Wählen Sie anschließend den Punkt "Transcoper" aus und folgen Sie den Anweisungen.
- c) Starten Sie über "Start" + "Programme" + "TrekStor i.Beat p!nk" den "Transcoder (Video2smv)".
- d) Wählen Sie die zu konvertierende Datei (MPG, AVI, WMV) aus , und geben Sie den Ausgabeordner an.
- e) Wählen Sie unter "Quality" die Qualität, in der Bild und Ton konvertiert werden sollen. Je höher der ausgewählte Wert, desto mehr Speicherplatz nimmt die Datei ein.
- f ) Starten Sie die Konvertierung über die Schaltfläche "Convert".
- g) Kopieren Sie anschließend die SMV-Dateien auf den **i.Beat p!nk** in den Ordner "MOVIE".

#### *Hinweise:*

- *Dieser MP3-Player ist für den mitgelieferten Kopfhörer (Impedanz von 32 Ohm) optimiert. Die Verwendung anderer Kopfhörer mit • geringerer Impedanz kann u. U. zur Beschädigung des MP3-Players oder auch des Kopfhörers führen; besonders bei MP3-Playern mit 2 Kopfhöreranschlüssen.*
- *Sollten Sie das Gerät einer elektrostatischen Entladungen aussetzen, kann es u. U. zu einer Unterbrechung des Datentransfers zwischen • dem Gerät und dem Computer kommen. In diesem Fall sollte das Gerät vom USB-Port abgezogen und erneut eingesteckt werden.*
- *Achtung: Dieses Gerät kann hohe Lautstärken erzeugen. Um Hörschäden zu vermeiden, sollten Sie nicht längere Zeit mit hoher • Lautstärke hören. Tritt ein Klingelgeräusche in Ihrem Ohr auf, reduzieren Sie umgehend die Lautstärke oder verwenden Sie den MP3- Player nicht mehr. Bitte bedenken Sie, dass das Verwenden von Ohrhörern oder Kopfhörern mit hoher Lautstärke eine dauerhafte Schädigung des Gehörs zur Folge haben kann. Sie gewöhnen sich mit der Zeit zwar an höhere Lautstärken, sodass diese für Sie normal erscheinen mögen, Ihre Hörfähigkeit kann jedoch beeinträchtigt werden. Je höher Sie die Lautstärke einstellen, desto schneller kann Ihr Gehör geschädigt werden.*
- *Achtung: Das Verwenden von Ohrhörern beim Steuern eines Kraftfahrzeugs wird nicht empfohlen und ist in einigen Ländern verboten. • Fahren Sie stets vorsichtig und konzentriert. Stoppen Sie die Wiedergabe Ihres MP3-Players, wenn Sie hierdurch beim Steuern eines Kraftfahrzeugs oder bei anderen Tätigkeiten, die Ihre volle Aufmerksamkeit erfordern, abgelenkt oder gestört werden.*
- *Von der Nutzung von USB-Kabeln mit Leitungslängen von mehr als 3 m sollte abgesehen werden. •*

Der Hersteller behält sich das Recht vor, das Produkt ständig weiter zu entwickeln. Diese Änderungen können ohne direkte Beschreibung in dieser Bedienungsanleitung vorgenommen werden. Informationen in dieser Bedienungsanleitung müssen somit nicht den Stand der technischen Ausführung widerspiegeln.

Der Hersteller garantiert nur die Eignung für die eigentliche Bestimmung dieses Produktes. Weiter ist der Hersteller nicht für Beschädigungen oder Verlust von Daten und deren Folgeschäden verantwortlich.

Copyright © 2006 TrekStor GmbH & Co. KG. Alle Rechte vorbehalten. Bei weiteren erwähnten Produkt- oder Firmenbezeichnungen handelt es sich möglicherweise um Warenzeichen oder Markennamen der jeweiligen Inhaber.

### <span id="page-9-0"></span> **OPERATING INSTRUCTIONS**

*Please note: Please charge the* **i.Beat p!nk** *as described in these operating instructions for at least 3 to 4 hours before initial use.*

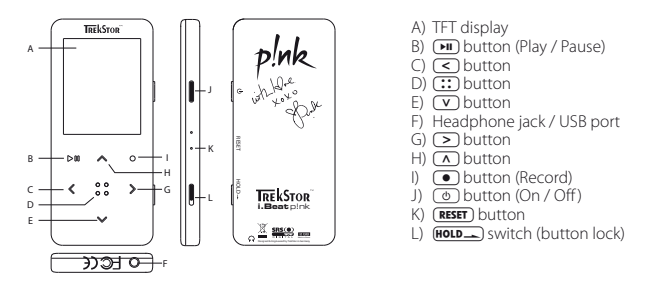

*Please note: To reset, carefully press the*  $\overline{\text{resstr}}$  button with a pointed object (such as an unbent paperclip). *The reset button is recessed deeply in the housing.*

## 2) Connect the TrekStor **i.Beat** p!nk to a PC

*Note for users of Windows® 98: First install the driver from the accompanying CD before connecting the* **i.Beat p!nk** *to your PC.*

Use the included USB cable to connect the **i.Beat p!nk** to a USB port in your PC. Your operating system will immediately recognize the **i.Beat p!nk** and will add a "Device with Removable Storage" under "My Computer".

## 3) Charging the TrekStor **i.Beat** p!nk

The **i.Beat p!nk** starts charging as soon as you connect it to a PC. The battery is charged after a maximum of three to four hours; charging automatically stops to prevent overcharging.

*Please note: The maximum battery life is only reached after approximately 10 charging cycles.*

## 4) Exchanging data with the TrekStor **i.Beat** p!nk

#### **Files that are not copy-protected**

- a) Select the desired files (such as MP3) with the mouse. Copy these files by clicking them with your right mouse button and then selecting "Copy".
- b) Under "My COMPUTER", select the removable storage device "TREKSTOR I.BEAT P!NK".
- c) Click it with your right mouse button, and select "Paste" to start copying. After copying is over, the data will be available on the **i.Beat p!nk**.

#### **WMA DRM9-protected files**

To copy DRM9-protected files, you need to use the Windows Media® Player (reference version: Windows Media® Player 9).

- a) Connect your MP3 player to your computer, and start the Windows Media® Player.
- b) In the task bar on the left, click "Copy to CD or Device".
- c) Drag the desired music files (WMA) to the list "Items to Copy" on the left.
- d) In the pulldown menu at the top right, select the MP3 player under "Items on Device".
- e) Then click the "Copy" button at the top right. The selected music will then be automatically copied to your MP3 player.

### 5) Logging off the TrekStor **i.Beat** p!nk and disconnecting from the PC

**Windows® 98 (SE):** Click on the symbol "SAFELY REMOVE HARDWARE" at the bottom right on the task bar. In the "Safely Remove Hardware" window, select the **i.Beat p!nk** and click on the "Yes" button. You can now disconnect the **i.Beat p!nk** from the PC.

**Windows® 2000/ME/XP:** At the bottom right on the task bar, click the right mouse button on the symbol "Safely Remove Hardware". In the context menu that appears, click the left mouse button on "Safely Remove Mass Storage Device - Drive" to select it. You can now disconnect the **i.Beat p!nk** from the PC.

*Please note: Please follow the recommended logoff procedure to prevent damage to the device or data loss.*

### 6) Firmware update for the TrekStor **i.Beat** p!nk

TrekStor products are always being improved. For example, we are planning to offer the user guide in more languages. You can always download the most current firmware version at http://www.trekstor.de.

*Warning: Please read all the instructions and follow the update procedures exactly to keep from damaging the*  **i.Beat p!nk***!*

- a) Connect the **i.Beat p!nk** to a USB port of your PC.
- b) Back up all the important files on your **i.Beat p!nk** onto your PC.
- c) You can now update the **i.Beat p!nk** with the most current firmware version from the Internet (on the TrekStor homepage at http://www.trekstor.de).
- d) Insert the provided CD into your CD / DVD drive. If the startup function of your system is activated, a menu showing all the contents of the CD will open.

*Please note: If the startup function of your system is deactivated, you can access the CD / DVD drive via "My Computer" and start the program "menu.exe" in the main directory of the CD.*

- e) Select "DRIVER / TOOLS" and follow instructions. Your internet browser opens, and the TrekStor homepage is downloaded.
- f) Download the firmware (\*.zip file), and unzip it in a folder of your choice.
- g) Start the file "setup.exe" to install the software for the firmware update on your PC. Follow the installation instructions.
- h) Select "Start"  $\rightarrow$  "Programs"  $\rightarrow$  "TrekStor i.Beat plak" to run the "Firmware Uppate". The update program will search for your **i.Beat p!nk**.
- i) Connect the **i.Beat p!nk** to the USB port of your PC.
- j) After your system recognizes the **i.Beat p!nk**, a dialog window appears. Confirm this with "OK".
- k) In the next dialog window, select "Start" to run the firmware update for the **i.Beat p!nk**.

*Please note: If you select the option "Format Data Range", the internal memory of the* **i.Beat p!nk** *will be deleted. Confirm the warning message that appears by selecting "Yes".*

- l) Please wait until the update is completely finished.
- m) After the update is finished, end the update program by clicking the button "Close".
- n) Disconnect the **i.Beat p!nk** from the USB port of your PC.

### 7) Formatting the TrekStor **i.Beat** p!nk

- a) Connect the **i.Beat p!nk** to a USB port of your PC.
- b) Back up all the important files on your **i.Beat p!nk** onto your PC.
- c) Open "My Computer", and click the right mouse button on "Device with Removable Storage".
- d) Select "Format..." from the context menu.
- e) In the dialog window that appears, go to "FILE SYSTEM" and select the option "FAT32".
- f) Click the button "START" to start formatting.

### 8) Using the TrekStor **i.Beat** p!nk

#### **Turning the device on and off**

Turn on the **i.Beat p!nk** by holding down the / button for about one second. To turn the **i.Beat p!nk** off, hold the  $\circledcirc$  button for approximately 3 seconds.

*Please note: Make sure that the*  $\overline{(\text{HOLD})}$  switch has been moved to the top position, i.e., that the key lock is turned *off. If the key lock is activated, the key lock symbol or a corresponding message will appear.*

### **The different modes**

The **i.Beat p!nk** has different modes. To go to a mode, hold the **:::** button for approximately one second. Press the  $\overline{(\cdot)}$  or  $\geq$  button to select the desired mode, and confirm by briefly pressing the  $\overline{(\cdot)}$  button. Leave the menu by pressing the  $\bullet$  button.

#### **Mode: Music**

Switch to the "Music" mode.

**Play •**

Briefly press the  $\overline{\mathbf{H}}$  button to play an audio file.

**Pause •**

Briefly press the  $\Box$  button to stop playback. Repress the  $\Box$  button to continue playback.

#### **Change track •**

Briefly press the  $\geq$  button to select the next track. If you press the  $\leq$  button within 5 seconds after a track starts, you switch to the prior track. If you push the  $\overrightarrow{S}$  button after a playback starts and after at least 5 seconds, the **i.Beat p!nk** returns to the beginning of the current track.

### **Rewind / fast-forward within a track •**

You can navigate within the current track by holding down the  $\leq$  or  $\geq$  button. Hold down the  $\geq$ or  $\left(\overline{\leq}\right)$  button to fast-forward or rewind.

*Please note: The longer you hold down the*  $\subseteq$  *or*  $\geq$  *button, the faster you fast-forward or rewind.* 

#### **Increase / decrease volume •**

Briefly press the  $\Omega$  or  $\Omega$  button to raise or lower the volume.

*Please note: If you hold down the*  $\Omega$  or  $\Omega$  button, the volume changes gradually.

#### **Folder Navigation**

You get to Folder Navigation in modes of Music, Recordings, Multimedia and Picture by briefly pressing the **(:)** button. Press the  $\bar{v}$  or  $\land$  button to select the next or previous file. Select the desired file by pressing the  $\overline{(\cdot)}$  button. To play the selected file, press the  $\overline{(\cdot)}$  button. To change to a subfolder, press the  $\overline{(\cdot)}$  button if the folder is marked. To return to the main directory, briefly press the  $\leq$  button. To leave Folder Navigation, hold the  $::$  button for approximately one second.

#### **Deleting a file •**

Select the file you want to delete in Folder Navigation, and hold down the  $\bullet$  button for approximately 1 second. To confirm that you want to delete the file, switch to "Yes" by pressing the  $\leq$  or  $\geq$  button, and then press the  $\overline{::}$  button.

*Please note: If you delete an audio file while a track is playing, the playback of the current track will be interrupted.* 

#### **Mode: FM radio**

Switch to "Ranio" mode.

*Please note: Always connect your earphone or headphone to the headphone jack of the* **i.Beat p!nk** *since the earphone / headphone cable serves as an antenna for the internal radio.*

To open the radio menu, briefly press the  $\binom{1}{k}$  button. Press the  $\binom{1}{k}$  or  $\binom{1}{k}$  button to select the desired menu item, and confirm by pressing the  $\overline{(\cdot)}$  button. Leave the menu by pressing the  $\bullet$  button.

#### **Switching between manual station selection and memory mode •**

In the radio menu, select "CHANGE MODE" to switch between manual station selection "ScAN" and memory mode "PRESET". Press the  $\leq$  or  $\geq$  button to select the desired mode, and confirm by briefly pressing the  $\overline{::}$  button.

**Automatic memory assignment / automatic station search •**

To start the automatic station search, switch to "Auto scan" in the radio menu. The **i.Beat p!nk** now automatically searches for the radio stations with the strongest reception and saves them in 20 memory locations.

#### **Switching between saved stations •**

In memory mode "Preset", you can switch between the existing memories by briefly pressing the  $\leq$  or  $>$  button.

**Manually change frequency / manual search •**

In manual station selection mode "Scan", briefly press the  $\leq$  or  $\geq$  button to change the reception frequency by 0.1 MHz. Hold down the  $\leq$  or  $\geq$  button for the **i.Beat p!nk** to automatically scan the upper and lower frequencies for stations with strong reception.

#### **Saving individual stations •**

Change to manual station selection "Scan". Choose the desired frequency, and select "Save station" from the FM radio menu. Press the  $\Omega$  or  $\Omega$  button to select the desired memory, and confirm by briefly pressing the  $\overline{(\cdot)}$  button.

### **Setting the FM radio region •**

In the radio menu, select "FM region" to make regional radio settings.

#### **Recording FM radio •**

Hold the  $\bullet$  button for approximately 1 second to start recording radio. To pause the current recording, briefly press the  $\Box$  button. To restart the current recording, briefly press the  $\Box$  button again. Briefly press the  $\odot$  button to stop recording.

*Please note: All radio recordings are saved in the "RECORD" folder of the* **i.Beat p!nk***.*

#### **Mode: Voice recording**

Switch to the "Record" mode.

You can record your voice using the integrated microphone. Briefly press the  $\bigcirc$  button to start voice recording. To pause the current recording, briefly press the  $\Box$  button. To restart the current recording, briefly press the  $\Box$  button. Briefly press the  $\Box$  button again to stop recording.

*Please note: All voice recordings are saved in the "RECORD" folder of the* **i.Beat p!nk***.*

#### **Mode: Recordings**

Switch to "Voice" mode.

You can play your radio and voice recordings in this mode. The device is operated the same way in "Record"<br>mode as it is in "Music" mode.

#### **Mode: Multimedia**

Switch to "MULTIMEDIA" mode.

You can watch movie files (\*.smv) in "MuLTIMEDIA" mode. To create movie files in SMV format, please use the "transcoder" on the accompanying CD. The device is operated the same way in "Multimedia" mode as it is in "Music" mode.

*Please note: The* **i.Beat p!nk** *can only show movie files when they are saved in the "MOVIE" folder.*

#### **Mode: Pictures**

Switch to "Picture" mode.

You can view picture files (\*.jpg / \*.bmp) in "Picture" mode.

*Please note: All pictures must be in JPG or BMP format. The* **i.Beat p!nk** *can only show pictures when they are saved in the "PHOTO" folder. Large pictures are automatically shown smaller which can lengthen the loading time.*

#### **Manual •**

Select "MANUAL" and press the  $\geq$  or  $\leq$  button to go to the next or previous picture. To select a specific picture file, open Folder Navigation by briefly pressing the  $\overline{::}$  button. Press the  $\overline{v}$  or  $\overline{\triangle}$ button to select the next or previous file. Select the desired file, and press the **...**) button to display the picture file.

#### **Slide show •**

To start a slide show, select "SLIDE SHOW". Briefly press the  $($ .::) button to stop the slide show.

#### **Mode: Settings**

Switch to the "SETTING" mode.

Here you can set various audio settings under "Aupio", display settings under "Display", time settings under "Timer," play settings under "Play Mode ", recording settings under "Record", and general system settings under "System".

Press the  $\leq$  or  $\geq$  button to select the desired setting, and confirm by briefly pressing the  $\cdots$  button. Leave the settings by pressing the  $\bigcirc$  button.

### **Audio •**

**Equalizer:** Under the "Equalizer" menu item, you can select one of 8 preset equalizers and a user-defined equalizer.

**SRS set:** Under the "SRS set" menu item, you can create different settings for the 3D surround-sound effects.

**Set user EQ:** You can configure an equalizer as you wish under the menu item "User EQ Ser".

*Please note: If you select the equalizer "SRS", "TruBass" or "WOW", the "User EQ Set" menu item is deactivated.*

**Fade In Effect:** Under the menu item "FADE In EFFECT", you can turn the fading-in function on or off. If this function is activated, the tracks don't start at full volume; the volume slowly rises at the beginning of each track.

#### **Display •**

**Contrast:** Under the "Contrast" menu item, you can adjust the contrast of the display.

**Brightness:** Under the "Brightness" menu item, you can adjust the brightness of the display.

**Length of display:** Under the menu item "Backlight Time", you can set the length of time until the display automatically shuts off.

**Play Time:** Under the menu item "Play Time" you can select whether the remaining time or the already run time of the current track is to be displayed.

**Scroll speed:** Under the menu item "Scroll Speed", you can adjust how fast you scroll through the text.

#### **Timer •**

**FM schedule:** Under the menu item "FM schedule", you can set the time at which the radio will be recorded.

*Please note: The recording program must be reconfigured before each use.*

**Energy-saving mode:** Under the menu item "SHUTDOWN", you can set how long it takes the **i.Beat p!nk** to automatically shut down after it has not been used.

**Sleep Timer:** Under the menu item "Sleep timer", you can set how long it takes the **i.Beat p!nk** to automatically shut down.

**Date/Time:** You can set the current date and time under the menu item "DATE/TIME".

#### **Play Mode •**

**Normal:** Select the menu item "Normal" to play all tracks once.

**Repeat one:** Select the menu item "REPEAT ONE" to have the current track repeat in a loop.

**Repeat all:** Select the menu item "REPEAT ALL" to have all the tracks play in sequence repeatedly.

**Shuffle:** Select the menu item "SHUFFLE" to have all the tracks play once in a random sequence.

**Shuffle all:** Select the menu item "SHUFFLE ALL" to have all the tracks repeat infinitely in a random sequence.

#### **Record •**

**Frequency:** You can set the recording quality for the integrated microphone under the menu item "Frequency".

*Please note: The recording quality for the integrated radio is set at 44.1 kHz.*

**Amplification:** Under the menu item "input gain", you can adjust the amplification for recordings.

**System •**

**Language:** Under the menu item "Language", you can select the menu language of the **i.Beat p!nk**.

**Default settings:** Under the menu item "DEFAULT SETTINGS", you can restore the factory settings (settings upon delivery) of the **i.Beat p!nk**.

**Information:** Under the menu item "Information", you are provided with information about the entire memory and free memory, as well as the firmware version of the **i.Beat p!nk**.

### 9) Convert video files

You can use the **i.Beat p!nk** to run video files in SMV format. Video files in other formats (MPG, AVI, WMV) must first be converted by the program "Transcoder (Video2smv)".

a) Insert the provided CD in your CD / DVD drive. If the startup function of your system is activated, a menu showing all the contents of the CD will open.

*Please note: If the startup function of your system is deactivated, you can access the CD / DVD drive via "My Computer" and start the program "menu.exe" in the main directory of the CD.*

- b) Then select "Transcoper" and follow instructions.
- c) Select "Start" + "Programs" + "TrekStor i.Beat p!nk" to start the "Transcoder (Video2smv)".
- d) Select the file to be converted (MPG, AVI, WMV), and enter the destination folder.
- e) Under "Quality", select the quality of the image and sound to be achieved by the conversion. The higher the selected value, the more memory the files require on the MP3 player.
- f) Start the conversion by clicking the "CONVERT" button.
- g) Then copy the SMV files to the **i.Beat p!nk** into the folder "MOVIE".

*Notes:*

- *This MP3 player is optimized for the provided headphones (32 Ohm impedance). Using other headphones with lower impedance • can damage the MP3 player or headphone, especially MP3 players with 2 headphone jacks.*
- *Exposing the device to an electrostatic discharge, among other things, may interrupt the data transfer between the device and the • computer. If this occurs, the device should be unplugged from the USB port and then plugged in again.*
- *Caution: This device can produce high volumes. To prevent hearing loss, do not listen to high volumes for long periods. If you notice • a ringing noise in your ears, lower the volume immediately or stop using the MP3 player. Please keep in mind that using earphones or headphones at loud volumes may result in permanent hearing loss. While you become accustomed to higher volumes over time,*  so that they may seem normal to you, your sense of hearing can still be impaired. The higher you adjust the volume, the faster your *sense of hearing can be damaged.*
- *Caution: Using earphones while driving a motor vehicle is not recommended and is prohibited in some countries. Always drive • carefully and with full concentration. Stop using your MP3 player if you become distracted or interrupted by it when driving a motor vehicle or during other activities that require your full attention.*
- *Do not use USB cables longer than 3 meters. •*

The manufacturer retains the right to continually improve the product. These changes may be made without being directly described in these operating instructions. For this reason, the information provided in these operating instructions may not reflect the current state of the art.

The manufacturer only guarantees suitability for the product's intended purpose. In addition, the manufacturer is not responsible for damages or loss of data and subsequent consequences.

Copyright © 2006 TrekStor GmbH & Co. KG. All rights reserved. Other cited product or company names may be trademarks or brand names of the respective owner.

## <span id="page-17-0"></span> **NOTICE D'UTILISATION**

*Remarque : Veuillez charger le baladeur* **i.Beat p!nk** *au moins 3 - 4 heures avant la première utilisation, comme décrit dans cette notice d'utilisation.*

1) Eléments de commande du TrekStor **i.Beat** p!nk

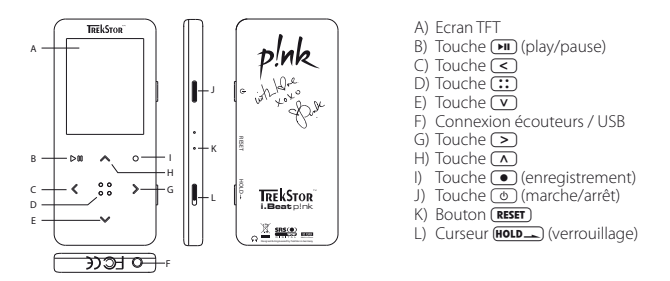

*Remarque : Afin de réaliser une remise à zéro (reset), appuyez prudemment avec un objet pointu (avec la pointe d'un*  trombone déplié par ex.) sur le bouton (**RESET**). Ce bouton est installé en profondeur dans l'appareil.

### 2) Connexion du TrekStor **i.Beat** p!nk avec un PC

*Remarque pour les utilisateurs de Windows® 98 : installez en premier lieu le pilote se trouvant sur le CD livré avant de raccorder le* **i.Beat p!nk** *sur votre PC !*

Raccordez le **i.Beat p!nk** avec le câble USB ci-joint à une prise USB de votre PC. Votre système d'exploitation<br>détecte automatiquement le TrekStor **i.Beat p!nk** et ajoute un « Disque AMOVIBLE » sur le « Poste de travail »

### 3) Chargement du **i.Beat** p!nk

Dès que vous connectez le baladeur **i.Beat p!nk** à un PC, ce dernier est automatiquement chargé. Au bout de 3 - 4 heures maximum, l'accumulateur est intégralement chargé et la procédure de chargement se<br>termine alors automatiquement afin d'éviter une surcharge.

*Remarque : La capacité maximale de l'accumulateur n'est atteinte qu'après environ 10 cycles de charge.*

### 4) Echange de données avec le TrekStor **i.Beat** p!nk

#### **Fichiers protégés contre la copie**

- a) Marquez les fichiers souhaités (MP3 par ex.) avec la souris. Copiez ces derniers en appuyant sur le bouton de souris droit (« Copier »).
- b) Dans le « Poste de travail » choisissez le disque amovible « TrekStor i.Beat p!NK ».
- c) Appuyez sur le bouton de souris droit et choisissez l'option « Insérer » pour lancer la procédure de copie. Après clôture de la procédure de copie, les données sont enregistrées sur le **i.Beat p!nk**.

**FR**

### **Fichiers protégés par WMA-DRM9**

Pour copier des fichiers protégés par DRM9, vous devez tout d'abord copier ces derniers par l'intermédiaire de Windows Media® Player (version de référence : Windows Media® Player 9).

- a) Raccordez le baladeur MP3 avec votre ordinateur et démarrez le programme Windows Media® Player.
- b) Dans la barre des tâches, cliquez à gauche sur « Copier sur CD ou périphérique ».
- c) Déplacez les fichiers musicaux souhaités (WMA) dans la liste « Musique <sup>à</sup> copier » sur le côté gauche.
- d) Dans le menu déroulant en haut à droite, choisissez le baladeur MP3 sous « Eléments sur le périphérique ».
- e) Cliquez ensuite sur le bouton « Copier » en haut à droite. La musique sélectionnée est ensuite automatiquement copiée sur le lecteur MP3.

### 5) Déconnexion et séparation du TrekStor **i.Beat** p!nk du PC

**Windows® 98 (SE) :** Dans la barre des tâches, en bas à droite, cliquez sur l'icône « Déconnexion ou éjection de matériel ». Dans la fenêtre « Déconnexion ou éjection de matériel » choisissez le baladeur **i.Beat p!nk** et cliquez sur le bouton « Oui ». Vous pouvez maintenant déconnecter le baladeur **i.Beat p!nk** du PC.

Windows<sup>®</sup> 2000/ME/XP : Avec le bouton droit de la souris, cliquez dans la barre des tâches en bas à droite sur l'icône « Déconnexion ou éjection de matériel ». Un menu contextuel est affiché. Sélectionnez ici la rubrique « Périphérique de stockage de masse USB – Supprimer le disque » en cliquant sur le bouton gauche de la souris. Vous pouvez maintenant déconnecter le baladeur **i.Beat p!nk** du PC.

*Remarque : Suivez scrupuleusement la procédure de déconnexion recommandée pour éviter des détériorations sur l'appareil et des pertes de données !*

## 6) Mise à jour du progiciel du TrekStor **i.Beat** p!nk

Le développement des produits TrekStor est continuellement poursuivi. L'extension de l'interface utilisateur en plusieurs langues est entre autres planifiée. Vous pouvez toujours télécharger la dernière version du progiciel à l'adresse http://www.trekstor.de.

*Avertissement : Lisez la notice d'utilisation dans son intégralité et respectez avec exactitude la procédure de mise à jour afin d'éviter des dommages sur le* **i.Beat p!nk** *!*

- a) Raccordez le baladeur **i.Beat p!nk** à un port USB de votre PC.
- b) Sauvegardez toutes les données importantes du **i.Beat p!nk** sur votre PC.
- c) Vous pouvez actualiser le baladeur **i.Beat p!nk** avec le dernier progiciel à disposition sur Internet (sur la page TrekStor à l'adresse http://www.trekstor.de).
- d) Placez le CD dans votre lecteur CD / DVD. Si la fonction de démarrage automatique de votre système est activée, un menu affichant tous les contenus du CD est ouvert.

*Remarque : Si la fonction de démarrage automatique de votre système est désactivée, vous pouvez accéder à votre lecteur de CD / DVD par l'intermédiaire de votre « Poste de travail » et démarrer le programme « menu.exe » dans le répertoire principal du CD.*

- e) Sélectionnez ensuite la rubrique « Pilotes / outils » et suivez les instructions affichées à l'écran. Votre navigateur Internet est ouvert et la page d'accueil de TrekStor est chargée.
- f ) Téléchargez le progiciel (fichier \*.zip) et décompressez ce dernier dans un dossier de votre choix.
- g) Faites démarrer le fichier « setup.exe » pour installer le logiciel de mise à jour du progiciel sur votre PC. Suivez les instructions d'installation.
- h) Cliquez sur « Démarrer » + « Programmes » + « TrekStor i.Beat p!nk » pour lancer la mise à jour « Firmware Update ». Le programme de mise à jour recherche maintenant votre **i.Beat p!nk**.
- i) Raccordez le baladeur **i.Beat p!nk** au port USB de votre PC.
- j) Une fois que le baladeur **i.Beat p!nk** aura été détecté par votre système, une fenêtre de dialogue apparaît. Confirmez cette dernière en cliquant sur « OK ».
- k) Dans la fenêtre suivante, cliquez sur « Démarrer » pour exécuter le programme Firmware Update du baladeur **i.Beat p!nk**.

*Remarque : Lorsque vous sélectionnez l'option « Formater plage de données », la mémoire interne du baladeur*  **i.Beat p!nk** *est effacée. Confirmez le message d'avertissement affiché en cliquant sur « Oui».*

- l) Attendez jusqu'à ce que la procédure de mise à jour soit intégralement terminée.
- m) Une fois la procédure de mise à jour terminée, fermez le programme de mise à jour en cliquant sur le bouton « Fermer ».
- n) Séparez ensuite le **i.Beat p!nk** du port USB de votre PC.

### 7) Formatage du TrekStor **i.Beat** p!nk

- a) Raccordez le **i.Beat p!nk** au port USB de votre PC.
- b) Sauvegardez toutes les données importantes du **i.Beat p!nk** sur votre PC.
- c) Ouvrez le « Poste de travail » et cliquez avec le bouton droit de la souris sur « Disque amovible ».
- d) Dans le menu contextuel affiché, sélectionnez la rubrique « Formater… ».
- e) Sélectionnez l'option « FAT32 » sous « Système de fichiers » dans la fenêtre de dialogue affichée.
- f) Cliquez sur « Démarrer » pour lancer le formatage.

### 8) Commande du TrekStor **i.Beat** p!nk

#### **Mise en marche et arrêt**

Allumez le **i.Beat p!nk** en appuyant pendant environ 1 seconde sur la touche /. Pour rallumer le **i.Beat p!nk**, maintenez la touche  $\circledcirc$  enfoncée pendant environ 3 secondes.

 $Remargue$  : Veillez à ce que le curseur **[HOLD\_\_**] se trouve dans la position haute, c'est-à-dire que le verrouillage soit *désactivé. Si le verrouillage est activé, le symbole de la clé de verrouillage ou un message correspondant apparaît.*

#### **Les différents modes**

Le baladeur **i.Beat p!nk** possède plusieurs modes. Pour accéder à un mode, maintenez la touche <sup>[</sup>: ] enfoncée pendant environ 1 seconde. En appuyant sur la touche  $\leq$  ou  $\geq$ , sélectionnez le mode souhaité et confirmez en appuyant brièvement sur la touche  $(::)$ . Appuyez sur la touche  $\bullet$  pour quitter le menu.

#### **Mode : Musique**

Passez dans le mode « Music ».

#### **Lecture •**

Appuyez brièvement sur la touche **M** pour lancer la lecture d'un fichier audio.

– 20 –

#### **Pause •**

Appuyez brièvement sur la touche  $(H)$  pour stopper la lecture. Appuyez de nouveau sur la touche  $(H)$ afin de poursuivre la lecture.

#### **Changer de titre •**

Si vous appuyez brièvement sur la touche  $\Box$  le titre suivant est sélectionné. Si vous appuyez brièvement sur la touche  $\leq$  en l'espace de 5 secondes après le début de la lecture, un titre précédant ce dernier sera choisi. Si vous appuyez brièvement sur la touche  $\leq$  après le début de la lecture et au bout de 5 secondes minimum, le **i.Beat p!nk** retourne au début du titre actuel.

#### **Avancer / reculer dans un titre •**

Appuyez plus longuement sur la touche (<) ou (>) pour reculer ou avancer dans un titre. Maintenez la touche  $\overline{>}$  ou  $\overline{<}$  pour avancer ou reculer.

*Remarque : Plus vous appuyez longtemps sur la touche*  $\leq$  ou  $\geq$  plus l'appareil avance ou recule rapidement.

#### **Monter / baisser le volume •**

Appuyez brièvement sur la touche  $\sqrt{\ }$  ou  $\sqrt{\ }$  pour augmenter ou diminuer le volume.

*Remarque : Si vous maintenez la touche* Q *ou* R *enfoncée plus longtemps, le volume est continuellement modifié.*

#### **Navigation de dossiers**

Dans les modes Musique, Enregistrements, Multimédia et Images, vous accédez à la navigation de dossiers en appuyant sur la touche  $\overline{(\cdot)}$ . Appuyez sur la touche  $\overline{(\cdot)}$  ou  $\overline{(\cdot)}$  pour marquer le fichier suivant ou le fichier précédent. Sélectionnez le fichier souhaité en appuyant sur la touche  $($ ...) Pour lire le fichier sélectionné, appuyez sur la touche  $\Box$  Pour passer dans un sous-dossier, appuyez sur la touche  $\Box$  lorsque le dossier est sélectionné. Pour revenir dans le répertoire principal, appuyez sur la touche  $\leq 1$  Pour quitter la navigation de dossiers, maintenez la touche  $\overline{(\cdot)}$  enfoncée pendant environ 1 s.

#### **Suppression d'un fichier •**

Sélectionnez le fichier à supprimer dans la navigation de dossiers et maintenez la touche  $\bullet$  enfoncée pendant environ 1 s. Pour confirmer la suppression du fichier, appuyez sur la touche  $\leq$  ou  $\geq$  pour passer sur « Oui » et appuyez ensuite sur la touche  $\left( \cdot \right)$ .

*Remarque : Lorsque vous supprimez un fichier audio pendant la lecture, la lecture du titre actuel est interrompue.* 

#### **Mode : Radio FM**

Passez dans le mode « Ranio ».

*Remarque : Veuillez toujours raccorder vos écouteurs / oreillettes à la prise pour écouteurs du baladeur* **i.Beat p!nk** *étant donné que le câble des écouteurs/oreillettes fait fonction d'antenne pour la radio interne.*

Pour appeler le menu Radio, appuyez brièvement sur la touche  $(::)$ . En appuyant sur la touche  $(\vee)$  ou  $(\wedge)$ , sélectionnez la rubrique souhaitée et confirmez en appuyant brièvement sur la touche  $\cdots$ ). Appuyez sur la  $touch \e \fbox{\frown}$  pour quitter le menu.

- **Alternance entre la recherche manuelle des stations et le mode d'emplacement de mémoire •** Dans le menu Radio, sélectionnez « Changer mode », pour permuter entre la sélection de station manuelle « Scan » et le mode d'emplacement de station « Emert ». En appuyant sur la touche  $\leq$  ou  $\geq$ , sélectionnez le mode souhaité et confirmez en appuyant sur la touche  $\overrightarrow{::}$ .
- **Occupation automatique de la mémoire / recherche de station automatique •**Pour démarrer la recherche automatique de station, sélectionnez « Recherche auto » dans le menu Radio. Le **i.Beat p!nk** cherche alors automatiquement les stations de radio dont la réception est claire et mémorise celles-ci sur les 20 emplacements de mémoire.

### **Alternance entre les stations mémorisées •**

Dans le mode d'emplacement de mémoire « Emett » vous pouvez permuter entre les emplacements de mémoire existants en cliquant brièvement sur la touche  $\leq$  ou  $\geq$ .

#### **Changement manuel de fréquence / recherche manuelle •**

Dans le mode de sélection manuel de station « Scan » vous pouvez modifier la fréquence de réception de<br>0,1 MHz en ap<u>pu</u>yant brièvement sur la touche ⊆ ou િ S. Si vous appuyez suffisamment longtemps  $\sin \theta$  touche  $\sqrt{5}$  ou  $\sqrt{2}$ , le **i.Beat p!nk** recherche automatiquement les gammes de fréquences inférieures ou supérieures pour trouver des stations avec une émission claire.

#### **•**

**Mémorisation de stations individuelles** « Mémor, station » dans le menu FM Radio. En appuyant sur la touche  $\Gamma$  ou  $\Lambda$ , sélectionnez l'emplacement de mémorisation souhaité et confirmez en appuyant brièvement sur la touche  $::$ .

#### **•** Réglage de la région pour la Radio FM

**Réglage de la région pour la Radio FM** Dans le menu Radio, sélectionnez « Région FM » pour procéder à des réglages radio spécifiques à la région.

#### **•** Enregistrement Radio FM

**Maintenez la touche**  $\Box$  **enfoncée pendant env. 1 s pour démarrer l'enregistrement radio. Pour interrompre** l'enregistrement actuel, appuyez brièvement sur la touche  $\overline{\mathbf{H}}$ . Pour reprendre l'enregistrement actuel, appuyez brièvement sur la touche  $\boxed{\text{H}}$ . En appuyant brièvement sur la touche  $\boxed{\text{H}}$  vous terminez l'enregistrement.

*Remarque : Tous les enregistrements radio sont mémorisés dans le dossier « RECORD » du baladeur* **i.Beat p!nk***.*

#### **Mode : Enregistrement vocal**

Passez dans le mode « RECORD ».

Vous pouvez effectuer des enregistrements vocaux par l'intermédiaire du microphone intégré. Appuyez brièvement sur la touche = pour lancer l'enregistrement vocal. Pour interrompre l'enregistrement actuel, appuyez brièvement sur la touche  $\blacktriangleright$ , Pour reprendre l'enregistrement actuel, appuyez brièvement de nouveau sur la touche  $\overline{H}$ . En appuyant brièvement de nouveau sur la touche  $\overline{O}$  vous terminez l'enregistrement.

*Remarque : Tous les enregistrements vocaux sont mémorisés dans le dossier « RECORD » du baladeur* **i.Beat p!nk***.*

#### **Mode : Enregistrements**

Passez dans le mode « Voice ».

Dans ce mode, vous pouvez lire vos enregistrements radio ou vocaux. L'utilisation du mode Enregistrements est identique à l'utilisation du mode Musique.

#### **Mode : Multimédia**

Passez dans le mode « Multimenia ».

Dans le mode Multimédia vous pouvez visualiser des fichiers cinématographiques (\*.smv). Pour créer des fichiers cinématographiques au format SMV, utilisez le programme « Transcoder » contenu sur le CD ci-joint. L'utilisation du mode Multimédia est identique à l'utilisation du mode Musique.

*Remarque : Le baladeur* **i.Beat p!nk** *peut uniquement afficher des fichiers cinématographiques lorsque ces derniers sont mémorisés dans le dossier « MOVIE ».*

#### **Mode : Images**

Passez dans le mode « Picture ».

Dans le mode Images vous pouvez visualiser des fichiers images (\*.jpg/\*.bmp).

*Remarque : Toutes les images doivent exister au format JPG ou BMP. Le baladeur* **i.Beat p!nk** *peut uniquement afficher des images lorsque ces dernières sont mémorisées dans le dossier « PHOTO ». De grandes images sont automatiquement réduites, ce qui peut conduire à des délais de chargement plus longs.*

### **Manuel •**

Sélectionnez « MANUEL » et cliquez sur la touche  $\geq$  ou  $\leq$  pour passer à l'image suivante ou précédente. Pour sélectionner un fichier image de manière ciblée, appelez la navigation de dossiers en appuyant brièvement sur la touche  $\overline{(\cdot)}$ . Appuyez sur la touche  $\overline{(\cdot)}$  ou  $\overline{(\cdot)}$  pour marquer le fichier suivant ou le fichier précédent. Sélectionnez le fichier souhaité et appuyez sur la touche  $\overline{(\cdot)}$  pour afficher le fichier image.

#### **Diaporama •**

Pour démarrer un diaporama, sélectionnez « Diaporama ». En appuyant brièvement sur la touche  $\mathbb{R}$ vous terminez le diaporama.

#### **Mode : Paramètres**

Passez dans le mode « Setting ».

Vous pouvez ici procéder à différents réglages audio sous « Aupio », à des réglages d'affichage sous « Ecran », à des réglages de temps sous « Minuterie », à des réglages de lecture sous « Mode lecture », à des réglages d'enregistrement sous « Enregistr. » ainsi qu'à des réglages système généraux sous « Système ».

En appuyant sur la touche  $\subseteq$  ou  $\geq$ , sélectionnez le réglage souhaité et confirmez en appuyant sur la touche  $(::)$ . Appuyez sur la touche  $\textcircled{\textcircled{\textcirc}}$  pour quitter les réglages.

#### **Audio •**

**Egaliseur :** Dans la rubrique « Egaliseur », vous pouvez sélectionner un des 8 égaliseurs prédéfinis ainsi que l'égaliseur défini par l'utilisateur.

**Réglages SRS :** Dans la rubrique « Réglages SRS », vous pouvez procéder à différents réglages relatifs aux effets sonores 3D surround.

**EQ utilisateur :** Dans la rubrique « EQ utilisateur » vous avez la possibilité de configurer un égaliseur selon vos besoins.

*Remarque : Si vous avez sélectionné l'égaliseur « SRS », « TruBass » ou « WOW », la rubrique « EQ utilisateur » est désactivée.*

**Afficher :** Dans la rubrique « Afficher », vous avez la possibilité d'activer/de désactiver l'affichage d'un titre. Si cette fonction est activée, les titres ne commencent pas à plein volume, mais le son augmente lentement au début de chaque titre.

#### **Ecran •**

Contraste : Dans la rubrique « Contraste », vous pouvez régler le contraste de l'écran.

**Luminosité :** Dans la rubrique « Luminosité », vous pouvez régler la luminosité de l'écran.

**Durée d'affichage :** Dans la rubrique « Tps éclairage », vous pouvez régler après quel délai l'écran est automatiquement éteint.

**Durée de lecture :** Dans la rubrique « Durée lect. », vous sélectionnez si le temps restant ou le temps écoulé du titre actuel doit être affiché.

**Vitesse de déroulement du texte :** Dans la rubrique « Vitesse texte », vous pouvez régler la vitesse de déroulement du texte affiché.

#### **Minuterie •**

**Planification d'enregistrement :** Dans la rubrique « Planif. enreg. » vous pouvez configurer un enregistrement radio synchronisé

*Remarque : La programmation de l'enregistrement doit être reconfigurée avant chaque utilisation.*

**Mode d'économie en énergie :** Dans la rubrique « Arrêter », vous pouvez régler au bout de quel délai le baladeur **i.Beat p!nk** doit être automatiquement éteint lorsqu'il n'est pas utilisé.

**Minuterie sommeil :** Dans la rubrique « Minut. sommeil », vous pouvez régler au bout de quel délai le baladeur **i.Beat p!nk** doit être automatiquement éteint.

Date / heure : Dans la rubrique « DATE / HEURE », vous pouvez régler la date et l'heure actuelle.

#### **Mode lecture •**

**Normal :** Sélectionnez la rubrique « Normal » pour lire tous les titres une fois.

**Répéter un titre :** Sélectionnez la rubrique « Rép. titre » pour répéter le titre actuel un nombre de fois illimité.

**Répéter tous :** Sélectionnez la rubrique « Rép. tous » pour répéter tous les titres l'un après l'autre.

**Aléatoire :** Sélectionnez la rubrique « Aléatoire » pour lire tous les titres une fois dans un ordre quelconque.

**Répétition aléatoire :** Sélectionnez la rubrique « Rép. aléatoire » pour répéter les titres un nombre de fois illimité dans un ordre quelconque.

#### **Enregistrement •**

**Fréquence :** Dans la rubrique « Fréquence », vous pouvez régler la qualité d'enregistrement pour le microphone intégré.

*Remarque : La qualité de l'enregistrement pour la radio intégrée est fixée sur 44,1 kHz.*

**Amplification :** Dans la rubrique « Amplification », vous pouvez régler l'amplification pour les enregistrements.

#### **Système •**

**Langue :** Dans la rubrique « Langue », vous pouvez sélectionner la langue de menu du baladeur **i.Beat p!nk**.

**Paramètres d'usine :** Dans la rubrique « Param. usine », vous avez la possibilité de restaurer les paramètres d'usine (état de livraison) du baladeur **i.Beat p!nk**.

**Infos :** Dans la rubrique « Infos », vous obtenez des informations sur l'ensemble de l'espace disque et sur l'espace libre, ainsi que sur la version du progiciel du baladeur **i.Beat p!nk**.

## 9) Conversion de fichiers vidéo

Avec le baladeur **i.Beat p!nk**, vous pouvez diffuser des fichiers vidéo au format SMV. Les fichiers vidéo aux formats différents (MPG, AVI, WMV) doivent tout d'abord être convertis avec le programme "Transcoder (Video2smv)".

a) Insérez le CD joint à l'appareil dans votre lecteur de CD / DVD. Si la fonction de démarrage automatique de votre système est activée, un menu affichant tous les contenus du CD est ouvert.

*Remarque : Si la fonction de démarrage automatique de votre système est désactivée, vous pouvez accéder à votre lecteur de CD / DVD par l'intermédiaire de votre « Poste de travail » et démarrer le programme « menu.exe » dans le répertoire principal du CD.*

- b) Sélectionnez ensuite la rubrique « Transcoder » et suivez les instructions affichées à l'écran.
- c) En cliquant sur « Démarrer » + « Programmes » + « TrekStor i.Beat p!nk » démarrez le "Transcoder (Video2smv)".
- d) Sélectionnez le fichier à convertir (MPG, AVI, WMV) et précisez le dossier de sortie.
- e) Dans la rubrique « Quality » (Qualité), sélectionnez la qualité dans laquelle les images et les sons doivent être convertis. Plus la valeur sélectionnée est élevée, plus l'espace mémoire occupé par le fichier est important.
- f) Démarrez la conversion en cliquant sur le bouton « Convert » (Convertir).
- g) Copiez ensuite les fichiers SMV sur le baladeur **i.Beat p!nk** dans le dossier « MOVIE ».

*Remarques :*

- *Ce lecteur MP3 est optimisé pour les écouteurs livrés avec l'appareil (impédance de 32 ohms). L'utilisation d'autres écouteurs avec • une faible impédance peut entre autres entraîner la détérioration du baladeur MP3 ou également des écouteurs, en particulier sur des baladeurs avec 2 raccordements pour écouteurs.*
- *Si vous exposez l'appareil à une décharge électrostatique, une interruption du transfert de données entre l'appareil et l'ordinateur • n'est pas exclue. Dans ce cas, débranchez l'appareil du port USB et rebranchez-le.*
- *Attention : Cet appareil peut générer des intensités sonores importantes. Afin d'éviter des troubles auditifs, il est déconseillé d'écouter • de manière prolongée avec des intensités sonores élevées. Si un bruit de sonnerie devait se produire dans votre oreille, réduisez immédiatement le volume ou n'utilisez plus le baladeur MP3. Notez bien que l'utilisation d'oreillettes ou d'écouteurs à un volume élevé peut entraîner des dommages irréparables au niveau de l'ouïe. Avec le temps, vous vous habituez certes à des volumes élevés, c'est pourquoi vous avez l'impression que ces derniers sont normaux, votre capacité auditive peut cependant s'en trouver entravée. Plus vous réglez le volume à un niveau élevé, plus votre ouïe peut en porter rapidement des séquelles.*
- *Attention : L'utilisation d'oreillettes lors de la conduite d'un véhicule n'est pas recommandée. Elle est même interdite dans certains • pays. Conduisez toujours avec prudence et concentration. Arrêtez la lecture de votre lecteur MP3 si vous êtes distrait ou dérangé dans la conduite d'un véhicule ou lors d'une autre activité qui exige votre pleine attention.*
- *L'utilisation de câbles USB d'une longueur supérieure à 3 m est déconseillée. •*

Le fabricant se réserve le droit de poursuivre le développement du produit en permanence. Ces modifications peuvent être mises en pratique sans description directe dans cette notice d'utilisation. Les informations contenues dans cette notice d'utilisation ne reflètent donc pas impérativement l'état d'exécution technique.

Le fabricant garantit uniquement la fonctionnalité pour la définition intrinsèque de ce produit. En outre, le fabricant n'endosse aucune responsabilité concernant les dommages ou pertes de données subis ainsi que les conséquences en résultant.

Copyright © 2006 TrekStor GmbH & Co. KG. Tous droits réservés. Toutes les autres désignations de produits ou de firmes citées sont dans certains cas des marques déposées ou des noms de marques du propriétaire respectif.

## <span id="page-25-0"></span> **ISTRUZIONI PER L'USO**

*Nota: prima di procedere al primo impiego, ricaricare* **i.Beat p!nk** *per almeno 3 - 4 ore come descritto nelle presenti istruzioni per l'uso.*

### 1) Comandi di TrekStor **i.Beat** p!nk

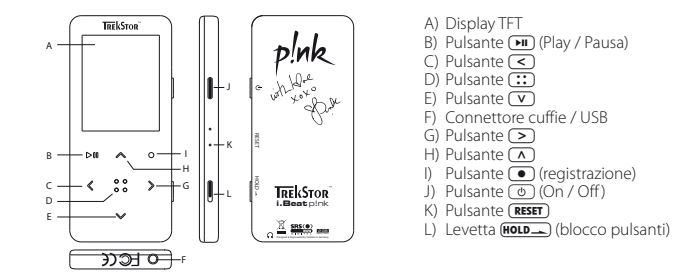

*Nota: per eseguire il reset, premere delicatamente il pulsante* (**RESET**) con un oggetto appuntito (ad es. una graffetta). *Il pulsante è incassato all'interno dell'involucro del lettore.*

### 2) Collegamento di TrekStor **i.Beat** p!nk al PC

*Nota per gli utenti di Windows® 98: prima di collegare* **i.Beat p!nk** *al PC, installare il driver presente sul CD allegato al lettore!*

Collegare **i.Beat p!nk** ad una porta USB del PC utilizzando il cavo USB fornito in dotazione. Il sistema operativo riconosce automaticamente **i.Beat p!nk** e in "Risorse del computer" inserisce una "periferica di archiviazione di massa".

### 3) Ricarica di TrekStor **i.Beat** p!nk

Non appena si collega **i.Beat p!nk** al PC, viene avviato automaticamente il processo di ricarica. Dopo al massimo 3 - 4 ore, la batteria risulterà completamente carica ed il processo di ricarica si conclude in modo automatico per evitare un sovraccarico.

*Nota: l'autonomia massima della batteria si raggiunge solo dopo circa 10 cicli di ricarica.*

### 4) Scambio di dati con TrekStor **i.Beat** p!nk

#### **File non coperti da copia**

- a) Selezionare con il mouse i file desiderati (ad es. MP3). Avviare il processo di copia premendo il pulsante destro del mouse ("Copia").
- b) Da "Risorse del computer" selezionare la periferica di archiviazione di massa "TrekStor i.Beat p!nk".
- c) Premere il pulsante destro del mouse e selezionare l'opzione "Incolla". Al termine del processo di copia, i dati saranno presenti su **i.Beat p!nk**.

#### **File protetti WMA DRM9**

Per copiare file protetti DRM9 è necessario eseguire la copia con Windows Media® Player (versione di riferimento: Windows Media® Player 9).

- a) Collegare il lettore MP3 al computer e lanciare Windows Media® Player.
- b) Fare clic a sinistra sulla barra delle applicazioni su "Copia su CD o dispositivo".
- c) Trascinare i file audio desiderati (WMA) all'interno dell'elenco "Elementi da copiare" sul lato sinistro.
- d) Dal menu a discesa in alto a destra, sotto "Elementi nel dispositivo", selezionare il lettore MP3.
- e) Con il pulsante destro fare quindi clic sul pulsante "Copia". A questo punto la musica selezionata viene copiata sul lettore MP3.

### 5) Scollegamento di TrekStor **i.Beat** p!nk dal PC

**Windows® 98 (SE):** fare clic sull'icona "Rimozione sicura dell'hardware" in basso a destra sulla barra delle applicazioni. All'interno della finestra "Rimozione sicura dell'hardware" selezionare **i.Beat p!nk** e fare clic sul pulsante "Sì". A questo punto è possibile scollegare **i.Beat p!nk** dal PC.

**Windows® 2000/ME/XP:** fare clic con il pulsante destro del mouse, in basso a destra sulla barra delle applicazioni, sull'icona "Rimozione sicura dell'hardware". Dal menu contestuale visualizzato selezionare la voce "Rimozione sicura periferica di archiviazione di massa USB" facendo clic con il pulsante sinistro del mouse. A questo punto è possibile scollegare **i.Beat p!nk** dal PC.

*Nota: attenersi al processo di scollegamento suggerito per evitare di causare danni alla periferica o eventuali perdite di dati.*

### 6) Aggiornamento del firmware di TrekStor **i.Beat** p!nk

I prodotti TrekStor vengono sottoposti ad un costante processo di sviluppo. È previsto ad esempio l'ampliamento delle istruzioni per l'uso con l'aggiunta di nuove lingue. La versione più aggiornata del firmware può essere scaricata in qualsiasi momento dal sito http://www.trekstor.de.

Attenzione: per evitare di danneggiare **i.Beat p!nk**, leggere attentamente le istruzioni e attenersi scrupolosamente alla procedura.

- a) Collegare **i.Beat p!nk** ad una porta USB del PC.
- b) Salvare sul PC tutti i dati importanti presenti su **i.Beat p!nk**.
- c) È possibile effettuare l'aggiornamento di **i.Beat p!nk** con la versione più aggiornata del firmware presente su Internet (alla homepage TrekStor, all'indirizzo http://www.trekstor.de).
- d) Inserire il CD fornito in dotazione all'interno dell'unità CD / DVD. Se la funzione di avvio automatico del sistema è attiva, viene visualizzato un menu con tutti i contenuti del CD.

*Nota: se la funzione di avvio automatico del sistema è disattivata, è possibile accedere all'unità CD / DVD attraverso "Risorse del computer" e lanciando il programma "menu.exe" presente nella directory principale del CD.*

- e) Selezionare la voce "Driver / Strumenti" e seguire le istruzioni. Si aprirà il browser Internet e verrà caricata l'hompage TrekStor.
- f) Scaricare il firmware (file \*.zip) e scompattarlo all'interno di una cartella a piacere.
- g) Lanciare il file "setup.exe", per installare sul PC il software necessario per l'aggiornamento del firmware. Attenersi alle istruzioni d'installazione.
- h) Fare clic su "Start" + "Programmi" + "TrekStor i.Beat plak" e "Firmware Update". Il programma di aggiornamento ricerca **i.Beat p!nk**.
- i) Collegare **i.Beat p!nk** alla porta USB del PC.
- j) Non appena il sistema riconosce **i.Beat p!nk**, appare la corrispondente finestra di dialogo. Confermare con "OK".
- k) Nella successiva finestra di dialogo selezionare la voce "Avvia", per eseguire l'aggiornamento firmware di **i.Beat p!nk**

*Nota: se si seleziona l'opzione "Formatta area dati", la memoria interna di* **i.Beat p!nk** *verrà cancellata. Confermare il messaggio d'avviso visualizzato facendo clic su "Sì".*

- l) Attendere il completamento del processo di aggiornamento.
- m) Al termine dell'update, chiudere il programma d'aggiornamento premendo il pulsante "Chiudi".
- n) A questo punto scollegare **i.Beat p!nk** dalla porta USB del PC.

### 7) Formattazione di TrekStor **i.Beat** p!nk

- a) Collegare **i.Beat p!nk** ad una porta USB del PC.
- b) Salvare sul PC tutti i dati importanti presenti su **i.Beat p!nk**.
- c) Aprire "Risorse del computer" e con il pulsante destro del mouse fare clic sulla voce "Periferica di archiviazione di massa".
- d) Dal menu contestuale selezionare la voce "Formatta...".
- e) All'interno della finestra di dialogo visualizzata, sotto "File system" selezionare l'opzione "FAT32".
- f) Fare clic sul pulsante "Avvia" per eseguire la formattazione.

### 8) Funzionamento di TrekStor **i.Beat** p!nk

#### **Accensione e spegnimento**

Accendere **i.Beat p!nk** tenendo premuto il pulsante ( $\circ$ ) per ca. 1 secondo. Per spegnere **i.Beat p!nk**, tenere premuto il pulsante  $\circledcirc$  per ca. 3 secondi.

*Nota: accertarsi che la levetta* **(HOLD**) si trovi in alto, e che il blocco pulsanti sia quindi disattivato. Se il blocco *pulsanti è abilitato, viene visualizzata l'icona del blocco o il messaggio corrispondente.*

#### **Modalità**

**i.Beat p!nk** presenta diverse modalità di funzionamento. Per accedere ad una modalità, tenere premuto il pulsante  $\overline{(\cdot)}$  per circa 1 secondo. Premere i pulsanti  $\leq$  o  $\geq$  per selezionare la modalità desiderata e confermare la scelta premendo brevemente il pulsante  $\overline{::}$ . Premere il pulsante  $\bullet$  per uscire dal menu.

#### **Modalità: Musica**

Selezionare la modalità "Music".

#### **Riproduzione •**

Premere brevemente il pulsante (D) per avviare la riproduzione di un file audio.

### **Pausa •**

Premere brevemente il pulsante  $\overline{H}$  per sospendere la riproduzione. Premendo nuovamente il pulsante  $\sqrt{\mathbf{H}}$  la riproduzione viene ripresa.

### **Cambiare brano •**

Se si preme brevemente il pulsante P viene selezionato il brano successivo. Se si preme brevemente il pulsante  $\leq$  entro 5 secondi dall'inizio della riproduzione, si passa al brano precedente. Se dopo l'inizio della riproduzione, ed una volta trascorsi almeno 5 secondi, si preme brevemente il pulsante **O, i.Beat p!nk** si riporta all'inizio del brano corrente.

#### **Avanzamento / riavvolgimento all'interno di un brano •**

Tenendo premuto più a lungo il pulsante  $\subseteq$  o  $\geq$  è possibile muoversi all'interno di un brano. Tenere premuto il pulsante  $\left( \sum_{i} \right)$  o  $\left( \sum_{i} \right)$  per far avanzare o riavvolgere un brano.

*Nota: quanto più a lungo si tengono premuti i pulsanti*  $\leq$  o  $\geq$ , tanto maggiore sarà la velocità di avvolgimento / *riavvolgimento del lettore.*

#### **Aumento / riduzione del volume •**

Premere brevemente il pulsante  $\Omega$  o  $\Omega$  per aumentare o ridurre il volume.

*Nota: tenendo premuti più a lungo i pulsanti* Q *o* R*, si modifica l'intensità del volume in modo costante.*

#### **Navigazione a cartelle**

Dalle modalità musica, registrazione, multimediale e immagini premere brevemente il pulsante  $\mathbb{C}$  per accedere alla modalità di navigazione a cartelle. Premendo il pulsante  $\nabla$  o  $\bigcap$  si seleziona il file successivo o quello precedente. Selezionare il file desiderato premendo il pulsante **[: ]**. Per riprodurre il file selezionato, premere il pulsante **(A.** Per passare ad una sottocartella, premere il pulsante  $\sum$ ), dopo aver selezionato la  $c$ artella. Per ritornare alla directory principale, premere il pulsante  $\leq$ . Per uscire dalla modalità di navigazione a cartelle, tenere premuto il pulsante **(::)** per ca. 1 secondo.

#### **Cancellazione di un file •**

In modalità di navigazione a cartelle, selezionare il file da cancellare e tenere premuto per ca. 1 secondo il pulsante  $\bullet$ . Per confermare l'eliminazione del file, selezionare l'opzione "Sì" utilizzando i pulsanti  $\circ$  $\circ$   $\circ$  auindi premere il pulsante  $\circ$ .

*Nota: se si cancella un file audio in fase di riproduzione, la riproduzione del brano corrente verrà interrotta.* 

#### **Modalità: Radio FM**

Selezionare la modalità "Rapio"

*Nota: collegare sempre le cuffie al corrispondente connettore di* **i.Beat p!nk** *perché il cavo funge da antenna per la radio interna.*

Per richiamare il menu Radio, premere brevemente il pulsante  $::$ . Premendo i pulsanti  $\vee$  o  $\wedge$ , selezionare la voce di menu desiderata e confermare la selezione premendo il pulsante  $\overline{::}$ . Premere il pulsante  $\overline{•}$ per uscire dal menu.

- **Commutazione tra selezione manuale delle emittenti e modalità di memorizzazione •** Dal menu Radio, selezionare la voce "Cambio modalità", per passare dalla modalità di selezione manuale delle emittenti "Scan" alla modalità di memorizzazione "Emitt". Premendo i pulsanti (<) o (>), selezionare la modalità desiderata e confermare la scelta premendo il pulsante  $\overline{::}$ .
- **Salvataggio automatico in memoria / ricerca automatica delle emittenti •**

Per avviare la ricerca automatica delle emittenti, dal menu Radio selezionare la voce "Ricerca Autom.". A questo punto **i.Beat p!nk** ricerca in modo automatico l'emittente radiofonica con la migliore ricezione e la salva in corrispondenza di una delle 20 posizioni presenti in memoria.

**Scorrimento delle emittenti memorizzate •**

In modalità "Emitt", premere brevemente i pulsanti  $\Omega$  o  $\Omega$  per spostarsi da una stazione all'altra.

#### **Modifica manuale delle frequenze / ricerca manuale •**

In modalità "Scan", premere brevemente il pulsante  $\leq$  o  $\geq$  per modificare la frequenza di ricezione di 0,1 MHz per volta. Se si preme il pulsante  $\leq$  o  $\geq$  per un periodo di tempo sufficientemente lungo, **i.Beat p!nk** inizia la ricerca automatica delle emittenti con un segnale forte nelle gamme di frequenza inferiori e superiori.

#### **Memorizzazione di singole emittenti •**

Passare alla modalità di selezione manuale dell'emittente "Scan". Impostare la frequenza desiderata e, all'interno del menu Radio FM, selezionare la voce "SALVA EMITTENTE". Premendo i pulsanti (V) o (A), selezionare la posizione desiderata e confermare la scelta premendo brevemente il pulsante  $\overline{::}$ .

#### **Impostazione regione radio FM •**

Dal menu Radio, selezionare la voce "Regione FM", per definire le impostazioni radio per una specifica regione.

#### **Registrazione radio FM •**

Per avviare la registrazione dalla radio, tenere premuto il pulsante  $\bullet$  per ca. 1 secondo. Per interrompere momentaneamente la registrazione, premere brevemente il pulsante ( $\blacksquare$ ). Per riprendere la registrazione, premere di nuovo brevemente il pulsante  $\Box$  Per terminare la registrazione, premere rapidamente il pulsante  $\overline{\bullet}$ .

*Nota: tutte le registrazioni radio vengono memorizzate nella cartella "RECORD" di* **i.Beat p!nk***.*

#### **Modalità: Registrazione del parlato**

Selezionare la modalità "RECORD".

Utilizzando il microfono integrato è possibile eseguire registrazioni del parlato. Premere brevemente il pulsante = per avviare la registrazione. Per interrompere momentaneamente la registrazione, premere brevemente il pulsante A. Per riprendere nuovamente la registrazione, premere brevemente il pulsante  $\Box$  Premendo nuovamente ed in modo rapido il pulsante  $\overline{\odot}$  si termina la registrazione.

*Nota: tutte le registrazioni del parlato vengono memorizzate nella cartella "RECORD" di* **i.Beat p!nk***.*

#### **Modalità: Registrazione**

Selezionare la modalità "Voice".

In questa modalità è possibile riprodurre registrazioni radio o del parlato. Il funzionamento di questa modalità è identico a quello della modalità "Music".

#### **Modalità: Multimediale**

Selezionare la modalità "Multimedia".

In modalità "MuLTIMEDIA" è possibile visualizzare i video (\*.smv). Per creare dei filmati in formato SMV, utilizzare il programma "TRANSCODER" presente sul CD in dotazione. Il funzionamento della modalità "MULTIMEDIA" è identico a quello della modalità "Music".

*Nota:* **i.Beat p!nk** *è in grado di visualizzare esclusivamente i filmati memorizzati all'interno della cartella "MOVIE".*

#### **Modalità: Immagini**

Selezionare la modalità "Picture".

In modalità "Picture" è possibile visualizzare file di immagini (\*.jpg / \*.bmp).

*Nota: tutte le immagini devono essere in formato JPG o BMP.* **i.Beat p!nk** *è in grado di visualizzare esclusivamente le immagini memorizzate all'interno della cartella "PHOTO". Le immagini di dimensioni maggiori vengono rappresentate automaticamente in scala ridotta, operazione che può richiedere tempi di caricamento maggiori.*

### **Manuale •**

Selezionare la voce "MANUALE" e premere i pulsanti  $\sum$  o  $\leq$ ) per passare all'immagine successiva o precedente. Per selezionare un preciso file immagine, richiamare la modalità di navigazione premendo brevemente il pulsante <sup>[</sup>...]. Premere i pulsanti ( $\overline{V}$ ) o ( $\overline{A}$ ) per selezionare il file successivo o quello precedente. Selezionare il file desiderato e premere il pulsante  $\overline{::}$  per visualizzare il file immagine.

#### **Diapositiva •**

Per avviare la visualizzazione a diapositive, selezionare la voce "Diapositiva". Premere brevemente il pulsante  $\overline{::}$  per terminare la visualizzazione delle diapositive.

#### **Modalità: Impostazioni**

Selezionare la modalità "SETTING"

A questo punto è possibile modificare l'audio (sotto la voce "Audio"), le impostazioni di visualizzazione (sotto la voce "Display"), le impostazioni temporali (sotto la voce "Timer"), le impostazioni per la riproduzione (sotto la voce "Mod. riprod."), le impostazioni per la registrazione (sotto la voce"Registrazione") nonché le impostazioni generali di sistema (sotto la voce "Sistema").

Premere i pulsanti  $\leq$  o  $\geq$  per selezionare l'impostazione desiderata e confermare premendo il pulsante  $\left(\vdots\right)$ . Premere il pulsante  $\bullet$  per uscire dalle impostazioni.

#### **Audio •**

**Equalizzatore:** alla voce "Equalizzatore" è possibile scegliere uno degli 8 tipi di equalizzatori predefiniti e personalizzati dall'utente.

**Impostazioni SRS:** alla voce "IMPOSTAZIONI SRS" è possibile modificare le impostazioni relative agli effetti sonori audio surround 3D.

**EQ utente:** alla voce "EQ UTENTE" è possibile configurare un equalizzatore in base alle proprie esigenze.

*Nota: quando si selezionano gli equalizzatori "SRS", "TruBass" o "WOW", la voce "EQ utente" risulta disattiva.*

**Fade-in:** alla voce "Fade-in" si può scegliere se attivare o disattivare la funzione che permette di sfumare il volume di un brano. Con funzione attiva, i brani iniziano ad un volume basso, che poi cresce lentamente portandosi ai livelli standard.

#### **Display •**

**Contrasto:** Alla voce "Contrasto" è possibile impostare il contrasto del display.

**Luminosità:** alla voce "Luminosità" è possibile impostare la luminosità del display.

**Durata visualizzazione:** alla voce "Durata ILLUMIN." si può impostare dopo quanto tempo il display debba spegnersi automaticamente.

**Durata riproduzione:** Alla voce "Durata riprod." si può scegliere di visualizzare o meno il tempo rimanente alla fine del brano o il tempo trascorso dal suo inizio.

**Velocità testo scorrevole:** alla voce "V. testo scorr." si imposta la velocità del testo scorrevole visualizzato in sovrimpressione.

#### **Timer •**

**Programmazione registrazioni:** alla voce "Prog. reg." è possibile programmare l'inizio di una registrazione radio.

*Nota: la programmazione della registrazione deve essere configurata da capo prima di ogni utilizzo.*

**Modalità risparmio energetico:** alla voce "Chiusura" si può definire dopo quanto tempo di inattività **i.Beat p!nk** debba spegnersi automaticamente.

**Timer sleep:** alla voce "Timer sleep" si può definire dopo quanto tempo **i.Beat p!nk** debba spegnersi automaticamente.

**Data / ora:** alla voce "Data / ora" è possibile impostare la data e l'ora correnti.

#### **Modalità di riproduzione •**

**Normale:** Selezionare la voce "Normale", per riprodurre tutti i brani una volta sola.

**Ripetizione brani:** selezionare la voce "RIP. BRANO", per riprodurre in un loop continuo solo il brano corrente.

**Ripeti tutti:** selezionare la voce "Rip. tutti", per riprodurre in un loop continuo tutti i brani in successione.

**Casuale:** selezionare la voce "Casuale", per riprodurre tutti i brani una volta sola in ordine causale.

**Ripetizione casuale:** selezionare la voce "Rip. casuale", per ripetere in un loop continuo la riproduzione casuale di tutti i brani.

#### **Registrazione •**

**Frequenza:** alla voce "Frequenza" è possibile impostare la qualità delle registrazioni effettuate tramite il microfono integrato.

*Nota: la qualità della registrazione per la radio integrata è fissata a 44,1 kHz.*

**Amplificazione:** alla voce "Amplificazione" è possibile impostare il tipo di amplificazione per le registrazioni.

#### **Sistema •**

**Lingua:** alla voce "Lingua" si può selezionare la lingua da utilizzare per i menu di **i.Beat p!nk**.

**Impostazioni di fabbrica:** alla voce "IMP. FABB" si possono ripristinare le impostazioni di fabbrica (configurazione della consegna) di **i.Beat p!nk**.

**Informazioni:** alla voce "Informazioni" sono disponibili informazioni sulla memoria complessiva e su quella disponibile, nonché sulla versione firmware di **i.Beat p!nk**.

### 9) Conversione di file video

**i.Beat p!nk** permette di riprodurre file video in formato SMV. I file video in altri formati (MPG, AVI, WMV) devono essere prima convertiti con il programma "Transcoder (Video2smv)".

a) Inserire il CD allegato nell'apposita unità CD / DVD. Se la funzione di avvio automatico del sistema è attiva, viene visualizzato un menu con tutti i contenuti del CD.

*Nota: se la funzione di avvio automatico è disattiva, attraverso "Risorse del computer" accedere all'unità CD / DVD e, all'interno della directory principale del CD, lanciare il programma "menu.exe".*

- b) Selezionare quindi la voce "Transcoper" e sequire le istruzioni che verranno visualizzate.
- c) Avviare il programma "Transcoder (Video2smv)" facendo clic su "Start" + "Programmi" + "TrekStor i.Beat p!nk".
- d) Selezionare il file da convertire (MPG, AVI, WMV) e la cartella di destinazione.
- e) In corrispondenza della voce "Quauny" selezionare la qualità di conversione di immagini e audio. All'aumentare del valore selezionato, aumenta lo spazio in memoria richiesto dal file.
- f) Avviare la conversione premendo il pulsante "Convert".
- g) Copiare quindi i file SMV su **i.Beat p!nk** all'interno della cartella "MOVIE".

#### *Note:*

- *Questo lettore MP3 è stato ottimizzato in funzione delle cuffie fornite in dotazione (impedenza di 32 Ohm). L'utilizzo di cuffie con • un'impedenza inferiore potrebbe danneggiare il lettore MP3 o le cuffie stesse; ciò vale soprattutto in relazione a lettori MP3 con 2 connettori per le cuffie.*
- *Nel caso in cui l'apparecchio venga esposto a una scarica elettrostatica, il trasferimento di dati tra l'apparecchio e il computer • potrebbe venire interrotto. In questo caso, scollegare l'apparecchio dalla porta USB e ricollegarlo.*
- *Attenzione: questo apparecchio è in grado di generare elevate intensità di volume. Per evitare danni all'udito, si sconsiglia un ascolto • prolungato a volume alto. Se nell'orecchio si avverte un suono sibilante, ridurre immediatamente il volume o non utilizzare più il lettore MP3. Si noti che l'impiego di auricolari e cuffie ad un volume eccessivo può provocare danni permanenti all'udito. Con il passare del tempo si sviluppa infatti l'abitudine a livelli più elevati di volume al punto che, anche se questi ultimi possano sembrare normali, le facoltà uditive vengono eventualmente danneggiate. All'aumentare dell'intensità del volume, può aumentare la velocità con cui insorgono danni all'udito.*
- *Attenzione: si sconsiglia l'impiego delle cuffie durante la conduzione di automezzi, attività vietata in alcuni paesi. Guidare sempre • prestando attenzione e rimanendo concentrati. Arrestare la riproduzione del lettore MP3 se durante la conduzione di automezzi o durante lo svolgimento di altre attività che richiedono la completa attenzione dell'utente ci si sente distratti o disturbati.*
- *Si consiglia di evitare l'impiego di cavi USB con una lunghezza superiore ai 3 m. •*

Il produttore si riserva il diritto di sottoporre il prodotto a ulteriori fasi di miglioramento. Le modifiche possono essere apportate senza fornirne una descrizione diretta all'interno delle presenti istruzioni per l'uso. Le informazioni contenute nelle presenti istruzioni per l'uso non corrispondono necessariamente allo stato della versione tecnica.

Il produttore garantisce esclusivamente l'idoneità alle effettive disposizioni del presente prodotto. Il produttore non è tenuto a rispondere di danni o perdite di dati, né di danni secondari da essi derivanti.

Copyright © 2006 TrekStor GmbH & Co. KG. Tutti i diritti riservati. Per quanto riguarda eventuali riferimenti a prodotti o aziende, si tratta di marchi di fabbrica o dei nomi dei marchi dei rispettivi proprietari.

## <span id="page-33-0"></span> **MANUAL DE USUARIO**

*Nota: Antes de utilizar el* **i.Beat p!nk** *por primera vez, cargue la batería al menos 3 – 4 horas, tal y como se describe en este Manual de usuario.*

### 1) Elementos de manejo del TrekStor **i.Beat** p!nk

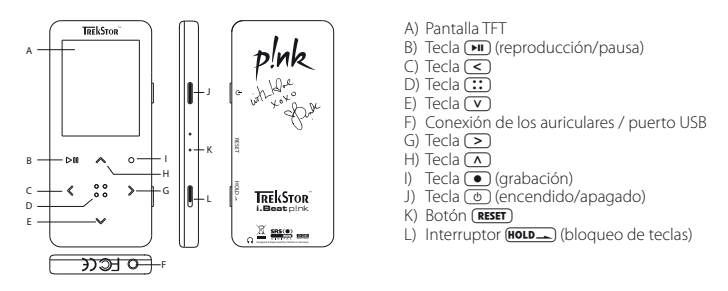

*Nota: Para restablecer el equipo, oprima cuidadosamente el botón* **(RESET)** con un objeto puntiagudo (por ejemplo, *con un clip abierto). El botón "Reset" se encuentra en el interior de la carcasa.*

### 2) Conexión del TrekStor **i.Beat** p!nk con un PC

*Nota para usuarios de Windows® 98: ¡Instale primero el controlador suministrado en el CD antes de conectar el*  **i.Beat p!nk** *al PC!*

Conecte el **i.Beat p!nk** a un puerto USB del PC utilizando el cable USB suministrado. El sistema operativo reconocerá automáticamente el **i.Beat p!nk** y añadirá en "MI PC" un "pisco extraíble".

## 3) Carga del TrekStor **i.Beat** p!nk

Nada más conectar el **i.Beat p!nk** a un PC, se carga automáticamente. La batería se carga completamente en un máximo de 3 – 4 horas, y el proceso de carga concluye de forma automática para evitar la sobrecarga.

*Nota: La capacidad máxima de carga no se alcanza hasta haber recargado y descargado la batería unas 10 veces.*

### 4) Intercambio de datos con el TrekStor **i.Beat** p!nk

#### **Archivos no protegidos contra copia**

- a) Marque los archivos deseados con el ratón (por ejemplo, MP3). Cópielos haciendo clic con el botón derecho del ratón y seleccionando "Copiar".
- b) Seleccione en "Mi PC" el disco extraíble "TerkStor i.Beat plaix"
- c) Haga clic con el botón derecho del ratón y seleccione la opción "Pegar" para iniciar el proceso de copia. Una vez finalizada la copia, los archivos estarán disponibles en el **i.Beat p!nk**.

#### **Archivos protegidos por WMA-DRM9**

Para copiar archivos protegidos por WMA-DRM9 deberá copiarlos con el Windows Media® Player (versión de referencia: Windows Media® Player 9).

- a) Conecte el reproductor de MP3 a su ordenador y ejecute el Windows Media® Player.
- b) Haga clic en la barra de tareas de la izquierda en "Copiar a CD o pispositivo".
- c) Arrastre los archivos de música (WMA) deseados a la lista "Elementos para copiar" del lado izquierdo.
- d) Seleccione en el menú desplegable de la parte superior derecha el reproductor de MP3 bajo "ELEMENTOS EN el dispositivo".
- e) A continuación, haga clic en el botón "Copiar" situado en la parte superior derecha. La música seleccionada se copia a continuación automáticamente en su reproductor de MP3.

### 5) Desconexión y retirada del TrekStor **i.Beat** p!nk del PC

Windows® 98 (SE): Haga clic en el símbolo "Quitar hardware con seguridad" situado abajo a la derecha en la barra de tareas. En la ventana "Quitar hardware con seguridad" seleccione el **i.Beat p!nk** y haga clic en el botón "Sí". Ahora puede retirar el **i.Beat p!nk** del PC.

**Windows® 2000/ME/XP:** Haga clic con el botón derecho del ratón en el símbolo "Quitar hardware con seguridad" situado abajo a la derecha en la barra de tareas. En el menú contextual que aparece, seleccione la opción "Dispositivo de almacenamiento masivo USB" y haga clic en "Detener" con el botón izquierdo del ratón. Ahora puede retirar el **i.Beat p!nk** del PC.

*Nota: ¡Siga el proceso de desconexión recomendado para evitar daños en el reproductor de MP3 o pérdidas de datos!*

### 6) Actualización del firmware del TrekStor **i.Beat** p!nk

Los productos de TrekStor se perfeccionan continuamente. Entre otros está planificado ampliar el menú a otros idiomas. Bajo la dirección http://www.trekstor.de podrá descargarse en cualquier momento la versión de firmware más actual.

*Advertencia: ¡Lea completamente las instrucciones y siga exactamente el procedimiento de actualización descrito para evitar daños en el* **i.Beat p!nk***!*

- a) Conecte el **i.Beat p!nk** a un puerto USB del PC.
- b) Haga una copia de seguridad en el PC de los archivos importantes que pudieran encontrarse en el **i.Beat p!nk**.
- c) Puede actualizar el **i.Beat p!nk** con el firmware más actual en Internet (en la página web de TrekStor http://www.trekstor.de).
- d) Introduzca el CD suministrado en la unidad de CD / DVD. Si está activada la función de inicio automático del sistema, se abrirá un menú con el contenido del CD.

*Nota: En caso de que esté desactivada la función de inicio automático del sistema, acceda a la unidad de CD / DVD a través de "Mi PC" y ejecute el archivo "menu.exe" que encontrará en el directorio principal del CD.*

- e) Seleccione la opción "Controladores / herramientas" y siga las instrucciones. Se abre el navegador de Internet y se carga la página web de TrekStor.
- f) Descarque el firmware (archivo \*.zip) y descomprímalo en una carpeta cualquiera.
- g) Ejecute el archivo "setup.exe" para instalar el software de actualización del firmware en su PC. Siga las instrucciones de instalación.
- h) Inicie mediante "Inicio" + "Programas" + "TrekStor i.Beat pluk" la "Firmware Uppate". El programa de actualización busca a continuación el **i.Beat p!nk**.
- i) Conecte el **i.Beat p!nk** al puerto USB del PC.
- j) Una vez que el sistema ha detectado el **i.Beat p!nk** aparece una ventana de diálogo. Confirme esta ventana con "Aceptar".
- k) En la próxima ventana de diálogo seleccione "Iniciar" para ejecutar la actualización del firmware del **i.Beat p!nk**

*Nota: Si selecciona la opción "Formatear espacio de datos", se borra la memoria interna del* **i.Beat p!nk***. Confirme el mensaje de advertencia que aparece con "Sí".*

- l) Espere hasta que el proceso de actualización haya finalizado por completo.
- m) Una vez concluido el proceso de actualización, finalice el programa de actualización haciendo clic en el botón "Cerrar".
- n) Desconecte a continuación el **i.Beat p!nk** del puerto USB del PC.

### 7) Formateo del TrekStor **i.Beat** p!nk

- a) Conecte el **i.Beat p!nk** a un puerto USB libre del PC.
- b) Haga una copia de seguridad en el PC de los archivos importantes que pudieran encontrarse en el **i.Beat p!nk**.
- c) Abra "Mi PC" y haga clic con el botón derecho del ratón en "Disco extraíble".
- d) En el menú contextual, seleccione la opción "Formatear...".
- e) En la ventana de diálogo que aparece, seleccione la opción "FAT32" en "Sistema de archivos".
- f) Haga clic en el botón "Iniciar" para realizar el formateo.

### 8) Manejo del TrekStor **i.Beat** p!nk

#### **Encendido y apagado**

Para encender el **i.Beat p!nk**, mantenga pulsada la tecla  $\textcircled{ }$  durante 1 segundo aproximadamente. Para apagar el **i.Beat p!nk**, mantenga pulsada la tecla ( $\circ$ ) unos 3 segundos.

*Nota: Tenga en cuenta que el interruptor*  $\overline{HOD}$  *ha de encontrarse en la posición superior, es decir, el bloqueo de teclas ha de estar desactivado. Si el bloqueo de teclas está activado, aparecerá el símbolo de bloqueo de teclas o el mensaje correspondiente.*

#### **Los distintos modos**

El **i.Beat p!nk** dispone de varios modos. Para activar un modo, mantenga pulsada la tecla (::) durante aprox. 1 segundo. Seleccione el modo deseado pulsando la tecla  $\overline{(\cdot)}$  o  $\overline{(\cdot)}$  y confirme pulsando brevemente la tecla  $\overline{(\cdot)}$ . Para salir del menú, pulse la tecla  $\overline{(\cdot)}$ .

#### **Modo: Música**

Cambie al modo "Music".

#### **Reproducción •**

Pulse brevemente la tecla  $\Box$  para comenzar la reproducción de un archivo de audio.
# **Pausa •**

Pulse brevemente la tecla  $\blacksquare$  para detener la reproducción. Pulsando otra vez la tecla  $\blacksquare$  se reanuda la reproducción.

## **Cambio de título •**

Al pulsar brevemente la tecla  $\leq$  se reproducirá el siguiente título. Si pulsa brevemente la tecla  $\leq$ durante los primeros 5 segundos del título en reproducción, saltará al título anterior. Si después de los 5 primeros segundos de reproducción pulsa brevemente la tecla O, el **i.Beat p!nk** saltará al comienzo del título actual.

# **Rebobinado / avance rápido de un título •**

Para rebobinar o avanzar en un título, mantenga pulsadas las teclas  $\leq$  o  $\geq$ . Mantenga pulsadas las teclas  $\lceil \triangleright \rceil$  o  $\lceil \preceq \rceil$  para avanzar o rebobinar.

*Nota: Cuanto más tiempo mantenga pulsada la tecla* O *o* P*, más rápido será el rebobinado o avance.*

# **Ajuste del volumen •**

Pulse brevemente la tecla  $\Omega$  o  $\nabla$  para subir o bajar el volumen, respectivamente.

*Nota: Si mantiene pulsadas las teclas* **△** o **Ⅴ**, el volumen se ajusta progresivamente.

### **Navegación de carpetas**

Para acceder a la navegación de carpetas en los modos de música, reproducción, grabaciones, multimedia e imágenes, pulse brevemente la tecla  $\overline{C}$ . Pulsando la tecla  $\overline{C}$  o  $\overline{A}$  se marcará el archivo siguiente o anterior. Seleccione el archivo deseado pulsando la tecla  $\cdots$ . Para reproducir el archivo seleccionado, pulse la tecla ( $\blacksquare$ ). Para pasar a una subcarpeta, pulse la tecla  $\triangleright$  cuando la carpeta esté marcada. Para volver a la carpeta principal, pulse la tecla  $\leq$ . Para salir de la navegación de carpetas, mantenga pulsada la tecla  $\left(\cdot\right)$ durante aprox. 1 segundo.

### **Eliminar un archivo •**

Seleccione el archivo que desea eliminar en la navegación de carpetas y pulse la tecla  $\bigodot$  durante aprox. 1 segundo. Para confirmar la eliminación del archivo, pulse la tecla O o P para seleccionar "Sí" y, a continuación, pulse la tecla <sup>[</sup>...]

*Nota: Si elimina un archivo de audio durante su reproducción, se interrumpe la reproducción del título actual.* 

### **Modo: Radio FM**

Cambie al modo "Rapio".

*Nota: Conecte siempre los auriculares a la conexión de los auriculares 1 del* **i.Beat p!nk***, ya que el cable de los auriculares actúa de antena de radio.*

Para acceder al menú de la radio, pulse brevemente la tecla  $\overline{...}$ ). Seleccione la opción de menú deseada pulsando la tecla  $\overline{(\mathbf{v})}$  o  $\overline{(\Lambda)}$  y confirme pulsando la tecla  $\overline{::}$ . Para salir del menú, pulse la tecla  $\overline{...}$ 

### **Cambio entre selección manual de emisora y el modo de posiciones de memoria •**

Seleccione en el menú de la radio "САМВІАR DE MODO" para cambiar entre la selección de emisora manual "Buscar" y el modo de posiciones de memoria "Emis.". Seleccione el modo deseado pulsando la tecla  $\leq$ )  $\circ$   $\circ$  y confirme pulsando la tecla  $\circ$ .

### **Grabado automático y búsqueda automática de emisoras •**

Para iniciar la búsqueda automática de emisoras, seleccione en el menú de la radio "Búsqueda autom.". Así, el **i.Beat p!nk** busca automáticamente las emisoras con una señal de emisión fuerte y las memoriza en las 20 posiciones de memoria.

#### **Cambio entre emisoras memorizadas •**

En el modo de posiciones de memoria "Emis." puede cambiar entre las emisoras memorizadas pulsando brevemente las teclas  $\overline{\leq}$  o  $\overline{\geq}$ .

# **Cambio manual y búsqueda manual de frecuencia •**

En el modo de selección manual de emisora "Buscar" puede modificar la frecuencia recibida en intervalos de 0.1 MHz pulsando brevemente las teclas  $\leq$  o  $\geq$ . Si mantiene pulsada la tecla  $\leq$  o  $\geq$  durante unos instantes, el **i.Beat p!nk** busca emisoras automáticamente en los rangos de frecuencia inferior o superior que tengan una señal de emisión fuerte.

### **Memorización individual de emisoras •**

Cambie al modo de selección manual de emisora "Buscar". Sintonice la frecuencia deseada y seleccione a través del menú de radio FM la opción "Guarpar emisora". Seleccione la posición de memoria deseada pulsando la tecla  $(\overline{\mathbf{v}})$  o  $(\overline{\mathbf{A}})$  y confirme pulsando brevemente la tecla  $\overline{::}$ ).

### **Ajuste de la región de radio FM •**

Seleccione en el menú de la radio "Región FM" para realizar ajustes de radio según la región específica.

## **Grabación de radio FM •**

Mantenga pulsada la tecla  $\bigcirc$  1 segundo aprox. para iniciar la grabación de radio. Para poner en pausa la grabación actual, pulse brevemente la tecla ( $\blacksquare$ ). Para volver a reanudar la grabación actual, vuelva a pulsar brevemente la tecla  $\blacksquare$ . Pulsando brevemente la tecla  $\lozenge$  se finaliza la grabación.

*Nota: Todas las grabaciones de radio se almacenan en la carpeta "RECORD" del* **i.Beat p!nk***.*

### **Modo: Grabación de voz**

Cambie al modo "Record".

A través del micrófono integrado es posible realizar grabaciones de voz. Pulse brevemente la tecla  $\bullet$ ) para iniciar la grabación de voz. Para poner en pausa la grabación actual, pulse brevemente la tecla  $\blacksquare$ . Para volver a reanudar la grabación actual, pulse brevemente la tecla  $\overline{H}$ . Pulsando de nuevo brevemente la  $tecla ( \bullet) se finaliza la grabación.$ 

*Nota: Todas las grabaciones de voz se almacenan en la carpeta "RECORD" del* **i.Beat p!nk***.* 

### **Modo: Grabaciones**

Cambie al modo "Voice".

En este modo podrá reproducir sus grabaciones de radio o de voz. El manejo en el modo de grabación es igual que en el modo de música.

### **Modo: Multimedia**

Cambie al modo "Multimenia"

En el modo "Multimedia" puede reproducir archivos de película (\*.smv). Para crear archivos de película en formato SMV, utilice el "Transcoder" suministrado en el CD. El manejo en el modo de multimedia es igual que en el modo de música.

*Nota: El* **i.Beat p!nk** *sólo podrá reproducir archivos de película si éstos se encuentran en la carpeta "MOVIE".*

### **Modo: Imágenes**

Cambie al modo "Picture".

En el modo de imágenes puede visualizar archivos de imagen (\*.jpg/\*.bmp).

*Nota: Todas las imágenes han de estar en formato JPG o BMP. El* **i.Beat p!nk** *sólo podrá mostrar imágenes si éstas se encuentran en la carpeta "PHOTO". Las imágenes grandes se reducirán automáticamente para poder visualizarlas, lo que conlleva un tiempo de carga más largo.*

– 38 –

# **Manual •**

Seleccione "MANUAL" y pulse la tecla  $\geq$  o  $\leq$ ) para cambiar a la imagen próxima o anterior. Para seleccionar directamente un archivo de imagen determinado, acceda a la navegación de carpetas pulsando brevemente la tecla  $\overline{1:1}$  Pulsando la tecla  $\overline{1:2}$  o  $\overline{1:2}$  se marcará el archivo siguiente o anterior. Seleccione el archivo deseado y pulse la tecla  $\overline{::}$  para visualizar la imagen de archivo.

### **Presentación de diapositivas •**

Para iniciar una presentación de diapositivas, seleccione "Presentación". Pulsando brevemente la tecla <sup>11</sup> se finaliza la presentación de diapositivas.

### **Modo: Configuración**

Cambie al modo "Setting".

Aquí puede configurar distintas opciones de audio en "Audio", de visualización en "Pantalla", de tiempo en "Temporizador", de reproducción en "Modo reproduc.", de grabación en "Grabación", así como cambiar la configuración general del sistema en "Sistema".

Seleccione la configuración deseada pulsando la tecla  $\text{C}$  o  $\text{D}$  y confirme pulsando la tecla  $\text{C}$ . Para salir de las opciones de configuración, pulse la tecla  $\bullet$ .

### **Audio •**

**Ecualizador:** En la opción de menú "Ecualizador" puede seleccionar uno de los ocho ecualizadores predeterminados y los definidos por el usuario.

**Opciones SRS:** En la opción de menú "Opciones SRS" puede configurar las distintas opciones para los efectos de sonido Surround 3D.

**EQ de usuario:** En la opción de menú "EQ pe usuario" tiene la posibilidad de configurar un ecualizador según desee.

*Nota: Si ha seleccionado el ecualizador "SRS", "TruBass" o "WOW", estará desactivada la opción de menú "EQ de usuario".*

**Intercalar:** En la opción de menú "Intercalar" tiene la posibilidad de activar o desactivar el intercalado de un título. Si esta función esta activada, el título no comienza a pleno volumen, sino que el volumen se va incrementando poco a poco al comienzo de cada título.

### **Pantalla •**

Contraste: En la opción de menú "Contraste" puede ajustar el contraste de la pantalla.

Brillo: En la opción de menú "BRILLO" puede ajustar el brillo de la pantalla.

**Duración de visualización:** En la opción de menú "Tiempo il uminac." puede ajustar el tiempo tras el cual se deberá desconectar la pantalla automáticamente.

**Tiempo reproduc.:** En la opción de menú "Tiempo reproduc." puede seleccionar si se ha de mostrar el tiempo que queda o el tiempo que ha transcurrido del título actual.

Velocidad texto: En la opción de menú "VELOCIDAD TEXTO" puede ajustar la velocidad de desplazamiento del texto visualizado.

# **Temporizador •**

**Planif. grabac.:** En la opción de menú "Planif. grabac." puede configurar la programación de una grabación de radio.

*Nota: La programación de la grabación se deberán configurar de nuevo antes de cada uso.*

**Modo de ahorro de energía:** En la opción de menú "Apagar" puede ajustar el periodo de tiempo tras el cual el **i.Beat p!nk** se desconectará automáticamente si no ha sido utilizado.

**Suspensión:** En la opción de menú "Suspensión" puede ajustar el periodo de tiempo tras el cual el **i.Beat p!nk** ha de desconectarse automáticamente.

**Fecha/hora:** En la opción de menú "Fecha/hora" puede ajustar la fecha y la hora actual.

#### **Modo reproduc. •**

**Normal:** Seleccione la opción de menú "Normal" para reproducir todos los títulos una vez.

Repetir uno: Seleccione la opción de menú "Repetir uno" para repetir el título actual ilimitadamente.

**Repetir todos:** Seleccione la opción de menú "Repetir todos" para reproducir repetidamente todos los títulos en orden.

**Aleatoria:** Seleccione la opción de menú "Aleatoria" para reproducir todos los títulos una vez siguiendo un orden aleatorio.

**Repetición aleatoria:** Seleccione la opción de menú "REPET ALEATOR." para repetir ilimitadamente el orden aleatorio de todos los títulos.

#### **Grabación •**

**Frecuencia:** En la opción de menú "Frecuencia" se puede ajustar la calidad de grabación para el micrófono integrado.

*Nota: La calidad de grabación para la radio integrada está fijada en 44,1 kHz.*

**Amplificación:** En la opción de menú "Amplificación" puede ajustar la amplificación para las grabaciones.

#### **Sistema •**

Idioma: En la opción de menú "Ipioma" puede ajustar el idioma de los menús del *i.Beat p!nk.* 

**Config inicial:** En la opción de menú "Config inicial" tiene la posibilidad de restablecer la configuración predeterminada de fábrica del **i.Beat p!nk**, es decir, tal y como se suministró el equipo.

**Información:** En la opción de menú "Información" obtendrá información sobre espacio de memoria libre y total, así como sobre la versión de firmware del **i.Beat p!nk**.

# 9) Conversión de archivos de vídeo

Con el **i.Beat p!nk** se pueden reproducir también archivos de vídeo en formato SMV. Los archivos de vídeo con otros formatos (MPG, AVI, WMV) deberán convertirse antes con el programa "Transcoder (Video2smv)".

a) Introduzca el CD suministrado en la unidad de CD / DVD. Si está activada la función de inicio automático del sistema, se abrirá un menú con el contenido del CD.

*Nota: En caso de que esté desactivada la función de inicio automático del sistema, acceda a la unidad de CD / DVD a través de "Mi PC" y ejecute el archivo "menu.exe" que encontrará en el directorio principal del CD.*

- b) Seleccione a continuación la opción "Transcoper" y siga las instrucciones.
- c) Ejecute el "Transcoder (Video2smv)" mediante "Inicio" + "Programas" + "TrekStor i.Beat p!nk".
- d) Seleccione el archivo que desea convertir (MPG, AVI, WMV) e introduzca la carpeta de salida.
- e) Bajo "Quality (Calidad)" seleccione la calidad a la que se habrá de convertir la imagen y el sonido. Cuanto mayor sea el valor seleccionado, mayor será el tamaño que ocupará el archivo.
- f) Inicie la conversión mediante el botón "Convert (Convertir)"
- g) A continuación, copie los archivos SMV en el **i.Beat p!nk** en la carpeta "MOVIE".

#### *Notas:*

- *Este reproductor de MP3 está optimizado para los auriculares suministrados (impedancia de 32 ohmios). El empleo de otros • auriculares con una impedancia inferior puede dañar bajo ciertas circunstancias el reproductor de MP3 o incluso los auriculares, especialmente en caso de reproductores de MP3 con 2 conexiones de auriculares.*
- *Si expone el equipo a una descarga electrostática, es posible que la transferencia de datos entre el equipo y el ordenador se vea • interrumpida. En este caso, desconecte el equipo del puerto USB y vuelva a conectarlo.*
- *Atención: Este aparato puede alcanzar un volumen considerablemente elevado. Para evitar daños en el oído, no es aconsejable • utilizarlo a un volumen demasiado alto de forma prolongada. Si percibe pitidos en el oído, deberá reducir inmediatamente el volumen o dejar de utilizar el reproductor de MP3. Tenga en cuenta que el empleo de auriculares a un volumen elevado puede dañar permanentemente el oído. A pesar de que se puede habituar con el tiempo a un volumen elevado, de modo que le parezca normal, su capacidad auditiva puede verse afectada. Cuanto más alto sea el volumen, antes puede dañarse su oído.*
- *Atención: La utilización de auriculares durante la conducción de un automóvil no se recomienda y está prohibida en algunos • países. Conduzca en todo momento con precaución y prestando atención. Detenga la reproducción de MP3 siempre que le distraiga o moleste durante la conducción de un automóvil o la realización de otras actividades que requieran plena concentración.*
- *Se recomienda no utilizar cables USB de más de 3 m de longitud. •*

El fabricante se reserva el derecho de continuar desarrollando el producto. Estos cambios podrán incluirse en este Manual de usuario sin hacer mención especial de ello. Por tanto, la información contenida en el presente Manual de usuario puede no coincidir con el estado técnico de la última versión.

El fabricante garantiza el producto únicamente para un uso conforme con su destino. Asimismo, el fabricante no se responsabilizará de los daños o la pérdida de datos, ni de los daños resultantes.

Copyright © 2006 TrekStor GmbH & Co. KG. Todos los derechos reservados. Se hace constar que los otros nombres de productos y empresas podrían ser marcas registradas propiedad de sus respectivos fabricantes.

**ES**

# **MANUAL DE INSTRUÇÕES**

*Nota: antes de o utilizar pela primeira vez, carregue o* **i.Beat p!nk** *tal como está descrito neste manual de operação durante, pelo menos, 3 - 4 horas.*

# 1) Elementos de comando do TrekStor **i.Beat** p!nk

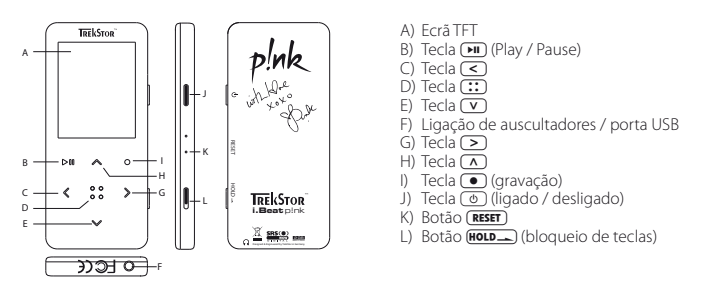

*Nota: para efectuar um reset, prima cuidadosamente com um objecto afiado (por exemplo, um clipe desdobrado) no botão* y*. Este está encaixado no interior da caixa.*

# 2) Ligue o TrekStor **i.Beat** p!nk a um PC

*Indicação para utilizadores do Windows® 98: instale, em primeiro lugar, o controlador que se encontra no CD fornecido, antes de ligar o* **i.Beat p!nk** *ao seu PC!*

Ligue o **i.Beat p!nk** com o cabo USB fornecido a uma porta USB do seu PC. O seu sistema operativo reconhece<br>automaticamente o **i.Beat p!nk** e adiciona a "O меи сомритаров" um "Disco амоумеι".

# 3) Carregamento do TrekStor **i.Beat** p!nk

Assim que o **i.Beat p!nk** esteja ligado a um PC, ele é carregado automaticamente. Após, o mais tardar, 3 - 4 horas a bateria está completamente carregada e o processo de carregamento termina automaticamente para evitar um sobrecarregamento.

*Nota: o tempo de carregamento máximo só é atingido após aprox. 10 ciclos de carregamento.*

# 4) Troca de dados com TrekStor **i.Beat** p!nk

# **Ficheiros não protegidos contra cópia**

- a) Seleccione os ficheiros pretendidos (p. ex. MP3) com o rato. Copie-os, premindo o botão direito do rato ("Copiar").
- b) Em "O meu computador" seleccione o disco amovível "TrekStor i. Beat plak"
- c) Prima o botão direito do rato e seleccione a opção "Colar" para iniciar o processo de cópia. No final do processo de cópia os dados encontram-se no **i.Beat p!nk**.

## **Ficheiros protegidos no formato WMA-DRM9**

Para copiar ficheiros protegidos no formato DRM9 tem de utilizar o Windows Media® Player (versão de referência: Windows Media® Player 9).

- a) Ligue o leitor de MP3 ao seu computador e inicie o Windows Media® Player.
- b) Clique à esquerda na barra de tarefas em "Copiar para CD ou pispositivo".
- c) Arraste os ficheiros de música (WMA) pretendidos para a lista "Itens <sup>a</sup> copiar" no lado esquerdo.
- d) No lado superior direito do menu Pulldown seleccione o leitor de MP3 em "Itens no dispositivo".
- e) Clique no lado superior direito no botão "Copiar". A música seleccionada é automaticamente copiada em seguida para o seu leitor de MP3.

# 5) Terminar a sessão e desligar o TrekStor **i.Beat** p!nk do PC

Windows® 98 (SE): no lado inferior direito da barra de tarefas clique no símbolo "REMOVER O HARDWARE COM segurança". Na janela "Remover <sup>o</sup> hardware com segurança" seleccione o **i.Beat p!nk** e clique no botão "Sim". Agora já pode retirar o **i.Beat p!nk** do PC.

**Windows® 2000/ME/XP:** clique com o botão direito do rato no lado inferior direito da barra de tarefas no símbolo "Remover o hardware com segurança". A partir do menu de contexto exibido seleccione o item "Remover dispositivo de armazenamento de massa USB" clicando com o botão esquerdo do rato. Agora já pode retirar o **i.Beat p!nk** do PC.

*Nota: siga o processo de encerramento recomendado a fim de evitar danos no aparelho ou perda de dados!*

# 6) Actualização do firmware do TrekStor **i.Beat** p!nk

Os produtos TrekStor são aperfeiçoados continuamente. Está planeado, entre outros, o alargamento da interface intuitiva a outros idiomas. Em http://www.trekstor.de está sempre disponível para ser descarregada a versão mais recente do firmware.

*Aviso: leia todo o manual e siga criteriosamente o procedimento de actualização, a fim de evitar danos no* **i.Beat p!nk***!*

- a) Ligue o **i.Beat p!nk** a uma porta USB do seu PC.
- b) Proteja todos os dados importantes do **i.Beat p!nk** no seu PC.
- c) Actualize o **i.Beat p!nk** com a versão mais actual da Internet (na página de entrada da TrekStor em http://www.trekstor.de).
- d) Coloque o CD fornecido na unidade de CD / DVD. Se a função de inicialização automática do seu sistema estiver activa, abre-se um menu com todo o conteúdo do CD.

*Nota: se a função de inicialização automática do seu sistema estiver desactivada, pode aceder à sua unidade de CD / DVD através de "O meu computador", executando o programa "menu.exe" no directório principal do CD.*

- e) Seleccione o ponto "Controlador / Tools" e siga as instruções. Abre-se um browser da Internet e a página inicial da TrekStor é carregada.
- f) Descarreque o firmware (ficheiro \*.zip) e descomprima-o numa pasta à escolha.
- g) Execute o ficheiro "setup.exe" para instalar o software para a actualização do firmware no seu PC. Siga as instruções de instalação.
- h) Seleccionando "Iniciar" + "Programas" + "TrekStor i.Beat p!nk" inicie a "Firmware Update". O programa de actualização procura agora o seu **i.Beat p!nk**.
- i) Ligue o **i.Beat p!nk** na porta USB do seu PC.
- j) Depois de o **i.Beat p!nk** ser detectado pelo seu sistema, surge uma janela de diálogo. Confirme com "OK".
- k) Na próxima janela seleccione "Iniciar", para executar a actualização do firmware do **i.Beat p!nk**

*Nota: se seleccionar a opção "Formatar área de dados", a memória interna do* **i.Beat p!nk** *é apagada. Confirme a mensagem de aviso exibida com "Sim".*

- l) Aguarde até o processo de actualização estar totalmente concluído.
- m) Depois de concluído o processo de actualização, feche o respectivo programa, premindo o botão "Fechar".
- n) Em seguida, desconecte o **i.Beat p!nk** da porta USB do seu PC.

# 7) Formatação do TrekStor **i.Beat** p!nk

- a) Ligue o **i.Beat p!nk** a uma porta USB do seu PC.
- b) Proteja todos os dados importantes do **i.Beat p!nk** no seu PC.
- c) Abra "O meu computador" e clique com o botão direito do rato em "Disco amovível".
- d) A partir do menu de contexto seleccione o item "Formatar...".
- e) Na janela de diálogo exibida seleccione em "Sistema de ficheiro" a opção "FAT32".
- f) Clique no botão "Iniciar" para executar a formatação.

# 8) Operação do TrekStor **i.Beat** p!nk

# **Ligar e desligar**

Lique o **i.Beat p!nk**, mantendo premida a tecla  $\sigma$ ) durante aprox. 1 segundo. Para voltar a desligar o **i.Beat p!nk**, mantenha premida a tecla **co** durante aprox. 3 segundos.

*Nota: preste atenção para que o botão*  $\overline{H01D}$  se encontre na posição superior, o bloqueio de teclas está, assim, *desligado. Se o bloqueio de teclas estiver activado, surge o símbolo de bloqueio de teclas ou uma mensagem correspondente.*

# **Os diferentes modos**

O **i.Beat p!nk** possui diferentes modos. Para chegar a um modo, mantenha premida a tecla (::) durante aprox. 1 segundo. Seleccione o modo pretendido, premindo a tecla  $\leq$  ou  $\geq$  e confirme, premindo brevemente  $\alpha$  tecla  $($ ... Sai do menu premindo a tecla  $($ 

# **Modo: Música**

Mude para o modo "Music".

#### **Reprodução •**

Prima por breves momentos a tecla  $\blacksquare$ , para iniciar a reprodução de um ficheiro áudio.

### **Pausa •**

Prima por breves momentos a tecla  $\bullet$  para interromper a reprodução. Ao premir novamente a tecla A a reprodução é retomada.

# **Mudar de faixa •**

Se premir por breves momentos a tecla  $\sum$ , é seleccionada a faixa seguinte. Se premir a tecla  $\subseteq$  no espaço de 5 segundos após o início da reprodução e após terem decorrido, pelo menos, 5 segundos, premir a tecla  $\leq$ , o **i.Beat p!nk** volta para o início da faixa actual.

# **Avançar / retroceder dentro de um faixa •**

Premindo durante algum tempo a tecla  $\leq$  ou  $\geq$  pode avançar ou retroceder dentro de uma faixa. Mantenha premida a tecla  $\rightarrow$  ou  $\leq$  para avançar ou retroceder.

*Nota: quanto mais tempo a tecla* O *ou* P *permanecer premida, mais rápida será a velocidade do aparelho.*

#### **Aumentar / diminuir volume •**

Prima por breves momentos a tecla  $\Omega$  ou  $\Omega$ , para aumentar ou diminuir o volume.

*Nota: se mantiver a tecla* Q *ou* R *premida durante algum tempo, o volume altera-se continuamente.*

### **Navegação de pastas**

Nos modos Música, Gravações, Multimédia e Imagens chega à navegação de pastas, premindo brevemente a tecla  $\overline{P}$ . Premindo a tecla  $\overline{V}$  ou  $\overline{A}$  seleccione o ficheiro seguinte ou o anterior. Seleccione o ficheiro pretendido, premindo a tecla  $\overline{...}$  Para reproduzir o ficheiro seleccionado, prima a tecla  $\overline{...}$  Para mudar para uma subpasta, prima a tecla P, quando a pasta estiver seleccionada. Para voltar para o directório principal, prima a tecla  $\leq$ . Para sair da navegação de pastas, mantenha premida a tecla  $\circ$ . durante aprox. 1 segundo.

#### **Eliminação de um ficheiro •**

Seleccione o ficheiro a ser eliminado na navegação de pastas e mantenha premida a tecla  $\bigodot$  durante aprox. 1 segundo. Para confirmar a eliminação de um ficheiro, prima a tecla  $\leq$  ou  $\geq$  para mudar para "Sim" e prima, em seguida, a tecla  $::$ .

*Nota: se eliminar durante a reprodução de um ficheiro de áudio, a reprodução da faixa actual é interrompida.* 

### **Modo: Rádio FM**

Mude para o modo "RADIO".

*Nota: ligue sempre os seus auriculares / auscultadores na ligação para auscultadores do* **i.Beat p!nk***, pois o cabo dos auriculares / auscultadores serve de antena para o rádio interno.*

Para chamar o menu Rádio, prima brevemente a tecla [::). Seleccione o item de menu pretendido, premindo a tecla  $\nabla$  ou  $\overrightarrow{A}$  e confirme, premindo a tecla  $\overrightarrow{P}$ . Sai do menu premindo a tecla  $\overrightarrow{P}$ 

**Mudar entre selecção manual de emissora e modo de posições da memória •**

No menu Rádio seleccione "Alterar modo", para mudar entre a selecção manual de emissora "Scan" e o modo de posições de memória "Emissora". Seleccione o modo pretendido, premindo a tecla  $\overline{\leq}$  ou  $\overline{\geq}$ e confirme, premindo a tecla  $\overline{...}$ 

**Ocupação automática da memória / procura automática de emissoras •**

Para iniciar a procura automática de emissoras, seleccione no menu Rádio "Procura auto.". O **i.Beat p!nk** procura automaticamente emissoras de rádio de forte recepção e memoriza-as nas 20 posições da memória.

**Mudar entre emissoras guardadas •**

No modo de posições de memória "Emissoras" pode mudar entre as posições de memória existentes, premindo brevemente a tecla  $\leq$  ou  $\geq$ .

**Alteração manual da frequência / procura manual •**

No modo de selecção manual de emissora "Scan" pode alterar a frequência de recepção em 0,1 MHz, premindo brevemente a tecla  $\leq$  ou  $\geq$ . Se premir a tecla  $\leq$  ou  $\geq$  durante tempo suficiente, o **i.Beat p!nk** procura automaticamente a gama de frequências mais alta ou mais baixa de acordo com as emissoras de melhor recepção.

**Memorização de emissoras individuais •**

Mude para a selecção manual de emissora "Scan". Ajuste a frequência pretendida e no menu Rádio FM seleccione "MEMORIZAR EMISSORA". Seleccione a posição de memória pretendida, premindo a tecla (V) ou  $\Omega$  e confirme-a, premindo brevemente a tecla  $\Omega$ .

# **Definir a região de rádio FM •**

No menu Rádio seleccione "Região FM" para efectuar ajustes de rádio específicos da região.

# **Gravação de rádio FM •**

Mantenha a tecla  $\odot$  premida durante aprox. 1 segundo para iniciar a gravação de rádio. Para interromper a gravação actual, prima brevemente a tecla  $\blacktriangleright$ n. Para retomar a gravação actual, prima de novo, brevemente, a tecla  $\overline{(-)}$ . Premindo por breves momentos a tecla  $\overline{(-)}$ , termina a gravação.

*Nota: todas as gravações de rádio são memorizadas na pasta "RECORD" do* **i.Beat p!nk***.*

#### **Modo: Gravação de voz**

Mude para o modo "RECORD".

Pode efectuar gravações de voz através do microfone integrado. Prima por breves momentos a tecla  $\bullet$ , para iniciar a gravação de voz. Para interromper a gravação actual, prima brevemente a tecla  $\blacksquare$ . Para retomar a gravação actual, prima brevemente a tecla A. Premindo novamente por breves momentos a tecla  $\bullet$ , termina a gravação.

*Nota: todas as gravações são memorizadas na pasta "RECORD" do* **i.Beat p!nk***.*

#### **Modo: Gravações**

Mude para o modo "Voice".

Neste modo pode reproduzir as suas gravações de rádio e de voz. A operação no modo Gravação é idêntica à operação no modo Música.

#### **Modo: Multimédia**

Mude para o modo "Multimedia".

No modo Multimédia pode visualizar os ficheiros de filme (\*.smv). Para criar ficheiros de filme em formato SMV utilize o "Transcoder" incluído no CD. A operação no modo Multimédia é idêntica à operação no modo Música.

*Nota: o* **i.Beat p!nk** *só consegue exibir ficheiros de filme quando estes estiverem armazenados na pasta "MOVIE".*

#### **Modo: Imagens**

Mude para o modo "Picture".

No modo Imagens pode visualizar ficheiros de imagem (\*.jpg / \*.bmp).

*Nota: todas a imagens têm de estar gravadas no formato JPG ou BMP. O* **i.Beat p!nk** *só consegue exibir imagens quando estas estiverem armazenadas na pasta "PHOTO". Imagens maiores são representadas automaticamente numa versão reduzida, o que pode aumentar a duração do carregamento.*

#### **Manual •**

Seleccione "MANUAL" e prima a tecla  $\geq$  ou  $\leq$  para mudar para a imagem seguinte ou anterior. Para seleccionar um determinado ficheiro de imagem, chame a navegação de pastas, premindo brevemente a tecla  $\overline{(\cdot)}$ . Premindo a tecla  $\overline{(\cdot)}$  ou  $\overline{(\cdot)}$  seleccione o ficheiro seguinte ou o anterior. Seleccione o ficheiro pretendido e prima a tecla  $\overline{(\cdot)}$  para exibir o ficheiro de imagem.

#### **Slide show •**

Para iniciar um slide show, seleccione "Supe show". Premindo por breves momentos a tecla (::), termina o slide show.

## **Modo: Definições**

Mude para o modo "SETTING".

Aqui pode, neste momento, efectuar diferentes configurações de áudio em "Áupio", configurações de visualização em "Visor", configurações de tempo em "TEMPORIZADOR", configurações de reprodução em "Modo de reprodução", configurações de gravação em "Gravação", bem como configurações do sistema em "Sistema".

Seleccione a definição pretendida, premindo a tecla  $\leq$  ou  $\geq$  e confirme, premindo brevemente a tecla  $\cdots$ Sai das definições premindo a tecla  $\left( \bullet \right)$ .

# **Áudio •**

**Equalizador:** No item do menu "Equalizador" pode seleccionar um de 8 equalizadores predefinidos e o definido pelo utilizador.

**Definições SRS:** No item do menu "Definições SRS" pode efectuar diferentes configurações sobre os efeitos de som 3D Surround.

Utilizador EQ: No item de menu "U<sub>TILIZADOR</sub> EQ" pode configurar um equalizador segundo as suas preferências.

*Nota: caso tenha seleccionado o equalizador "SRS", "TruBass" ou "WOW", o item do menu "Utilizador EQ" está desactivado.*

**Exibir:** No item do menu "Exibir" pode ligar ou desligar a exibição de uma faixa. Se esta função estiver activada, a faixa não se inicia com o volume máximo, mas o volume aumenta lentamente no início de cada faixa.

#### **Visor •**

**Contraste:** No item do menu "Contraste" pode definir o contraste do visor.

**Luminosidade:** No item do menu "Luminosipape" pode definir a luminosidade do visor.

**Duração da exibição:** No item do menu "Duração da luz" pode definir o tempo, após o qual o visor se apaga automaticamente.

**Duração de reprodução:** No item do menu "Duração reprod." seleccione a exibição do tempo restante ou do tempo decorrido da faixa actual.

**Velocidade do texto em movimento:** No item do menu "Vel. texto mov." pode definir a velocidade do texto em movimento que está a ser exibido.

#### **Temporizador •**

**Plano de gravação:** No item do menu "Plano gravação" configure uma gravação de rádio temporizada.

*Nota: a programação da gravação tem de ser reconfigurada após cada utilização.*

**Modo de poupança de energia:** No item de menu "Desligar" pode definir o tempo que deve decorrer após a última utilização para o **i.Beat p!nk** ser desligado automaticamente.

**Sleep Timer:** No item de menu "Sleep-Timer" pode definir o tempo, após o qual o **i.Beat p!nk** deve ser desligado automaticamente.

**Data / Hora:** No item do menu "Data / Hora" pode definir a data e a hora actuais.

# **Modo de reprodução •**

**Normal:** Seleccione o item de menu "Normal" para reproduzir uma vez todas as faixas.

**Repetir faixa:** Seleccione o item do menu "Rep. faixa" para repetir várias vezes a faixa actual.

Repetir tudo: Seleccione o item do menu "REP. Tudo" para reproduzir todas as faixas na mesma sequência.

**Aleatório:** Seleccione o item de menu "Aleatório" para reproduzir uma vez todas as faixas numa sequência aleatória.

**Repetir aleatoriamente:** Seleccione o item do menu "Rep. aleatória" para repetir várias vezes a sequência aleatória de todas as faixas.

**Gravação •**

**Frequência:** No item de menu "Frequência" pode definir a qualidade da gravação para o microfone integrado.

*Nota: a qualidade de gravação para o rádio integrado está definida em 44,1 kHz.*

**Amplificação:** No item do menu "Amplificação" pode definir a amplificação das gravações.

**Sistema •**

**Idioma:** No item de menu "Idioma" pode seleccionar o idioma dos menus do *i.Beat p!nk.* 

**Definições de fábrica:** No item de menu "Def.fábrica" pode recriar as definições de fábrica (estado de fornecimento) do **i.Beat p!nk**.

**Informações:** No item de menu "Informações" obtém informações sobre a capacidade total da memória e a memória disponível, bem como a versão do firmware do **i.Beat p!nk**.

# 9) Converter ficheiro de vídeo

Com o **i.Beat p!nk** pode reproduzir ficheiros de vídeo no formato SMV. Ficheiros de vídeo de outros formatos (MPG, AVI, WMV) têm de ser convertidos, primeiro, com o Programm "Transcoder (Video2smv)".

a) Coloque o CD fornecido na unidade de CD / DVD. Se a função de inicialização automática do seu sistema estiver activa, abre-se um menu com todo o conteúdo do CD.

*Nota: se a função de inicialização automática do seu sistema estiver desactivada, pode aceder à sua unidade de CD / DVD através de "O meu computador", executando o programa "menu.exe" no directório principal do CD.*

- b) Em seguida, seleccione o item "Transcoper" e siga as instruções.
- c) Inicie o "transcoder" clicando em "Iniciar" + "Programas" + "TrekStor i.Beat p!nk".
- d) Seleccione o ficheiro a ser convertido (MPG, AVI, WMV) e indique a pasta onde deve ser guardado.
- e) Em "Quality" seleccione a qualidade em que a imagem e o som devem ser convertidos. Quanto maior for o valor seleccionado, maior será o espaço na memória ocupado pelo ficheiro.
- f) Inicie a conversão através do botão "Convert".
- g) Copie, em seguida, os ficheiros SMV no **i.Beat p!nk** para a pasta "MOVIE".

*Notas:*

- *este leitor de MP3 está optimizado para os auscultadores fornecidos (impedância de 32 Ohm). A utilização de outros auscultadores •* com impedância inferior pode provocar eventuais danos do leitor de MP3 ou mesmo nos auscultadores; especialmente em leitores *de MP3 com 2 ligações para auscultadores.*
- *Se sujeitar o aparelho a cargas electrostáticas pode haver uma eventual interrupção da transmissão de dados entre o aparelho e o • computador. Neste caso, o aparelho deverá ser desligado da porta USB e ligado novamente.*
- *Atenção: Este aparelho pode gerar volumes elevados. Para evitar danos auditivos, não deve utilizá-lo durante muito tempo com o • volume alto. Se ouvir um ruído de campainha no ouvido, reduza imediatamente o volume ou não volte a utilizar o leitor de MP3. Tenha em mente que a utilização de auriculares ou de auscultadores com um volume elevado pode provocar danos permanentes na audição. Com o passar do tempo vai-se habituando a volumes cada vez mais elevados, de forma que já lhe parecem normais, embora a sua capacidade de audição possa estar a ser prejudicada. Quanto mais alto estiver o volume, mais rápido a audição poderá ser prejudicada.*
- *Atenção: A utilização de auriculares durante a condução não é aconselhada e é proibida em alguns países. Conduza sempre com • cuidado e concentração. Pare a reprodução do seu leitor MP3, quando conduzir um veículo ou durante outras actividades que exijam toda a sua atenção e possam ser, por esse motivo, prejudicadas.*
- *Deve evitar-se a utilização de cabos USB com mais de 3 m de comprimento. •*

O fabricante reserva-se o direito de desenvolver continuamente o produto. Estas alterações podem ser efectuadas sem descrição directa neste manual de operação. As informações contidas neste manual de operação não estão obrigadas a reflectir o estado da versão técnica.

O fabricante garante apenas a qualificação para a determinação própria deste produto. Além disso, o fabricante não se responsabiliza por danos ou perdas de dados nem por danos consequentes.

Copyright © 2006 TrekStor GmbH & Co. KG. Todos os direitos reservados. Outros nomes de produtos ou de empresas mencionados referem-se, eventualmente, a marcas registadas ou a nomes de marcas do respectivo detentor.

# **GEBRUIKSAANWIJZING**

*Opmerking: Voordat u de* **i.Beat p!nk** *voor de eerste keer in gebruik neemt, moet u deze eerst, zoals in deze gebruiksaanwijzing wordt beschreven, ten minste 3 tot 4 uur opladen.*

1) Bedieningselementen van de TrekStor **i.Beat** p!nk

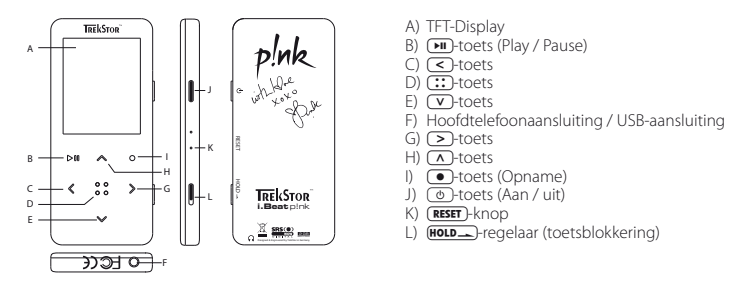

*Opmerking: Om een reset uit te voeren, drukt u voorzichtig met een scherp voorwerp (bijv. een verbogen paperclip) op de* y*-knop. Deze knop is vrij diep in de behuizing verzonken.*

# 2) De TrekStor **i.Beat** p!nk verbinden met een PC

*Opmerking voor gebruikers van Windows® 98: Installeer eerst de driver die u op de geleverde CD kunt vinden, voordat u de* **i.Beat p!nk** *op uw PC aansluit!*

Sluit de **i.Beat p!nk** met de meegeleverde USB-kabel aan op een USB-aansluiting van uw PC. Uw gebruikssysteem detecteert automatisch de **i.Beat p!nk** en voegt vervolgens automatisch een "Lokale schijf" (lokaal station) aan "Deze computer" toe.

# 3) Opladen van de TrekStor **i.Beat** p!nk

Zodra u de **i.Beat p!nk** met een PC verbindt, wordt deze automatisch opgeladen. Na ca. 3 tot 4 uur is de accu volledig opgeladen en wordt de laadprocedure automatisch beëindigd om te voorkomen dat de accu wordt overladen.

*Opmerking: De maximale (optimale) gebruikstijd van de accu wordt pas na ca. 10 keer opladen bereikt.*

# 4) Data-uitwisseling met de TrekStor **i.Beat** p!nk

### **Bestanden die niet tegen kopiëren zijn beveiligd**

- a) Markeer met de muis de gewenste bestanden, (bijv. MP3). Kopieer deze door op de rechter muisknop te drukken en de optie ("Kopiëren") te selecteren.
- b) Selecteer in "Deze computer" de lokale schijf "TrekStor i.Beat p!nk".
- c) Druk op de rechter muisknop en selecteer de optie "Invoegen", om het kopiëren te starten. Als het kopiëren voltooid is, staan de bestanden op de **i.Beat p!nk**.

### **WMA-DRM9-beveiligde bestanden**

U kunt DRM9-beveiligde bestanden kopiëren via Windows Media® Player (referentieversie: Windows Media® Player 9).

- a) Sluit de MP3-Player aan op uw computer en start Windows Media® Player.
- b) Klik links in de taakbalk op "Kopiëren naar CD of apparaat".
- c) Sleep de gewenste muziekbestanden (WMA) naar de lijst "Te kopïeren items" op de linkerpagina.
- d) Selecteer in het vervolgmenu rechtsboven de MP3-Player onder "Items op apparaat".
- e) Klik vervolgens rechtsboven op de knop "Kopiëren". De geselecteerde muziek wordt aansluitend automatisch naar uw MP3-Player gekopieerd.

# 5) Afmelden van de TrekStor **i.Beat** p!nk en het loskoppelen van de PC

Windows® 98 (SE): Klik rechtsonder in de taakbalk op het symbool "Harpware veilig verwijderen". Selecteer in het venster "Hardware veilig verwijderen" de **i.Beat p!nk** en klik vervolgens op de knop "Ja". Nu kunt u de **i.Beat p!nk** loskoppelen van uw PC.

Windows® 2000/ME/XP:Klik met de linker muisknop rechtsonder in de taakbalk op het symbool "HARDWARE veilig verwijderen". Selecteer uit het geopende contextmenu de optie "USB-apparaat voor massaopslag - station verwijderen" door hierop met de linker muisknop te klikken. Nu kunt u de **i.Beat p!nk** loskoppelen van uw PC.

*Opmerking: Wij adviseren u om de aanbevolen afmeldprocedure te volgen om schade aan het apparaat of om dataverlies te voorkomen!*

# 6) Firmware-update van de TrekStor **i.Beat** p!nk

TrekStor producten worden continu verder ontwikkeld. Er staat onder andere op de planning om de user interface uit te breiden in overige talen. Op http://www.trekstor.de kunt u altijd de meest recente firmwareversie downloaden.

*Waarschuwing: Lees eerst de volledige handleiding door en neem nauwkeurig de updateprocedure in acht om schade aan de* **i.Beat p!nk** *te voorkomen!*

- a) Sluit de **i.Beat p!nk** aan op een USB-aansluiting van uw PC.
- b) Sla eerst alle belangrijke gegevens van uw **i.Beat p!nk** op uw PC op.
- c) U kunt de **i.Beat p!nk** met de meest recente firmwareversie op Internet (op de TrekStor Homepage onder http://www.trekstor.de) updaten.
- d) Plaats de meegeleverde CD in uw CD / DVD-station. Als de autostart-functie van uw systeem is geactiveerd, opent u een menu met de inhoud van de CD.

*Opmerking: Als de autostart-functie van uw systeem is uitgeschakeld, kunt u via "Deze computer" uw CD / DVDstation openen en in de hoofddirectory van de CD het programma "menu.exe" starten.*

- e) Selecteer de optie "Driver / Tools" en volg de instructies. Uw Internetbrowser wordt geopend en de TrekStor Homepage wordt geladen.
- f) Download de firmware (\*.zip-bestand) en unzip het bestand naar een willekeurige map.
- g) Start het bestand "setup.exe", om de software voor de fimware-update op uw PC te installeren. Volg de installatie-instructies.
- h) Start met "Start" + "Programma" + "TrekStor i.Beat pluk" de "firmware-uppate". Het update-programma zoekt nu naar uw **i.Beat p!nk**.
- i) Sluit de **i.Beat p!nk** op de USB-aansluiting van uw PC aan.
- j) Zodra de **i.Beat p!nk** door uw systeem wordt gedetecteerd, verschijnt een dialoogvenster. Bevestig dit met "OK".
- k) Selecteer in het volgende dialoogvenster "Start", om de firmware-update van de **i.Beat p!nk** uit te voeren

*Opmerking: Als u de optie "Gegevensbereik formatteren" selecteert, wordt het interne geheugen van de* **i.Beat p!nk** *gewist. De waarschuwing die wordt weergegeven, bevestigt u met "Ja".*

- l) Wacht totdat de updateprocedure volledig is beëindigd.
- m) Nadat de updateprocedure is beëindigd, sluit u het updateprogramma door op de knop "Sluiten" te drukken.
- n) Koppel vervolgens de **i.Beat p!nk** los van de USB-aansluiting op uw PC.

# 7) Formatteren van de TrekStor **i.Beat** p!nk

- a) Sluit de **i.Beat p!nk** aan op een USB-aansluiting van uw PC.
- b) Sla eerst alle belangrijke gegevens van uw **i.Beat p!nk** op uw PC op.
- c) Open "Deze computer" en klik met de rechter muisknop op "Lokale schijf".
- d) Selecteer in het contextmenu de optie "FORMATTEREN...".
- e) Selecteer in het geopende dialoogvenster onder "Bestandsysteem" de optie "FAT32".
- f) Klik op de knop "Start", om het formatteren uit te voeren.

# 8) Bediening van de TrekStor **i.Beat** p!nk

### **In- en uitschakelen**

**NL**

Schakel de **i.Beat p!nk** in, door gedurende ca. 1 seconden op de /-toets te drukken. Schakel de **i.Beat p!nk** uit door gedurende drie seconden op de  $\circledcirc$ -toets te drukken.

Opmerking: Let er op dat de **HOLD**-Pregelaar zich geheel boven bevindt en dat de toetsblokkering is uitgeschakeld. *Als de toetsblokkering is geactiveerd, verschijnt het symbool van de toetsblokkering of een overeenkomstige melding.*

### **De verschillende modi**

De **i.Beat p!nk** beschikt over verschillende modi. Om een modus te openen, drukt u gedurende ca. 1 seconde op de  $\cdots$ toets. Selecteer de gewenste modus door op de  $\leq$ - resp.  $\geq$ -toets te drukken en bevestig vervolgens de modus door op de  $\overline{(\cdot)}$ -toets te drukken. Door op de  $\overline{(\cdot)}$ -toets te drukken, verlaat u het menu.

### **Modus: Muziek**

Schakel in de modus "Music".

**Weergave •**

Druk kort op de  $\Box$ -toets om de weergave van een audiobestand te starten.

**Pause •**

Druk kort op de  $\overline{\mathbf{H}}$ -toets om de weergave te onderbreken. Druk nogmaals op de  $\overline{\mathbf{H}}$ -toets om de weergave weer voort te zetten.

# **Titel wisselen •**

Als u kort op de  $\triangleright$ -toets drukt, wordt de volgende titel geselecteerd. Als u kort op de  $\triangleright$ -toets drukt binnen vijf seconden na het begin van de weergave, wordt naar de vorige titel gewisseld. Als u na het begin van de weergave en het verstrijken van ten minste 5 seconden kort op de (<)-toets drukt, springt de **i.Beat p!ink** terug naar het begin van de huidige titel.

### **Vooruit- / terugspoelen binnen een titel •**

Door langer op de  $\leq$  resp.  $\geq$  toets te drukken, kunt u binnen een titel spoelen. Druk langer op de  $\boxed{\triangleright}$  resp.  $\boxed{\preightharpoonup}$  toets om vooruit- of terug te spoelen.

*Opmerking: Des te langer u op de I*-resp. **D**-toets drukt, des te sneller spoelt het apparaat.

## **Volume harder / zachter •**

Druk kort op de  $\overline{(\wedge)}$ - resp.  $\overline{(\vee)}$ -toets om het volume harder resp. zachter te zetten.

*Opmerking: Als u langer op de* Q*- resp.* R*-toets drukt, wijzigt het volume continu.*

#### **Mapnavigatie**

In de modi Muziek, Opname, Multimedia en Foto's opent u de mapnavigatie door het kort indrukken van de <sup>1</sup>: toets. Door op de  $\overline{V}$ - resp.  $\overline{A}$ -toets te drukken, selecteert u het volgende of vorige bestand. Selecteer het gewenste bestand door op de  $\cdots$  toets te drukken. Om het geselecteerde bestand weer te geven, drukt u op de A-toets. Om een submap te openen, drukt u als de map is geselecteerd op de  $\sim$  -toets. Om weer terug te keren naar de hoofddirectory drukt u kort op de  $\sim$  -toets. Om een mapnavigatie te sluiten, drukt u gedurende ca. 1 seconde op de (:: )-toets.

#### **Wissen van een bestand •**

Selecteer in de mapnavigatie het bestand dat u wilt wissen en druk gedurende ca. 1 seconde op de =-toets. Om het wissen van het bestand te bevestigen, schakelt u door op de O- resp. P-toets te drukken op "Ja" en vervolgens drukt u op de (:: -)-toets.

*Opmerking: Als u tijdens de weergave een audiobestand wilt wissen, wordt de weergave van de huidige titel onderbroken.* 

#### **Modus: FM-Radio**

Schakel in de modus "Rapio".

*Opmerking: Sluit altijd uw hoofdtelefoon op de hoofdtelefoonaansluiting van de* **i.Beat p!nk** *aan, omdat de kabel van de hoofdtelefoon als antenne voor de interne radio wordt gebruikt.*

Om het menu van de radio te openen, drukt u kort op de <sup>11</sup> toets. Selecteer de gewenste menu-optie door op de  $\nabla$ - resp.  $\wedge$ -toets te drukken en bevestig dit vervolgens de door op de  $\cdots$ -toets te drukken. Door op de  $\overline{\bullet}$ -toets te drukken, verlaat u het menu.

#### **Schakelen tussen handmatige zenderkeuze en de geheugenmodus •**

Selecteer in het radio-menu "Modus wisselen", om te schakelen tussen de handmatige zenderkeuze "Scan" en de geheugenmodus "ZENDER". Selecteer de gewenste modus door op de  $\leq$  - resp.  $\geq$  -toets te drukken en bevestig vervolgens de modus door op de **.:** toets te drukken.

#### **Automatisch opslaan / Automatisch zoeken naar zenders •**

Om de automatische zoekopdracht naar zenders te starten, selecteert u in het radiomenu "Autom. zoeken". De **i.Beat p!nk** zoekt nu automatisch naar radiozenders met goed ontvangstbereik en slaat deze op onder de 20 geheugenplaatsen.

#### **Schakelen tussen opgeslagen zenders •**

In de geheugenmodus "ZENDER" kkunt u door kort op de (<)- resp. (>)-toets te drukken, tussen de beschikbare geheugenplaatsen schakelen.

# **Handmatige frequentiewijziging / handmatig zoeken •**

In de handmatige modus voor zenderkeuze "Scan" kunt u door kort op de <>>
resp. D-toets te drukken, de ontvangstfrequentie met telkens 0,1 MHz wijzigen. Als u langer op de  $\leq$  resp.  $\geq$  -toets drukt, zoekt de **i.Beat p!nk** automatisch de onderste resp. bovenste frequentiebereiken van zenders met goed ontvangst af.

### **Opslaan van individuele zenders •**

Schakel naar de handmatige zenderkeuze "Scan". Stel de gewenste frequentie in en selecteer in het FM-radiomenu "ZENDER OPSLAAN". Selecteer de gewenste geheugenplaats door op de (V)- resp. (A)-toets te drukken en bevestig dit vervolgens door op de  $::$  toets te drukken.

#### **FM-radioregio instellen •**

Selecteer in het radiomenu "FM-REGIO", om regiospecifieke radio-instellingen in te voeren.

#### **FM-radio-opname •**

Druk gedurende ca. 1 seconde op de  $\bigodot$ -toets om de radio-opname te starten. Om de huidige opname te onderbreken, drukt u kort op de  $\overline{\phantom{a}}$ -toets. Om de huidige opname weer op te nemen, drukt u nogmaals kort op de  $\blacksquare$ -toets. Door kort op de  $\blacksquare$ -toets te drukken, beëindigt u de opname.

*Opmerking: Alle radio-opnamen worden in de map "RECORD" van de* **i.Beat p!nk** *opgeslagen.*

### **Modus: Spraakopname**

Schakel eerst naar de modus "Record".

Via de geïntegreerde microfoon kunt u spraakopnamen maken. Druk kort op de  $\bullet$ -toets om de gesproken opname te starten. Om de huidige opname te onderbreken, drukt u kort op de  $\Box$ -toets. Om de huidige opname weer op te nemen, drukt u kort op de  $\Box$ -toets. Door nogmaals kort op de  $\Box$ -toets te drukken, beëindigt u de opname.

*Opmerking: Alle spraakopnamen worden in de map "RECORD" van de* **i.Beat p!nk** *opgeslagen.*

#### **Modus: Opnamen**

Schakel in de modus "Voice".

In deze modus kunt u uw radio- resp. spraakopnamen afspelen. De bediening in de opnamemodus is identiek aan de bediening in de muziekmodus.

#### **Modus: Multimedia**

Schakel in de modus "Multimedia".

In de Multimedia-modus kunt u filmbestanden (\*.smv) bekijken. Voor het maken van filmbestanden in SMV-indeling moet u de "transcoder" op de geleverde CD-rom gebruiken. De bediening in de multimediamodus is identiek aan de bediening in de muziekmodus.

*Opmerking: De* **i.Beat p!nk** *kan alleen filmbestanden weergeven als deze in de map "MOVIE" zijn opgeslagen.*

### **Modus: Foto's**

Schakel in de modus "Picture".

In de fotomodus kunt u fotobestanden (\*.jpg / \*.bmp) bekijken.

*Opmerking: Alle foto's moeten een JPG- resp. BMP-indeling hebben. De* **i.Beat p!nk** *kan alleen fotobestanden weergeven als deze in de map "PHOTO" zijn opgeslagen. Grotere foto's worden automatisch verkleint, hetgeen langere downloadtijden kan geven.*

# **Handmatig •**

Selecteer "HANDMATIG" en druk op de  $\triangleright$  resp.  $\leq$ -toets, om naar de volgende resp. vorige foto te schakelen. Om gericht een bepaald fotobestand te selecteren, opent u de mapnavigatie door kort op de ?-toets te drukken. Door op de R- resp. Q-toets te drukken, selecteert u het volgende of vorige bestand. Selecteer het gewenste bestand en druk op de ?-toets om het fotobestand weer te geven.

### **Diashow •**

Om een diashow te starten, selecteert u "Diashow". Door kort op de (:: )-toets te drukken, beëindigt u de diashow.

### **Modus: Instellingen**

Schakel in de modus "SETTING".

Hier kunt u nu verschillende audio-instellingen onder "Aupio", weergave-instellingen onder "Display", tijdinstellingen onder "Timer", Afspeelinstellingen onder "Weergavemodus", opname-instellingen onder "Opname" alsmede algemene systeeminstellingen onder "Systeem" uitvoeren.

Selecteer de gewenste instelling door op de  $\leq$ - resp.  $\geq$ -toets te drukken en bevestig deze vervolgens door op de **...** toets te drukken. Door op de  $\bullet$ -toets te drukken, verlaat u het menu Instellingen.

### **Audio •**

**Equalizer:** Onder het menupunt "Equalizer" kunt u uit acht vooraf ingestelde of gebruikersgedefinieerde equalizers selecteren.

**SRS-instellingen:** Onder het menupunt "SRS-instellingen" kunt u verschillende instellingen betreffende de 3D-Surround-Sound-geluidseffecten uitvoeren.

Gebruikers-EO: Onder het menupunt "GEBRUIKERS-EO" hebt u de mogelijkheid om een equalizer naar wens te configureren.

*Opmerking: Als u de equalizer "SRS", "TruBass" of "WOW" hebt geselecteerd, is het menupunt "Gebruikers-EQ" uitgeschakeld.*

**Weergeven:** Onder het menupunt "Fading" hebt u de mogelijkheid om titel-fading in- of uit te schakelen. Als deze functie is geactiveerd, beginnen de titels niet op vol volume, maar wordt het volume langzaam harder bij het begin van elke titel.

#### **Display •**

**constrast:** Onder het menupunt "Contrast" kunt u het contrast van het display instellen.

Helderheid: Onder het menupunt "HELDERHEID" kunt u de helderheid van het display instellen.

Weergaveduur: Onder het menupunt "VERLICHTINGSTIJD" kunt u instellen, na welke periode het display automatisch moet worden uitgeschakeld.

**Afspeeltijd:** Onder het menupunt "Afspeeltijd" selecteert u of de resterende tijd of de verstreken tijd van de huidige titel moet worden weergegeven.

**Loopteksttempo:** Onder het menupunt "Loopteksttempo" kunt u de snelheid van de weergegeven looptekst instellen.

**Timer •**

**Opnameplanning:** Onder het menupunt "Opnameplanning" configureert u een tijdgestuurde radio-opname.

*Opmerking: De opnameprogrammering moet voor elk gebruik opnieuw worden geconfigureerd.*

**Energiebesparendemodus:** Onder het menupunt "Uitschakelen" kunt u instellen na welke periode van inactiviteit de **i.Beat p!nk** automatisch moet worden uitgeschakeld.

**Sleeptimer:** Onder het menupunt "Sleep-timer" kunt u instellen na welke periode de **i.Beat p!nk** automatisch moet worden uitgeschakeld.

Datum / tijd: Onder het menupunt "DATUM / TUD" kunt u de huidige datum en tijd instellen.

**Weergavemodus •**

**Normaal:** Selecteer het menupunt "Normaal", om alle titels één keer af te spelen.

Titel herhalen: Selecteer het menupunt "TITEL HERH.", om de huidige titel onbeperkt te herhalen.

**Alles herhalen:** Selecteer het menupunt "Alles herh.", om alle titels na afspelen te herhalen.

**Shuffle:** Selecteer het menupunt "Shuffle", om alle titels in willekeurige volgorde af te spelen.

**Shuffle herhalen:** Selecteer het menupunt "Shuffle herh.", om de willekeurige volgorde van alle titels onbeperkt te herhalen.

### **Opname •**

**Frequentie:** Onder het menupunt "Frequentie" kunt u de opnamekwaliteit voor de geïntegreerde microfoon instellen.

*Opmerking: De opnamekwaliteit voor de geïntegreerde radio is vastgesteld op 44,1 kHz.*

**Versterking:** Onder het menupunt "Versterking" kunt u de versterking van de opnamen instellen.

### **Systeem •**

**Taal:** Onder het menupunt "Taal" kunt u de menutaal van de **i.Beat p!nk** selecteren.

**Fabrieksinstellingen:** Onder het menupunt "Fabrieksinst." hebt u de mogelijkheid om de fabrieksinstellingen (instellingen bij levering) van de **i.Beat p!nk** herstellen.

**Informatie:** Onder het menupunt "Informatie" vindt u informatie over de volledige en de vrije geheugenruimte, alsmede de firmware-versie van de **i.Beat p!nk**.

# 9) Videobestanden converteren

U kunt met de **i.Beat p!nk** videobestanden in SMV-indeling afspelen. Videobestanden in andere indelingen (MPG, AVI, WMV) moet u eerst met het programma "Transcoder (Video2smv)" converteren.

a) Plaats de meegeleverde CD in uw CD / DVD-station. Als de autostart-functie van uw systeem is geactiveerd, opent u een menu met de inhoud van de CD.

*Opmerking: Als de autostart-functie van uw systeem is uitgeschakeld, kunt u via "Deze computer" uw CD / DVDstation openen en in de hoofddirectory van de CD het programma "menu.exe" starten.*

- b) Selecteer vervolgens de optie "Transcoper" en volg de instructies.
- c) Start via "Start" + "Programma" + "TrekStor i.Beat p!nk" de "Transcoder (Video2smv)".
- d) Selecteer het te converteren bestand (MPG, AVI, WMV) en voer de uitgiftemap in.
- e) Selecteer onder "Quality" de kwaliteit waarin het beeld en geluid moet worden geconverteerd. Des te hoger de geselecteerde waarde, des te meer geheugenruimte zal het bestand innemen.
- f) Start het converteren middels de knop "CONVERT".
- g) Kopieer aansluitend de SMV-bestanden op de **i.Beat p!nk** naar de map "MOVIE".

#### *Opmerking:*

- *Deze MP3-player is geoptimaliseerd voor de meegeleverde hoofdtelefoon (impedantie van 32 Ohm). Het gebruik van andere • hoofdtelefoons met geringe impedantie kan met name bij MP3-spelers met twee hoofdtelefooningangen, onder bepaalde omstandigheden tot beschadiging van de MP3-speler of hoofdtelefoon leiden.*
- *Als u het apparaat blootstelt aan elektrostatische ontlading, kan dit onder bepaalde omstandigheden tot een onderbreking van • de datatransfer leiden tussen het apparaat en de computer. In dit geval moet het apparaat direct worden losgekoppeld van de USB-poort en opnieuw worden aangesloten.*
- *Waarschuwing: Dit apparaat kan een hoog volume bereiken. Om schade aan het gehoor te voorkomen, mag u niet gedurende een • langere tijd naar een hoog volume luisteren. Als u een ruis in uw oor hoort, moet u direct het volume zachter zetten of stop het gebruik van de MP3-player. Let op dat bij het gebruik van hoofdtelefoons of oortelefoons met hoog volume een continue beschadiging aan het gehoor zou kunnen optreden. In de loop der tijd went uw gehoor aan hoge volumes, zodat deze voor u normaal kunnen worden. Uw gehoor kan echter hierdoor worden beïnvloedt. Des te hoger u het geluid instelt, des te sneller kan uw gehoor worden beschadigd.*
- *Waarschuwing: Het gebruik van oortelefoons bij het autorijden wordt niet geadviseerd en is in enkele landen verboden. Rij altijd • voorzichtig en geconcentreerd. Stop de weergave van uw MP3-player als u hierdoor bij het autorijden of bij andere bezigheden uw attentie of concentratie verliest, of verminderd.*
- *Wij adviseren u om USB-kabels langer dan 3 meter niet te gebruiken. •*

De fabrikant behoudt zich het recht voor om het product continu verder te ontwikkelen. Deze wijzigingen kunnen zonder directe beschrijving in deze gebruiksaanwijzing worden aangebracht. Informatie in deze beknopte handleiding hoeft hierdoor niet overeen te komen met de stand van de technische uitvoering.

De fabrikant staat garant voor het product voor zover deze wordt gebruikt zoals bedoeld. Verder is de fabrikant niet aansprakelijk voor beschadigingen of dataverlies en de bijkomende gevolgschade.

Copyright © 2006 TrekStor GmbH & Co. KG. Onder voorbehoud van alle rechten. Bij overige vermelde producten- of bedrijfsaanduidingen gaat het mogelijkerwijs om handelsmerken of merknamen van de desbetreffende eigenaren.

# **KULLANIM KILAVUZU**

*Uyarı: İlk kullanımdan önce* **i.Beat p!nk***'i bu kullanım kılavuzunda anlatıldığı biçimde en az 3-4 saat süre ile şarj edin.*

1) TrekStor **i.Beat** p!nk'in kumanda elemanları

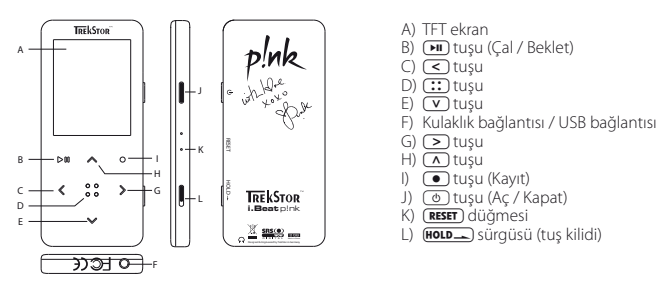

Dikkat: Sıfırlamak için sivri uçlu bir cisimle (örn. bir uçu dışa bükülmüş ataç ile) **RESET**) düğmesine başın. Bu düğme *cihaz yüzeyinin altındadır.*

# 2) **i.Beat** p!nk'i bir bilgisayara bağlama

*Windows® 98 kullanıcıları için uyarı:* **i.Beat p!nk***'i bilgisayarınıza bağlamadan önce CD'de bulunan sürücüyü yükleyin!*

**i.Beat p!nk**'i beraberindeki USB kablosuyla bilgisayarınızın USB girişlerinden birine bağlayın. İşletim sisteminiz **i.Beat p!nk**'i otomatik olarak tanır ve "BILGISAYARIM"a bir "KALDIRILABILIR VERI ORTAMI" ekler.

# 3) TrekStor **i.Beat** p!nk'i şarj etme

**i.Beat p!nk** bir bilgisayara bağlanır bağlanmaz otomatik olarak şarj edilir. En geç 3-4 saat sonra pil şarj edilmiş olur ve şarj işlemi, bir aşırı yüklemeyi önlemek için otomatik olarak sonlandırılır.

*Uyarı: Azami pil kullanım süresine yaklaşık 10 şarj işlemi sonrasında ulaşılır.*

# 4) TrekStor **i.Beat** p!nk ile veri alışverişi

# **Kopyalanmaya karşı korunmamış dosyalar**

- a) İstediğiniz dosyaları (örneğin MP3) fareyle işaretleyin. Sağ fare tuşuna basarak ("Kopyala") bunları kopyalayın.
- b) "BILGISAYARIM"dan kaldırılabilir veri ortamı "TREKSTOR I.BEAT P!NK" i seçin.
- c) Kopyalama işlemini başlatmak için sağ fare tuşuna basın ve "Ekle" seçeneğini seçin. Kopyalama işleminin sonunda, veriler **i.Beat p!nk**'e aktarılmış olacaktır.

### **WMA-DRM9 korumalı dosyalar**

DRM9 korumalı dosyaları kopyalayabilmek için bunları Windows Media® Player üzerinden kopyalamanız gerekir (referans sürüm: Windows Media® Player 9).

- a) MP3 çaları bilgisayarınıza bağlayın ve Windows Media® Player'ı başlatın.
- b) Görev çubuğunun solundaki "CD'ye veya aygita kopyala" seçeneğine tıklayın.
- c) İstediğiniz müzik dosyalarını (WMA), soldaki "Kopyalanacak öğeler" listesine sürükleyin.
- d) Sağ üstteki açılır menüden "Aygittaki öğeler" altından MP3 çaları seçin.
- e) Ardından sağ üstteki "Kopyala" düğmesine tıklayın. Seçtiğiniz müzik dosyası böylece otomatik olarak MP3 çalarınıza kopyalanacaktır.

# 5) Oturumu kapatma ve TrekStor **i.Beat** p!nk'i bilgisayardan ayırma işlemi

**Windows® 98 (SE):** Görev çubuğunda aşağıda sağda yer alan "Donanimi güvenli bir şekilde kaldir" sembolüne tıklayın. "Donanimi güvenli bir şekilde kaldir" penceresinde **i.Beat p!nk**'i seçin ve "Evet" düğmesine tıklayın. Şimdi **i.Beat p!nk**'i bilgisayardan ayırabilirsiniz.

**Windows® 2000/ME/XP:** Sağ fare tuşu ile görev çubuğunda aşağıda sağda yer alan "Donanimi güvenli bir şekilde kaldir" sembolüne tıklayın. Ekrana gelen menüden "USB yiğin depolama aygitini/sürücüyü kaldir" menüsünü sol fare tuşunu tıklayarak seçin. Şimdi **i.Beat p!nk**'i bilgisayardan ayırabilirsiniz.

*Uyarı: Aygıtta hasara veya veri kaybına yol açmamak için lütfen tavsiye edilen oturum kapatma yöntemini izleyin!*

# 6) TrekStor **i.Beat** p!nk'in ürün yazılımı güncellemesi

TrekStor ürünleri sürekli olarak geliştirilir. Bu çerçevede menü dillerine yenilerini eklemek de planlanan geliştirmeler arasındadır. http://www.trekstor.de adresinden her zaman ürün yazılımının en yeni sürümünü indirebilirsiniz.

*Dikkat:* **i.Beat p!nk***'in arızalanmaması için lütfen bütün kullanım kılavuzunu okuyun ve güncelleme prosedürünü aynen izleyin!*

- a) **i.Beat p!nk**'i bilgisayarınızın bir USB bağlantısına bağlayın.
- b) **i.Beat p!nk** üzerindeki önemli tüm verileri bilgisayarınızda saklayın.
- c) **i.Beat p!nk**'i, İnternet'teki (TrekStor'un http://www.trekstor.de adresindeki) en son ürün yazılımıyla güncelleyebilirsiniz.
- d) Ekteki CD'yi CD / DVD sürücünüze takın. Sisteminizde otomatik başlatma fonksiyonu etkinleştirilmiş ise, CD'nin tüm içeriğini gösteren bir menü açılır.

*Uyarı: Sisteminizde otomatik başlatma fonksiyonu etkin değilse, "Bilgisayarim" üzerinden CD/DVD sürücünüze erişebilir ve CD'nin ana dizininden "menu.exe" programını başlatabilirsiniz.*

- e) "Sürücüler / Araçlar" öğesini seçin ve talimatlarını izleyin. İnternet tarayıcınız açılır ve TrekStor'un ana sayfası yüklenir.
- f ) Ürün yazılımını (\*.zip dosyasını) indirin ve istediğiniz bir klasöre açın.
- g) Ürün yazılımı güncellemesinin yazılımını bilgisayarınıza kurmak için "setup.exe" dosyasını başlatın. Kurulum talimatlarını izleyin.
- h) "Başlat" + "Programlar" + "TrekStor i.Beat p!nk" altındaki "Firmware Uppate" programını başlatın. Güncelleme programı **i.Beat p!nk**'inizi arar.
- i) **i.Beat p!nk**'i bilgisayarınızın USB bağlantısına bağlayın.
- j) **i.Beat p!nk** sisteminiz tarafından tanındıktan sonra bir iletişim kutusu penceresi açılır. Bunu onaylamak için "Tamam" tuşuna basın.
- k) **i.Beat p!nk**'in ürün yazılımı güncellemesini gerçekleştirmek için bir sonraki iletişim kutusu penceresinde<br>"BAşLAT" seceneğini secin

*Uyarı: "Veri alanini biçimlendir" seçeneğini seçtiğinizde,* **i.Beat p!nk***'in dahili hafızası silinir. Beliren uyarı mesajını onaylamak için "Evet" tuşuna basın.*

- l) Lütfen güncelleme işleminin tamamlanmasını bekleyin.
- m) Güncelleme işlemi tamamlandıktan sonra "Kapat" düğmesine basarak güncelleme programını sonlandırın.
- n) Ardından **i.Beat p!nk**'i bilgisayarınızın USB bağlantısından ayırın.

# 7) TrekStor **i.Beat** p!nk'i biçimlendirme

- a) **i.Beat p!nk**'i bilgisayarınızın bir USB bağlantısına bağlayın.
- b) **i.Beat p!nk** üzerindeki önemli tüm verileri bilgisayarınızda saklayın.
- c) "Bilgisayarim"ı açın ve sağ fare tuşuyla "Kaldirilabilir veri ortami" na tıklayın.
- d) Bağlam menüsünden "BıçımLENDIR..." maddesini seçin.
- e) Beliren iletişim kutusu penceresinden "Dosya sistemi" altında "FAT32" seçeneğini seçin.
- f) Biçimlendirmeyi gerçekleştirmek için "Başı at" düğmeşine tıklayın.

# 8) TrekStor **i.Beat** p!nk'i kullanma

### **Açma ve kapama**

**i.Beat p!nk**'i açmak için, / tuşunu yaklaşık 1 saniye basılı tutun. **i.Beat p!nk**'i tekrar kapatmak için, / tuşunu yaklaşık 3 saniye basılı tutun.

Uyarı: **[HOLD**] sürgüsünün üst pozisyonda olmasına, yani tuş kilidinin de devre dışı olmasına dikkat edin. *Tuş kilidinin devrede olması halinde, tuş kilidi sembolü veya buna uygun bir uyarı belirir.*

### **Çeşitli modülleri**

**i.Beat p!nk**'in çeşitli modülleri vardır. Bir modüle ulaşmak için  $::$  tuşunu yaklaşık bir saniye basılı tutun.  $\sqrt{2}$  veya  $\sqrt{2}$  tuşuna basarak istediğiniz modülü seçin ve  $\binom{2}{1}$ tuşuna basarak bunu onaylayın.  $\sqrt{2}$  düğmesine basarak menüden tekrar çıkabilirsiniz.

### **Modül: Müzik**

Lütfen "Music" modülüne geçiş yapın.

**Çalma •** Bir ses dosyasını çalmayı başlatmak için kısaca ( $\overline{\mathbf{H}}$ ) tuşuna basın.

#### **Bekletme •**

Calmayı bekletmek için kısaca  $\overline{P}$  tuşuna basın.  $\overline{P}$  tuşuna yeniden basıldığında çalmaya devam eder.

### **Müzik parçasını değiştirme •**

P tuşuna kısaca bastığınızda bir sonraki parça seçilir. O tuşuna çalma işleminin başlamasından itibaren 5 saniye içinde kısa süreli basmanız halinde, bir önceki parçaya geçilir. Çalma işleminin başlamasından ve aradan en az 5 saniye geçtikten sonra **ce tuşuna kısa süreli basarsanız, i.Beat p!nk** çalmakta olan parçanın başına atlar.

# **Bir parça içerisinde ileri veya geri gitme •**

 $\leq$  veya  $\geq$  tuslarına uzun süreli basarak parça içerisinde ileri veya geri gidebilirsiniz. İleri veya geri  $q$  aitmek için  $\boxed{\geq}$  veya  $\boxed{\leq}$  tusunu basılı tutun.

Uyarı:  $\leq$  veya  $\geq$  tuşunu ne kadar uzun süre basılı tutarsanız, cihazın sarma hızı da o oranda artar.

# **Sesi açma / kısma •**

Sesi açmak veya kısmak için  $\sqrt{\ }$  veya  $\sqrt{\ }$  tuşuna kısa süreli basın.

*Uyarı:* Q *veya* R *tuşunu uzunca basılı tutmanız halinde, ses ayarı sürekli değişir.*

### **Klasörde gezinme**

Müzik, Kayıtlar, Multimedya ve Resimler modüllerindeyken klasörde gezinmek için  $\mathbb{R}$  tuşuna kısa süreli basın.  $\overline{v}$  veva  $\overline{\wedge}$  tusuna basarak bir sonraki ya da bir önceki dosyayı isaretleyebilirsiniz. İstediğiniz dosyayı seçmek için ? tuşuna basın. Seçilen dosyayı çalmak için lütfen A tuşuna basın. Bir alt klasöre geçmek için klasörü işaretli durumdayken  $\sim$  tuşuna basın. Yeniden ana dizine dönmek için  $\sim$  tuşuna basın. Klasörde gezinme ekranından çıkmak için  $\overline{(\cdot)}$  tuşunu yaklaşık 1 saniye basılı tutun.

# **Bir dosyayı silme •**

Klasörde gezinmede silmek istediğiniz dosyayı seçin ve ● tuşunu yaklaşık 1 saniye basılı tutun. Dosyayı silmeyi onaylamak için  $\leq$  veya  $\geq$  tuşuna basarak "Ever" seçeneğine gelin ve ardından  $\circ$  tuşuna basın.

*Uyarı: Çalma esnasında bir ses dosyasını sildiğinizde, geçerli parçanın çalınması kesilir.* 

### **Modül: FM Radyo**

Lütfen "RADIO" modülüne geçin.

*Uyarı: Lütfen kulaklığınızı her zaman* **i.Beat p!nk***'in kulaklık girişine bağlayın, çünkü kulaklık kablosu entegre radyo için anten işlevi görür.*

Radyo menüsüne geçmek için kısa süreli olarak **:::**) tuşuna basın. (v) veya ( $\Lambda$ ) tuşuna basarak istediğiniz menü seçeneğini seçin ve  $\overline{::}$  tuşuna basarak bunu onaylayın.  $\bullet$  düğmesine basarak menüden tekrar çıkabilirsiniz.

### **Manüel verici seçimiyle hafıza modülü arasında geçiş •**

Radyo menüsünde "Modülü değiştir" seçeneğini seçerek, manüel verici seçimi "Tara" ile hafıza modülü  $\overline{\text{``V}$ erici" arasında geçiş yapın.  $\overline{\text{(')}}$ veya  $\overline{\text{(')}}$  tuşuna basarak istediğiniz modülü seçin ve  $\overline{\text{ ''}}$ tuşuna basarak bunu onaylayın.

**Otomatik hafızaya alma / Otomatik verici arama •**

Otomatik verici aramayı başlatmak için radyo menüsünde "Otom. arama" seçeneğini seçin. Böylelikle **i.Beat p!nk** otomatik olarak sinyali en güçlü radyo vericilerini aramaya başlar ve bulduğunda bunları 20 hafıza yerlerine kaydeder.

### **Kayıtlı vericiler arasında geçiş •**

"VERICI" hafıza modülünde  $\overline{S}$ ) veya  $\overline{S}$  tuşuna kısa süreli basarak mevcut hafıza yerleri arasında geçis yapabilirsiniz.

### **Manüel frekans değişimi / Manüel arama •**

"TARA" manüel verici seçimi modülünde  $\leq$ ) veya  $\geq$ ) tuşuna kısa süreli basarak alış frekansını her iki yönde 0,1 MHz değiştirebilirsiniz. O veya P tuşunu yeterince uzun süre basılı tuttuğunuzda, **i.Beat p!nk** otomatik olarak alt veya üst frekanslardaki sinyali kuvvetli vericileri tarar.

### **Belirli bir vericiyi kaydetme •**

"Tara" manüel verici seçimine geçin. İstediğiniz frekansı ayarlayın ve FM radyo menüsü üzerinden "Vericiyi kaydet" seçeneğini seçin. **W** veya M tuşuna basarak istediğiniz hafıza yerini seçin ve **:::** tuşuna kısa süreli basarak bunu onaylayın.

#### **•**

**FM radyo bandını ayarlama**<br>Bölgeye özgü radyo ayarlarını gerçekleştirmek için radyo menüsünde "FM bölge" seçeneğini seçin.

#### • FM radvo kavdı

**FM radyo kaydı** Radyo kaydını başlatmak için = tuşunu yaklaşık 1 saniye basılı tutun. Devam eden kaydı duraklatmak için kısa süreli olarak A tuşuna basın. Mevcut kayda tekrar devam etmek için tekrar kısa süreli olarak A tuşuna basın. Kaydı sona erdirmek için = tuşuna kısa süreli basın.

*Uyarı: Tüm radyo kayıtları* **i.Beat p!nk***'in "RECORD" klasöründe saklanır.*

#### **Modül: Ses kaydı**

Lütfen "Record" modülüne geçin.

Entegre mikrofon üzerinden ses kayıtları yapabilirsiniz. Ses kaydını başlatmak için kısa süreli olarak oltuşuna<br>basın. Devam eden kaydı duraklatmak için kısa süreli olarak (**iii**) tuşuna basın. Mevcut kayda tekrar devam etmek için kısa süreli olarak  $\bullet$ n tuşuna basın. Kaydı sona erdirmek için  $\bullet$  tuşuna tekrar kısa süreli basın.

*Uyarı: Tüm ses kayıtları* **i.Beat p!nk***'in "RECORD" klasöründe saklanır.*

#### **Modül: Kayıtlar**

Lütfen "Voice" modülüne geçin.

Bu modülde radyo veya ses kayıtlarınızı çalabilirsiniz. Kayıt modülündeki kumanda, müzik modülündeki kumandayla aynıdır.

#### **Modül: Multimedya**

Lütfen "MULTIMEDIA" modülüne geçin.

Multimedya modülünde film dosyalarını (\*.smv) izleyebilirsiniz. SMV biçiminde film dosyaları oluşturmak için cihazınızla birlikte verilen CD üzerindeki "Dónüştürücü"yü kullanın. Multimedya modülündeki kumanda,<br>müzik modülündeki kumandavla aynıdır.

*Uyarı:* **i.Beat p!nk***'in film dosyalarını görüntüleyebilmesi için bunların "MOVIE" klasöründe bulunması gerekir.*

#### **Modül: Resim**

Lütfen "Picture" modülüne geçin.

Resim modülünde resim dosyalarını (\*.jpg / \*.bmp) görüntüleyebilirsiniz.

Uyarı; Tüm resimlerin JPG veya BMP biçiminde olması gerekir. **i.Beat p!nk**'in resimleri görüntüleyebilmesi için bunların<br>"PHOTO" klasöründe bulunması gerekir. Daha büyük resimler otomatik olarak küçültülüp gösterildiğinden

#### **Manüel •**

Bir sonraki veya bir önceki resme geçmek için "MANÜEL" seçeneğini seçin ve  $\geq$  veya  $\leq$  tuşuna basın. Doğrudan belli bir resim dosyasını seçmek İçin CII) tuşuna kısa süreli basarak klasorde gezirime ekranını<br>açın. CZ) veya CA) tuşuna basarak bir sonraki ya da bir önceki dosyayı işaretleyebilirsiniz. İstediğiniz<br>dosyayı seç

#### **Dia gösterimi •**

Bir dia gösterimini başlatmak için "DıA gösterimi" seçeneğini seçin. Dia gösterisini sona erdirmek için  $\Xi$ tuşuna kısa süreli olarak basın.

#### **Modül: Ayarlar**

Lütfen "SETTING" modülüne geçin.

Burada artık "Ses" altında çeşitli ses ayarlarını, "Ekran" altında ekran ayarlarını, "Zamanlayici" altında süre ayarlarını, "Çalma modülü" altında çalma ayarlarını, "Kayit" altında kayıt ayarlarını ve "Sistem" altında da genel sistem ayarlarını yapabilirsiniz.

 $\leq$  veya  $\geq$  tuşuna basarak istediğiniz ayarı seçin ve  $\circ$   $\circ$  tuşuna basarak bunu onaylayın.  $\bullet$  tuşuna basarak ayarlardan çıkabilirsiniz.

## **Ses •**

**Ekolayzır:** "Ekolayzir" menü seçeneği altında, önceden ayarlanmış 8 ekolayzırdan birini veya kullanıcı tanımlı ekolayzırı seçebilirsiniz.

**SRS ayarları:** "SRS ayarlari" menü seçeneği altında 3D surround ses tonu efektleriyle ilgili çeşitli ayarları gerçekleştirebilirsiniz.

**Kullanıcı EQ:** "Kullanici EQ" menü seçeneği altında kendi isteğiniz doğrultusunda bir ekolayzır tanımlayabilirsiniz.

*Uyarı: Ekolayzır altında "SRS", "TruBass" veya "WOW" seçeneğini seçtiğiniz takdirde, "Kullanici EQ" menü seçeneği devre dışı kalır.*

Giris: "Giris" menü seceneği altına, bir parçaya giriş yapmayı açıp kapatma imkanı arasında seçim yapabilirsiniz. Bu işlev etkin olduğunda, parçalar tam sesle başlamaz, onun yerine her parçanın başında ses yavaş yavaş artar.

### **Ekran •**

**Kontrast:** "Kontrast" menü seçeneği altında ekranın kontrastını ayarlayabilirsiniz.

**Parlaklık:** "Parlaklık" menü seçeneği altında ekranın parlaklığını ayarlayabilirsiniz.

**Görüntüleme süresi:** "Aydinlatma süresi" menü seçeneği altında, ekranın ne kadar süre sonra otomatik olarak kapanacağını ayarlayabilirsiniz.

**Çalma süresi:** "Çalma süresi" menü seçeneği altında, çalınan parçanın kalan süresinin mi yoksa geçen süresinin mi gösterileceğini seçebilirsiniz.

**Kayan metin hızı:** "Kayan metin hizi" menü seçeneği altında, görüntülenecek kayan metnin hızını ayarlayabilirsiniz.

#### **Zamanlayıcı •**

**Kayıt planlaması:** "Kayit planlamasi" menü seçeneği altında, zamana göre programlı bir radyo kaydını ayarlayabilirsiniz.

*Uyarı: Kayıt planlamasının her kullanımdan önce yeniden ayarlanması gerekir.*

**Enerji tasarruf modu:** "Kapat" menü seçeneği altında, **i.Beat p!nk**'in ne kadar süre kullanım dışı kaldıktan sonra otomatik olarak kapanacağını ayarlayabilirsiniz.

**Uyku zamanlayıcısı:** "Uyku zamanlayicisi" menü seçeneği altında, **i.Beat p!nk**'in hangi saatten sonra otomatik olarak kapanacağını ayarlayabilirsiniz.

**Tarih / Saat:** "Tarih / Saat" menü seçeneği altında geçerli tarih ve saati ayarlayabilirsiniz.

#### **Çalma modülü •**

**Normal:** Tüm parçaları birer kez çalmak için "Normal" menü seçeneğini seçin.

**Parçayı tekrarla:** Geçerli parçayı sürekli tekrar çalmak için "Parç. tekrarla" menü seçeneğini seçin.

**Tümünü tekrarla:** Tüm parçaları art arda tekrar çalmak için "Tüm. tekrarla" menü seçeneğini seçin.

**Rasgele:** Tüm parçaları rasgele birer kez çalmak için "Rasgele" menü seçeneğini seçin.

Rasq. tekrarla: Tüm parçaların rasgele sırasını sınırsız sayıda tekrarlamak için "RASGELE TEKRARLA" menü seçeneğini seçin.

# **Kayıt •**

**Frekans:** "Frekans" menü seçeneği altında, entegre mikrofonun kayıt kalitesini ayarlayabilirsiniz.

*Uyarı: Entegre radyonun kayıt kalitesi 44,1 kHz olarak sabitlenmiştir.*

**Güçlendirme:** "Güçlendirme" menü seçeneği altında, kayıt için güçlendirmeyi ayarlayabilirsiniz.

#### **Sistem •**

**Dil:** "Dil" menü seçeneği altında **i.Beat p!nk**'in menü dilini seçebilirsiniz.

**Fabrika ayarları:** "Fabrika ayarlari" menü seçeneği altında **i.Beat p!nk**'in fabrika ayarlarını (standart ayarlar) geri yükleyebilirsiniz.

**Bilgi:** "Bilgiler" menü seçeneği altında, **i.Beat p!nk**'in toplam hafıza kapasitesi, daha kullanabileceğiniz hafıza kapasitesi ve ürün yazılımı sürümü hakkında bilgi alabilirsiniz.

# 9) Video dosyalarını dönüştürme

**i.Beat p!nk** ile SMV biçimindeki video dosyalarını çalabilirsiniz. Diğer biçimlerdeki (MPG, AVI, WMV) video dosyalarını önce Dönüştürücü (Video2smv) programıyla dönüştürmeniz gerekir.

a) Cihazla birlikte teslim edilen CD'yi CD / DVD sürücünüze yerleştirin. Sisteminizde otomatik başlatma fonksiyonu etkinleştirilmiş ise, CD'nin tüm içeriğini gösteren bir menü açılır.

*Uyarı: Sisteminizin otomatik başlatma işlevi devre dışıysa, "Bilgisayarim" üzerinden CD / DVD sürücünüze erişebilir ve CD'nin ana dizinindeki "menu.exe" programını başlatabilirsiniz.*

- b) Ardından "TRANSCODER" seçeneğini seçin ve talimatları izleyin.
- c) "Başlat" + "Programlar" + "TrekStor i.Beat p!nk" üzerinden dönüştürücüyü (Video2smv) başlatın.
- d) Dönüştürmek istediğiniz dosyayı (MPG, AVI, WMV) seçin ve hedef klasörü belirtin.
- e) "Quality" altında, ses ve görüntünün dönüştürülmesini istediğiniz kaliteyi seçin. Seçtiğiniz değer ne kadar yüksek olursa, dosya o kadar çok hafıza gerektirir.
- f ) Dönüştürme işlemini başlatmak için "Convert" düğmesine tıklayın.
- g) Ardından SMV dosyalarını **i.Beat p!nk** altındaki "MOVIE" klasörüne kopyalayın.

*Uyarılar:*

- *Bu MP3 çalar, beraberinde verilen kulaklık (32 Ohm empedans) için optimize edilmiştir. Daha düşük empedansa sahip başka • kulaklıkların kullanılması, özellikle de 2 kulaklık bağlantısı bulunan MP3 çalarlarda MP3 çaların veya kulaklığın arızalanmasına neden olabilir.*
- *Cihazı elektrostatik deşarjlara maruz bıraktığınız takdirde, cihazla bilgisayarın arasındaki veri aktarımında kesinti olabilir. • Bu durumda cihazın USB portundan çıkartılıp yeniden takılması gerekir.*
- *Dikkat: Bu cihaz yüksek seviyede ses üretebilir. İşitme duyunuzun zarar görmesini önlemek için, uzun süre yüksek sesli müzik dinlemekten • kaçınmanız gerekir. Kulağınızda çınlamalar meydana geldiğinde derhal sesi kısın veya MP3 çaları artık kullanmayın. Yüksek ses seviyesinde kulaklık (kulak içine veya başa takılan tip) kullanımının kalıcı işitme bozukluğuna yol açabileceğini lütfen dikkate alın. Zamanla yüksek ses seviyesine alışsanız ve bundan bir rahatsızlık duymasanız bile, işitme yetiniz zarar görebilir. Ses seviyesini ne kadar yüksek ayarlarsanız, işitme duyunuz da o kadar hızla zarar görebilir.*
- *Dikkat: Araç kullanırken kulak içinde taşınan kulaklıkların kullanılması tavsiye edilmez ve bazı ülkelerde yasaktır. Daima dikkatli ve • trafiğe yoğunlaşarak araç kullanın. Araç kullanımı sırasında veya tüm dikkatinizi gerektiren başka işlerde dikkatiniz dağılıyor veya rahatsız oluyorsanız MP3 çaları durdurun.*
- *3 m'den uzun USB kablolarının kullanılmaması tavsiye edilir. •*

Üreticinin ürünü sürekli olarak geliştirmeye devam etme hakkı saklıdır. Bu değişiklikler, bu kullanım kılavuzunda doğrudan açıklanmadan yapılabilir. Bu nedenle, bu kullanım kılavuzunda yer alan bilgiler cihazın teknik özelliklerini aynen yansıtmayabilir.

Üretici firma sadece, ürünün öngörüldüğü amaca uygunluğunu garanti eder. Üretici firma, meydana gelebilecek hasar ya da veri kaybından veya ileride bunlardan doğabilecek zararlardan sorumlu tutulamaz.

Telif hakkı © 2006 TrekStor GmbH & Co. Tüm hakları saklıdır. Burada adı geçen diğer ürün ve şirket isimleri, ilgili sahiplerinin ticari markaları ya da ticari isimleri olabilir.

# **INSTRUKCJA OBSŁUGI**

*Wskazówka: Przed pierwszym użyciem należy ładować odtwarzacz* **i.Beat p!nk** *zgodnie z opisem w niniejszej instrukcji przez co najmniej 3–4 godziny.*

1) Elementy obsługi odtwarzacza TrekStor **i.Beat** p!nk

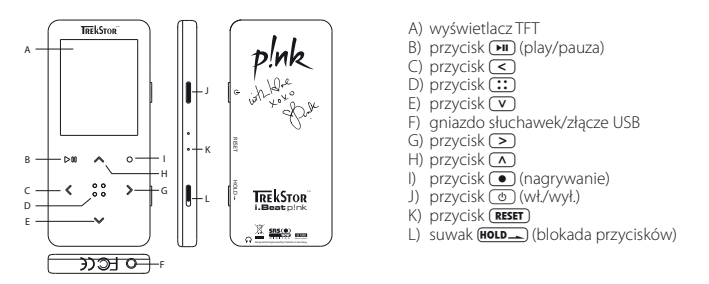

Wskazówka: Aby zresetować odtwarzacz, należy ostrożnie nacisnąć przycisk (**RESET**) spiczastym przedmiotem *(np. odgiętym spinaczem biurowym). Jest on umieszczony głęboko w obudowie.*

# 2) Podłączanie odtwarzacza TrekStor **i.Beat** p!nk do komputera

*Wskazówka dla użytkowników Windows® 98: Przed podłączeniem odtwarzacza* **i.Beat p!nk** *do komputera należy najpierw zainstalować sterownik dostarczony na załączonej płycie CD!*

Podłączyć odtwarzacz **i.Beat p!nk** do portu USB komputera za pomocą dostarczonego przewodu USB. System operacyjny rozpoznaje automatycznie podłączony odtwarzacz **i.Beat p!nk** i w oknie "Mój komputer" dodaje nowy "Dysk wymienny".

# 3) Ładowanie odtwarzacza TrekStor **i.Beat** p!nk

W momencie podłączenia odtwarzacza **i.Beat p!nk** do komputera rozpoczyna się automatyczne ładowanie. Po maksymalnie 3–4 godzinach akumulator jest naładowany i ładowanie zostaje automatycznie przerwane, aby zapobiec przeładowaniu.

*Wskazówka: Maksymalny czas pracy akumulatora uzyskiwany jest dopiero po ok. 10 cyklach ładowania.*

# 4) Wymiana danych z odtwarzaczem TrekStor **i.Beat** p!nk

# **Dane niechronione przed kopiowaniem**

**PL**

- a) Zaznaczyć myszą żądane pliki (np. MP3). Skopiować je, naciskając prawy przycisk myszy ("Kopiuj").
- b) W oknie "Mój komputer" wybrać dysk wymienny "TrekStor i.Beat p!nk".
- c) Nacisnąć prawy przycisk myszy i wybrać opcję "Wklej", aby rozpocząć kopiowanie. Po zakończeniu kopiowania dane są zapisane w odtwarzaczu **i.Beat p!nk**.

### **Dane chronione zgodnie z WMA-DRM9**

Dane chronione zgodnie z DRM9 należy kopiować za pomocą programu Windows Media® Player (wersja zastosowana w instrukcji: Windows Media® Player 9).

- a) Podłączyć odtwarzacz MP3 do komputera i uruchomić program Windows Media® Player.
- b) Kliknąć po lewej stronie na pasku zadań "Kopiuj na pysk CD Lub no urządzenia".
- c) Pociągnąć żądane pliki muzyczne (WMA) na listę "Elementy do skopiowania" po lewej stronie.
- d) W menu rozwijanym po prawej stronie na górze wybrać odtwarzacz MP3 w punkcie "ELEMENTY w urządzeniu".
- e) Kliknąć po prawej stronie na górze przycisk "Kopiuj". Wybrane utwory zostaną automatycznie skopiowane do odtwarzacza MP3.

# 5) Wylogowanie i odłączanie odtwarzacza TrekStor **i.Beat** p!nk od komputera

Windows® 98 (SE): Kliknać symbol Bezpieczne usuwanie sprzetu" na pasku zadań u dołu po prawej stronie. W oknie "Bezpieczne usuwanie sprzętu" wybrać odtwarzacz **i.Beat p!nk** i kliknąć przycisk "Tak". Teraz można odłączyć odtwarzacz **i.Beat p!nk** od komputera.

Windows® 2000/ME/XP: Kliknąć prawym przyciskiem myszy symbol "Bezpieczne usuwanie sprzętu" na pasku zadań u dołu po prawej stronie. W wyświetlonym menu kliknąć lewym przyciskiem myszy polecenie "Usuń masowe urządzenie magazynujące USB". Teraz można odłączyć odtwarzacz **i.Beat p!nk** od komputera.

*Wskazówka: Aby zapobiec uszkodzeniom urządzenia lub utracie danych, należy stosować się do zalecanej procedury odłączania!*

# 6) Aktualizacja oprogramowania sprzętowego odtwarzacza TrekStor **i.Beat** p!nk

Produkty firmy TrekStor są stale udoskonalane. Między innymi planowane jest wprowadzenie interfejsu użytkownika w kolejnych językach. Pod adresem http://www.trekstor.de można zawsze pobrać najbardziej aktualną wersję oprogramowania sprzętowego.

*Ostrzeżenie: Należy przeczytać całą instrukcję obsługi i ściśle przestrzegać zalecanej procedury, aby uniknąć uszkodzenia odtwarzacza* **i.Beat p!nk***!*

- a) Podłączyć odtwarzacz **i.Beat p!nk** do portu USB komputera.
- b) Zapisać wszystkie ważne dane z odtwarzacza **i.Beat p!nk** na komputerze.
- c) Oprogramowanie sprzętowe odtwarzacza **i.Beat p!nk** można aktualizować, posługując się aktualną wersją z internetu (na stronie TrekStor http://www.trekstor.de).
- d) Włożyć załączoną płytę CD do stacji CD / DVD komputera. Jeżeli w systemie aktywna jest funkcja autostartu, to otworzy się menu zawierające treść płyty CD.

*Wskazówka: Jeżeli funkcja autostartu jest nie jest aktywna, to można uzyskać dostęp do stacji CD / DVD poprzez "Mój komputer", a następnie w katalogu głównym płyty CD uruchomić program "menu.exe".*

- e) Następnie wybrać punkt "Sterowniki / narzędzia" i postępować zgodnie ze wskazówkami. Otworzy się przeglądarka internetowa i strona główna firmy TrekStor.
- f) Pobrać oprogramowanie sprzętowe (plik \*.zip) i rozpakować je do dowolnego katalogu.
- g) Uruchomić plik .setup.exe", aby zainstalować program do aktualizacji oprogramowania sprzętowego na komputerze. Postępować według wskazówek instalacyjnych.
- h) Wybrać kolejno Start" + Wszystkie programy" + TrekStor i.Beat plnk" + Firmware Update". Program aktualizacji szuka odtwarzacza **i.Beat p!nk**.
- i) Podłączyć odtwarzacz **i.Beat p!nk** do portu USB komputera.
- j) Po rozpoznaniu odtwarzacza **i.Beat p!nk** przez system pojawia się okno dialogowe. Potwierdzić je przyciskiem "OK".
- k) W kolejnym oknie dialogowym wybrać "Uruchow", aby zaktualizować oprogramowanie odtwarzacza **i.Beat p!nk**.

*Wskazówka: W przypadku wyboru opcji "Obszar danych formatu" następuje skasowanie wewnętrznej pamięci odtwarzacza* **i.Beat p!nk***. Pojawiające się ostrzeżenie potwierdzić przyciskiem "Tak".*

- I) Odczekać do całkowitego zakończenia aktualizacji.
- m) Po zakończeniu aktualizacji zamknąć program aktualizacji, naciskając przycisk "ZAMKNIJ".
- n) Odłączyć odtwarzacz **i.Beat p!nk** od portu USB komputera.

# 7) Formatowanie odtwarzacza TrekStor **i.Beat** p!nk

- a) Podłączyć odtwarzacz **i.Beat p!nk** do portu USB komputera.
- b) Zapisać wszystkie ważne dane z odtwarzacza **i.Beat p!nk** na komputerze.
- c) W oknie "Mój komputer" kliknąć prawym przyciskiem myszy "Dysk wymienny".
- d) W menu kontekstowym wybrać punkt "Formatuj....
- e) W wyświetlonym oknie dialogowym w punkcie "System plików" wybrać opcję "FAT32".
- f) Kliknąć "Rozpocznij", aby rozpocząć formatowanie.

# 8) Obsługa odtwarzacza TrekStor **i.Beat** p!nk

### **Włączanie i wyłączanie**

Aby włączyć odtwarzacz **i.Beat p!nk**, należy nacisnąć na ok. 1 sek. przycisk /. Aby wyłączyć odtwarzacz **i.Beat p!nk**, należy nacisnąć na ok. 3 sekundy przycisk ( $\overline{\Phi}$ ).

*Wskazówka: Należy upewnić się, że suwak* **Holp -** *znajduje się w górnym położeniu, czyli że blokada przycisków jest wyłączona. Jeżeli blokada przycisków jest włączona, pojawia się symbol blokady przycisków lub odpowiedni komunikat.*

#### **Tryby pracy odtwarzacza**

Odtwarzacz **i.Beat p!nk** ma różne tryby pracy. Aby włączyć żądany tryb pracy, należy nacisnąć przycisk **[: ]** na ok. 1 sekunde. Przyciskiem  $\leq$  lub  $\geq$  wybrać żądany tryb pracy i potwierdzić wybór, naciskając przycisk  $\overline{...}$ Aby wyjść z menu, nacisnąć przycisk  $\bullet$ .

### **Tryb: Muzyka**

**PL**

Przełączyć się na tryb "Music".

#### **Odtwarzanie •**

Nacisnąć krótko przycisk  $\Box$ , aby rozpocząć odtwarzanie pliku audio.

**Pauza •**

Nacisnąć krótko przycisk  $\blacksquare$ , aby zatrzymać odtwarzanie. Aby kontynuować odtwarzanie, nacisnąć ponownie przycisk ( $\overline{H}$ ).

# **Zmiana utworu •**

Krótkie naciśniecie przycisku  $\sum$  powoduje przejście do następnego utworu. Ponowne naciśniecie  $przycisku$   $\leq$ ) w ciągu 5 sekund od rozpoczęcia odtwarzania powoduje przejście do poprzedniego utworu. Krótkie naciśniecie przycisku  $\leq$  w ciagu 5 sekund od rozpoczęciu odtwarzania spowoduje powrót odtwarzacza **i.Beat p!nk** do początku bieżącego utworu.

# **Przewijanie utworu do przodu / do tyłu •**

Dłuższe przytrzymanie przycisku der  $\leq$ lub  $\geq$  pozwala przewijać bieżący utwór. Przytrzymać  $p$ rzycisk  $\Box$  lub  $\Box$  aby przewinąć utwór do przodu lub tyłu.

*Wskazówka: Im dłużej przytrzymuje się przycisk* (<) lub (>), tym szybsze jest przewijanie.

### **Zwiększanie/zmniejszanie głośności •**

Nacisnąć krótko przycisk (A) lub (V), aby zwiększyć lub zmniejszyć głośność.

*Wskazówka: Dłuższe naciśnięcie przycisku* Q *lub* R *powoduje ciągłą zmianę głośności.*

### **Nawigacja w folderach**

Aby rozpocząć nawigację w folderach w trybie Music, Record, Multimedia i Pictures, należy nacisnąć krótko przycisk  $\binom{1}{1}$ . Aby zaznaczyć następny lub poprzedni plik, nacisnąć przycisk  $\boxed{\mathbf{v}}$  lub  $\boxed{\mathbf{A}}$ . Wybrać żądany plik, naciskając przycisk <sup>[11</sup>]. Aby odtworzyć wybrany plik, nacisnąć przycisk **[11**]. Aby przejść do podkatalogu, nacisnąć przycisk  $\sim$ ), gdy żądany podkatalog jest zaznaczony. Aby powrócić do katalogu głównego, nacisnąć przycisk  $\leq$ . Aby wyjść z nawigacji w folderach, należy nacisnąć przycisk  $\approx$  na ok. 1 sekunde.

### **Usuwanie pliku •**

Za pomocą nawigacji w folderach wybrać plik, który ma być usunięty, i nacisnąć na ok. 1 sek. przycisk  $\bullet$ . Aby potwierdzić usunięcie pliku, wybrać "Tak", naciskając przycisk (<a>>
O lub <a>
O a następnie nacisnąć <a>
O lub P, a następnie nacisnąć <a>  $przycisk$   $\left( \mathbf{\cdot}\mathbf{\cdot}\right)$ .

*Wskazówka: W przypadku usunięcia pliku audio podczas odtwarzania odtwarzanie bieżącego utworu zostanie przerwane.* 

# **Tryb: Radio FM**

Przełączyć się na tryb "RADIO".

*Wskazówka: Należy zawsze podłączać słuchawki do gniazda słuchawek odtwarzacza* **i.Beat p!nk***, ponieważ przewód słuchawek służy jako antena radiowa.*

Aby wyświetlić menu radia, nacisnąć krótko przycisk  $\overline{::}$ . Przyciskiem  $\overline{(v)}$  lub  $\overline{(\wedge)}$  wybrać żądany punkt menu i potwierdzić wybór, naciskając przycisk  $\overline{(\cdot)}$ . Aby wyjść z menu, nacisnąć przycisk  $\overline{\bullet}$ ).

**Przełączanie pomiędzy ręcznym wyborem stacji a wyborem stacji zaprogramowanych •** W menu radia wybrać punkt "Zmień tryb", aby przełączyć się między ręcznym wyborem stacji "Skanuj" a trybem stacji zaprogramowanych "Stacje". Wybrać żądany tryb przyciskiem  $\leq$  lub  $\geq$  i potwierdzić wybór  $przyciskiem$   $($ .:

**PL**

- **Automatyczne programowanie stacji/automatyczne wyszukiwanie stacji •** Aby rozpocząć automatyczne wyszukiwanie stacji, należy w menu radia wybrać punkt "Autom. wyszuk.". **i.Beat p!nk** automatycznie wyszukuje wtedy najlepiej odbierane stacje radiowe i programuje je na 20 pozycjach.
- **Przełączanie pomiędzy zaprogramowanymi stacjami •** Krótkie naciskanie przycisku (<) lub (>) w trybie wyboru stacji zaprogramowanych "Stacje" pozwala na przełączanie się między zaprogramowanymi stacjami.
- **Ręczna zmiana częstotliwości / ręczne wyszukiwanie stacji •**Krótkie naciskanie przycisku  $\leq$  lub  $\geq$  w trybie recznego wyboru stacji "Skanuj" pozwala na zmiane częstotliwości odbioru o 0,1 MHz. Odpowiednio długie przytrzymanie przycisku  $\leq$  lub  $\geq$  sprawia, że **i.Beat p!nk** automatycznie wyszukuje kolejną stację o wyższej lub niższej częstotliwości.

# **Programowanie pojedynczych stacji •**

Przełączyć na tryb ręcznego wyboru stacji "Skanuj". Ustawić żądaną częstotliwość i w menu radia wybrać punkt "Zapisz stację". Przyciskiem  $\sqrt{}$  lub  $\sqrt{}$  wybrać żądaną pozycję zapisu i potwierdzić wybór, naciskając krótko przycisk <sup>?.</sup>

### **Ustawianie regionu radia FM •**

W menu radia wybrać punkt "Region FM", aby dokonać ustawień regionalnych radia.

### **Nagrywanie z radia FM •**

Nacisnąć na ok. 1 sekundę przycisk  $\bullet$ , aby rozpocząć nagrywanie z radia. Aby zatrzymać nagrywanie, nacisnać krótko przycisk  $\overline{I}$ . Aby kontynuować nagrywanie, ponownie nacisnąć krótko przycisk  $\overline{I}$ . Nacisnąć krótko przycisk  $\overline{\bullet}$ , aby zakończyć nagrywanie.

*Wskazówka: Wszystkie nagrania z radia zapisywane są wkatalogu "RECORD" odtwarzacza* **i.Beat p!nk***.*

#### **Tryb: Nagrywanie głosu**

Przełączyć się na tryb "Record".

Za pomocą wbudowanego mikrofonu można nagrywać głos. Nacisnąć krótko przycisk  $\bullet$ , aby rozpocząć nagrywanie głosu. Aby zatrzymać nagrywanie, nacisnąć krótko przycisk  $\Box$  Aby kontynuować nagrywanie, nacisnąć krótko przycisk  $\overline{\mathbf{H}}$ . Ponownie nacisnąć krótko przycisk  $\overline{\mathbf{C}}$ , aby zakończyć nagrywanie.

*Wskazówka: Wszystkie nagrania głosowe zapisywane są wkatalogu "RECORD" odtwarzacza* **i.Beat p!nk***.*

#### **Tryb: Nagrania**

Przełaczyć się na tryb "Voice".

W tym trybie można odtwarzać nagrania z radia lub nagrania głosowe. Obsługa w trybie pracy "Voice" jest identyczna z obsługą w trybie pracy "Music".

#### **Tryb: Multimedia**

Przełączyć się na tryb "Multimedia".

W trybie pracy "MuLTIMEDIA" można oglądać pliki filmowe (\*.smv). Do tworzenia plików filmowych w formacie SMV można wykorzystać załączony na płycie CD program "Transcoper". Obsługa w trybie pracy "Multimedia" jest identyczna z obsługą w trybie pracy "Music".

*Wskazówka:* **i.Beat p!nk** *może odtwarzać tylko pliki wideo zapisane w folderze "MOVIE".*

#### **Tryb: Grafiki**

Przełaczyć się na tryb "Picture".

W trybie pracy "Picture" można oglądać pliki graficzne (\*.jpg/\*.bmp).

**PL**

*Wskazówka: Wszystkie pliki graficzne muszą być w formacie JPG lub BMP.* **i.Beat p!nk** *może odtwarzać tylko pliki graficzne zapisane w folderze "PHOTO". Większe grafiki są automatycznie zmniejszane, co może prowadzić do wydłużenia czasu ładowania.*

#### **Ręcznie •**

Wybrać opcie "Recznie" i nacisnąć przycisk  $\geq$  lub  $\leq$ ), aby przejść do następnej lub do poprzedniej grafiki. Aby wybrać konkretny plik graficzny, należy włączyć nawigację w folderach, naciskając krótko  $\overline{p}$ przycisk  $\overline{r}$ . Aby zaznaczyć następny lub poprzedni plik, nacisnąć przycisk  $\nabla$ lub  $\nabla$ . Wybrać żądany plik i nacisnąć przycisk  $\overrightarrow{...}$  aby go wyświetlić.

#### **Pokaz slajdów •**

Aby rozpocząć pokaz slajdów, należy wybrać punkt "Рокаz sLAJDów". Nacisnąć krótko przycisk ( $\ddots$ .) aby zakończyć pokaz slajdów.

# **Tryb: Ustawienia**

Przełączyć się na tryb "Setting".

Można tu zmieniać ustawienia audio w punkcie "Aupio", ustawienia wyświetlania w punkcie "Wyświetlacz", ustawienia czasu w punkcie "Timer", ustawienia odtwarzania w punkcie "Tryb odtwarz.", ustawienia nagrywania w punkcie "Nagrywanie" oraz ustawienia systemowe w punkcie "System".

Przyciskiem  $\leq$  lub  $\geq$  wybrać żądane ustawienie i potwierdzić wybór, naciskając przycisk  $\cdots$  Aby wyjść z menu ustawień, nacisnąć przycisk $\left(\bullet\right)$ 

# **Audio •**

Korektor dźwięku: W punkcie menu "Korektor dźwięku" można wybrać jedną z 8 zaprogramowanych fabrycznie korekcji dźwięku oraz korekcję dźwięku użytkownika.

Ustawienia SRS: W punkcie menu "Ustawienia SRS" można ustawiać różne efekty brzmienia przestrzennego (3D Surround Sound).

Korekcja użytkownika: W punkcie menu "Korekcja użytk." można samodzielnie skonfigurować korektor dźwięku.

*Wskazówka: Po wybraniu opcji "SRS", "TruBass" lub "WOW" punkt menu "Korekcja użytk." jest nieaktywny.*

**Fade In:** W punkcie menu "FADE In" można włączać i wyłączać efekt Fade In. Jeżeli funkcja ta jest aktywna, to utwory nie rozpoczynają się z pełną głośnością, tylko głośność wzrasta powoli na początku każdego utworu.

### **Wyświetlacz •**

**Kontrast:** W punkcie menu . Kontrast" można ustawić kontrast wyświetlacza.

Jasność: W punkcie menu "JASNOŚć" można ustawić jasność wyświetlacza.

Czas podświetlania: W punkcie menu "Czas podświetl." można ustawić czas, po jakim wyświetlacz wyłącza się automatycznie.

Czas odtwarzania: W punkcie menu "Czas optwarzania" można wybrać, czy wyświetlany będzie pozostały czas, czy czas odtwarzania bieżącego utworu.

**Predkość wyświetlania tekstu:** W punkcie menu "Prepre. Tekstu" można ustawić predkość wyświetlania tekstu.

#### **Timer •**

**Planowanie nagrywania:** W punkcie menu "PLAN. NAGRYWANIA" można zaprogramować czas nagrywania z radia.

*Wskazówka: Czas nagrywania należy ustawić na nowo przed każdym użyciem tej funkcji.*

**Tryb oszczedny:** W punkcie menu "Wyłączanie" można ustawić, po jakim czasie nieużywania odtwarzacz **i.Beat p!nk** ma się automatycznie wyłączyć.

Sleep Timer: W punkcie menu "SLEEP TIMER" można ustawić, po jakim czasie nieużywania odtwarzacz **i.Beat p!nk** ma się automatycznie wyłączyć.

**Data/czas:** W punkcie menu "Data/czas" można ustawić bieżąca datę i czas.

# **Tryb odtwarzania •**

**Normalny:** Wybrać punkt menu "Normalny", aby odtworzyć kolejno wszystkie utwory.

Powtarzanie utworu: Wybrać punkt ..Powtórz utwór.", aby bez końca powtarzać bieżący utwór.

Powtarzanie wszystkich: Wybrać punkt menu "Powt. wszystko", aby powtarzać kolejno wszystkie utwory.

Kolejność przypadkowa: Wybrać punkt menu "KoL. PRZYPADK.", aby odtworzyć wszystkie utwory w przypadkowej kolejności.

Powtarzanie w koleiności przypadkowei: Wybrać punkt "Powtórz przyp", aby bez końca powtarzać przypadkową kolejność utworów.

**Nagrywanie •**

Częstotliwość: W punkcie menu "Częstotliwość" można ustawić jakość nagrywania przez wbudowany mikrofon.

*Wskazówka: Jakość nagrywania z wbudowanego radia ustawiona jest na 44,1 kHz i nie można jej zmienić.*

**Wzmocnienie:** W punkcie menu Wzmocnienie" można ustawić wzmocnienie dla nagrywania.

**System •**

Język: W punkcie menu "Język" można wybrać język menu odtwarzacza *i.Beat p!nk.* 

Ustawienia fabryczne: W punkcie menu "Ust. FABRYCZNE" można przywrócić ustawienia fabryczne odtwarzacza **i.Beat p!nk**.

**Informacje:** W punkcie menu "Informacje" można uzyskać informacje o całkowitej i wolnej pamięci oraz o wersji oprogramowania sprzętowego odtwarzacza **i.Beat p!nk**.

# 9) Konwersja plików wideo

**i.Beat p!nk** odtwarza pliki wideo w formacie SMV. Pliki wideo w innych formatach (MPG, AVI, WMV) należy najpierw skonwertować za pomocą programu "Transcoder (Video2smv)".

a) Włożyć załączoną płytę CD do stacji CD / DVD komputera. Jeżeli w systemie aktywna jest funkcja autostartu, to otworzy się menu zawierające treść płyty CD.

*Wskazówka: Jeżeli funkcja autostartu jest nie jest aktywna, to można uzyskać dostęp do stacji CD / DVD poprzez "Mój komputer", a następnie w katalogu głównym płyty CD uruchomić program "menu.exe".*

- b) Następnie wybrać punkt "Transcoper" i postępować zgodnie ze wskazówkami.
- c) Uruchomić program "Transcoder (Video2smv)", klikając kolejno "Start" + "Wszystkie programy" + "TrekStor i.Beat p!nk".
- d) Wybrać plik, który ma być skonwertowany (MPG, AVI, WMV), i podać folder docelowy.
- e) W punkcie "Quality" podać żądaną jakość konwersji dźwięku i obrazu. Im wyższa wartość, tym więcej miejsca na dysku będzie zajmował plik.
- f) Rozpocząć konwersję, klikając przycisk "Convert".
- g) Następnie skopiować pliki SMV do odtwarzacza i.Beat plnk do folderu "MOVIE".
*Wskazówki:*

- *Odtwarzacz MP3 jest przystosowany do pracy z załączonymi słuchawkami (impedancja 32 omy). Stosowanie słuchawek • o mniejszej impedancji może prowadzić do uszkodzenia odtwarzacza MP3 lub słuchawek, szczególnie w przypadku odtwarzaczy z dwoma gniazdami słuchawek.*
- *Jeżeli urządzenie narażone jest na wyładowania elektrostatyczne, to może dojść do przerywania transmisji danych między • urządzeniem a komputerem. W tym przypadku należy odłączyć urządzenie od portu USB i ponownie je podłączyć.*
- *Uwaga: Urządzenie może wytwarzać sygnał o dużej głośności. Aby uniknąć uszkodzenia słuchu, nie należy słuchać przez dłuższy • czas sygnału o dużej głośności. W przypadku pojawienia się "dzwonienia" w uszach należy natychmiast zmniejszyć głośność lub przerwać słuchanie odtwarzacza MP3. Należy pamiętać, że słuchanie przez słuchawki douszne lub nauszne z dużą głośnością może prowadzić do trwałego uszkodzenia słuchu. Wprawdzie z czasem uszy przyzwyczajają się do dużych głośności, tak że nie wydają się zbyt wysokie, jednak mogą one mieć wpływ na wydolność słuchową. Im wyższa głośność, tym szybciej mogą pojawić się uszkodzenia słuchu.*
- *Uwaga: Stosowanie słuchawek podczas prowadzenia pojazdów nie jest zalecane, a w niektórych krajach zabronione. Podczas • jazdy należy zachować ostrożność i koncentrację. Przerwać odtwarzanie, jeżeli miałoby ono przeszkadzać w prowadzeniu pojazdu lub w innych czynnościach.*
- *Nie należy stosować przewodów USB o długości przekraczającej 3 metry. •*

Producent zastrzega sobie prawo do ciągłego rozwoju produktu. Zmiany te mogą być wprowadzone bez uwzględnienia ich w niniejszej instrukcji obsługi. Informacje zawarte w instrukcji obsługi nie muszą więc oddawać stanu technicznego wersji urządzenia.

Producent gwarantuje jedynie, że produkt nadaje się do stosowania zgodnie z przeznaczeniem. Ponadto producent nie odpowiada za uszkodzenia lub utratę danych oraz za ich skutki.

Copyright © 2006 TrekStor GmbH & Co. KG. Wszystkie prawa zastrzeżone. Inne wymienione tu nazwy produktów i firm mogą być znakami towarowymi lub markami ich właścicieli.

**PL**

# **KEZELÉSI ÚTMUTATÓ**

*Megjegyzés: Az első használat előtt legalább 3 – 4 órán keresztül töltse* **i.Beat p!nk** *készülékét az ebben a kezelési útmutatóban leírtak szerint.*

# 1) A TrekStor **i.Beat** p!nk kezelőszervei

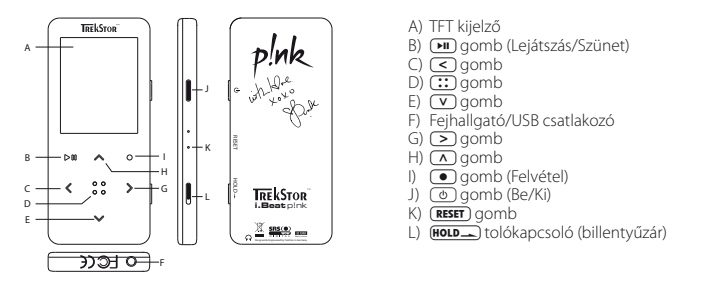

*Megjegyzés: A készülék alaphelyzetbe állításához egy hegyes tárggyal (pl. kiegyenesített gémkapoccsal) óvatosan nyomja meg a* y *gombot. Ez mélyen a készülék belsejében van.*

# 2) A TrekStor **i.Beat** p!nk összekapcsolása a számítógéppel

*Megjegyzés Windows® 98 felhasználóknak: Mielőtt az* **i.Beat p!nk** *készüléket a számítógéphez köti, először telepítse a hozzá kapott CD-n lévő illesztőprogramot!*

Csatlakoztassa az **i.Beat p!nk** eszközt a mellékelt kábellel a gép egyik USB portjára. Az operációs rendszer automatikusan felismeri az **i.Beat p!nk** készüléket és a "Sajátgép"-ben hozzáad egy "Cserélhető lemez"-t.

# 3) A TrekStor **i.Beat** p!nk feltöltése

Amikor az **i.Beat p!nk** eszközt összekapcsolja a számítógéppel, az automatikusan töltődik. Legkésőbb 3 – 4 óra múlva az akkumulátor teljesen feltöltődik és a folyamat véget ér, hogy az akku ne töltődjön túl.

*Megjegyzés: Az akkumulátor a maximális használati idejét csak kb. 10 feltöltés után éri el.*

# 4) Fájlok másolása a TrekStor **i.Beat** p!nk készülékkel

### **Nem másolásvédett fájlok**

- a) Jelölje ki az egérrel a kívánt (pl. MP3) fájlokat. Másolja le őket a jobb egérgombbal ("Másolás").
- b) A "SAJÁTGÉP"-ben válassza ki a "TREKSTOR I.BEAT P!NK" cserélhető lemezt.
- c) Nyomja meg a jobb egérgombot és válassza ki a "BEILLESZTÉS" pontot, hogy a másolási folyamat elinduljon. A másolás befejezése után az adatok rendelkezésére állnak az **i.Beat p!nk** eszközön.

**HU**

#### **WMA/DRM9 védett fájlok**

A DRM9 védett fájlokat másolásához azokat a Windows Media® Playeren keresztül kell átmásolni (referenciaverzió: Windows Media® Player 9).

- a) Kösse az MP3 lejátszót a számítógépre és indítsa el a Windows Media® Playert.
- b) Kattintson a bal gombbal a tálca "Írás CD-re / LEJÁTSZÓRA" ikonjára.
- c) Húzza át a kívánt zenefájlokat (WMA) a bal oldali "Másolandó elemek" listába.
- d) Jobbra fenn a legördülő menüben válassza ki az MP3 lejátszót "A lejátszó eszköz tartalma" listából.
- e) Ezután jobbra fent kattintson a "Másolás" gombra. A kiválasztott zene ekkor automatikusan átmásolódik az MP3-lejátszóra.

# 5) Kilépés és a TrekStor **i.Beat** p!nk kihúzása a számítógépből

Windows® 98 (SE): Kattintson kétszer a képernyő jobb alsó részén lévő tálcában a "HARDVER BIZTONSÁGOS eltávolítása" ikonra. A "Hardver biztonságos eltávolítása" ablakban válassza ki az **i.Beat p!nk** pontot és kattintson az "Igen" gombra. Most már kihúzhatja az **i.Beat p!nk** készüléket a számítógépből.

**Windows® 2000/ME/XP:** A képernyő jobb alsó részén lévő tálcában a jobb egérgombbal kattintson a "Hardver biztonságos eltávolítása" ikonra. A megjelenő menüben válassza ki az "USB háttértároló eszköz – meghajtó eltávolítása" pontot úgy, hogy rákattint a bal egérgombbal. Most már kihúzhatja az **i.Beat p!nk** készüléket a számítógépből.

*Megjegyzés: Tartsa be a javasolt kilépési folyamatot, hogy az eszköz ne sérüljön meg vagy ne vesszen el adat!*

# 6) A TrekStor **i.Beat** p!nk firmver programjának frissítése

A TrekSektor termékeket folyamatosan fejlesztjük. Tervezzük többek között azt is, hogy a használati utasítást további nyelveken is kiadjuk. A http://www.trekstor.de honlapról mindig letöltheti az aktuális firmver verziót.

*Figyelmeztetés: Olvassa át a teljes útmutatót és tartsa be pontosan a frissítési folyamat előírásait, hogy elkerülje az*  **i.Beat p!nk** *meghibásodását!* 

- a) Csatlakoztassa az **i.Beat p!nk** eszközt a számítógép USB portjára.
- b) Mentse el az **i.Beat p!nk** készüléken lévő összes fontos adatot a számítógépre.
- c) A firmver legújabb verzióját az internetről, a TrekStor honlapjáról (http://www.trekstor.de) tudja letölteni az **i.Beat p!nk** eszközre.
- d) Helyezze be a mellékelt CD lemezt a CD / DVD meghajtóba. Ha a rendszer Automatikus indítás funkciója be van kapcsolva, megnyílik egy menü a CD teljes tartalmával.

*Megjegyzés: Ha nincs bekapcsolva, a CD / DVD meghajtóhoz a "Sajátgép"-ben férhet hozzá; indítsa el a CD gyökérkönyvtárában lévő "menu.exe" programot.*

- e) Válassza ki a "MEGHAJTÓK / ESZKÖZÖK" pontot és kövesse az utasításokat. Megnyílik a böngésző és betölti a TrekStor honlapját.
- f) Töltse le a firmvert (\*.zip fájl) és csomagolja ki azt egy tetszés szerinti mappába.
- g) Indítsa el a "setup.exe" fájlt, hogy telepítse a firmver-frissítés szoftverét a számítógépére. Kövesse a telepítési utasításokat.
- h) Indítsa el a "Start" + "Programok" + "TrekStor I.Beat P!NK" könyvtárból a "Firmware Update" programot. A frissítő program megkeresi **i.Beat p!nk** lejátszóját.

**HU**

- i) Csatlakoztassa az **i.Beat p!nk** eszközt a számítógép USB portjára.
- j) Miután rendszere felismerte az **i.Beat p!nk** készüléket, megjelenik egy párbeszédablak. Hagyja ezt jóvá az "OK" gombbal.
- k) A következő párbeszédablakban válassza ki az "Indítás" lehetőséget, hogy elvégezze az **i.Beat p!nk** firmver frissítését.

*Megjegyzés: Ha az "Adatterület formázása" lehetőséget kiválasztja, akkor az* **i.Beat p!nk** *belső tárolója törlődik. A megjelenő figyelmeztető üzenetet az "Igen" gombbal nyugtázhatja.*

- l) Várja meg, míg a frissítési folyamat teljesen befejeződik.
- m) Miután a frissítési folyamat véget ért, a "Bezárás" gombbal léphet ki a telepítőprogramból.
- n) Ezután húzza ki az **i.Beat p!nk** eszközt a számítógép USB csatlakozójából.

# 7) A TrekStor **i.Beat** p!nk formázása

- a) Csatlakoztassa az **i.Beat p!nk** eszközt a számítógép USB portjára.
- b) Mentse el az **i.Beat p!nk** készüléken lévő összes fontos adatot a számítógépre.
- c) Nyissa meg a "Sajátgép"-et és a jobb egérgombbal kattintson a "Cserélhető lemez" pontra.
- d) Az előugró menüben válassza ki a "Formázás..." pontot.
- e) A megjelenő párbeszédablakban a "Fájlrendszer" alatt válassza ki a "FAT32" lehetőséget.
- f) Kattintson az "Inpírás" gombra, hogy a formázást végrehajtsa.

## 8) A TrekStor **i.Beat** p!nk kezelése

#### **Be- és kikapcsolás**

Az **i.Beat p!nk** bekapcsolásához tartsa lenyomva a / gombot kb. 1 másodpercig. Az **i.Beat p!nk** kikapcsolásához kb. 3 másodpercig tartsa lenyomva ugyancsak a  $\sigma$ ) gombot.

*Megjegyzés: Ügyeljen arra, hogy a* s *tolókapcsoló a felső állásban legyen, azaz a billentyűzár ki legyen kapcsolva. Ha a billentyűzár aktív, akkor megjelenik a billentyűzár-ikon vagy a megfelelő üzenet.*

#### **A készülék üzemmódjai**

Az **i.Beat p!nk** többféle üzemmóddal rendelkezik. Kb. 1 másodpercig tartsa lenyomva a  $\overline{::}$  gombot, hogy egy üzemmódba belépjen. A  $\leq$  ill.  $\geq$  gombbal válassza ki a kívánt üzemmódot és lépjen be oda a  $\overline{::}$ qombbal. A menüből a o gombbal léphet ki.

#### **Üzemmód: Zene**

Váltson át "Music" üzemmódba.

#### **Lejátszás •**

Nyomja meg röviden a  $\Box$  gombot, hogy lejátsszon egy audiofájlt.

#### **Szünet •**

**HU**

Nyomja meg röviden a  $\Box$  gombot, hogy megállítsa a lejátszást. Ha a  $\Box$  gombot újra megnyomja, a lejátszás folytatódik.

### **Ugrás egy másik számra •**

Ha röviden megnyomja a  $\blacktriangleright$  gombot, akkor a készülék a következő számot választja ki. Ha a  $\blacktriangleright$  gombot a lejátszás megkezdése után 5 másodpercen belül nyomja meg, az eszköz az előző számhoz lép vissza. Ha a lejátszás kezdete és legalább 5 másodperc eltelte után nyomia meg röviden a  $\leq$  gombot, az **i.Beat p!nk** az aktuális szám elejére ugrik vissza.

### **Előre-/hátratekerés egy számon belül •**

A  $\leq$  ill.  $\geq$  gombot hosszabban megnyomva egy számon belül tekerhet. Az előre- ill. hátratekeréshez  $a \overline{>}$  ill.  $\overline{<}$  gombot hosszabb ideig tartsa lenyomya.

*Megjegyzés: Minél tovább tartja lenyomva a* O *ill.* P *gombot, annál gyorsabban teker az eszköz.*

#### **Hangerő növelése/csökkentése •**

Nyomja meg röviden a  $\Omega$  ill.  $\nabla$  gombot a hangerő növeléséhez ill. csökkentéséhez.

*Megjegyzés: Ha a* Q *ill.* R *gombokat hosszabb ideig tartja lenyomva, a hangerő folyamatosan változik.*

#### **Mappakezelés**

A Zene, Felvételek, Multimédia és Képek üzemmódokban a Mappakezelést a <sup>[11</sup>] gombot röviden megnyomva érheti el. A  $\nabla$  ill.  $\wedge$  gombokkal jelölheti ki a következő vagy az előző fájlt. A kívánt fájlt a  $\cdots$  gombbal választhatja ki. A kiválasztott fájl lejátszásához nyomja meg a  $\overline{)}$ gombot. Ha egy mappát már kijelölt, akkor az almappába a  $\supseteq$  gombbal léphet be. A  $\supseteq$  gombbal térhet vissza a gyökérkönyvtárba. Kb. 1 másodpercig tartsa lenyomva a  $\overline{::}$  gombot, hogy kilépjen a Mappakezelésből.

#### **Fájl törlése •**

Válassza ki a törlendő fájlt a mappakezelőben és nyomja le kb. 1 másodpercre a  $\bullet$  gombot. A fájl törlésének jóváhagyásához a  $\overline{(\le)}$  ill.  $\overline{(\ge)}$  gombbal váltson az "Igen" lehetőségre, majd ezután nyomja meg a  $\overline{::}$  gombot.

*Megjegyzés: Ha egy audiofájl lejátszása közben töröl, akkor az aktuális szám leáll.* 

#### **Üzemmód: FM rádió**

Váltson át "RADIO" üzemmódba.

*Megjegyzés: Mindig dugja be a fül-/fejhallgatót az* **i.Beat p!nk** *csatlakozójába, mivel annak kábelét a beépített rádió antennaként használja.*

A Rádió menü megjelenítéséhez nyomja meg röviden a **[::]** gombot. A v ill. <a> gombbal válassza ki a kívánt menüpontot és lépjen be a  $\overline{::}$  gombbal. A menüből a  $\bullet$  gombbal léphet ki.

#### **Váltás a kézi adóválasztás és a memóriahely-mód között •**

A "Keres" kézi adóválasztás és az "Apók" memóriahely-mód között úgy tud váltani, ha kiválasztja az "Módváltás" pontot a Rádió menüben. A  $\leq$  ill.  $\geq$  gombbal válassza ki a kívánt üzemmódot és lépjen be oda a  $\overline{::}$  gombbal.

#### **Automatikus memóriafoglalás / automatikus állomáskeresés •**

Az automatikus állomáskeresés indításához válassza ki az "Auto. keresés" pontot a Rádió menüjében. Az **i.Beat p!nk** ezután automatikusan megkeresi a jól vehető rádióadókat, és eltárolja őket a 20 memóriahelyen.

#### **Váltás a tárolt adók között •**

Az "Apók" memóriahely-módban a  $\leq$  ill.  $\geq$  gombot röviden megnyomya válthat a meglévő memóriahelyek között.

### **Kézi frekvenciamódosítás / kézi keresés •**

A "KERES" kézi adóválasztás módban a (<) ill. (> gombot röviden megnyomva változtathatja a vételi frekvenciát 0,1 MHz-cel. Ha a  $\leq$  ill.  $\geq$  gombot kellően hosszú ideig tartja nyomva, az **i.Beat p!nk** automatikusan megkeresi a magasabb ill. alacsonyabb frekvenciatartományban a jól vehető adókat.

### **Egyéni adók tárolása •**

Váltson át a "Keres" kézi adóválasztás módba. Állítsa be a kívánt frekvenciát és az FM rádió menüjében válassza ki az "Apó tárolása" pontot. A  $\triangledown$ ill.  $\bigwedge$  gombbal válassza ki, melyik helyen kívánia az adót tárolni, és hagyja jóvá a választást a  $\overline{::}$  gombbal.

#### **FM rádió területi beállítása •**

A rádió menü "FM terület" pontjában a területre jellemző rádióbeállításokat végezheti el.

#### **FM rádió felvétele •**

Tartsa lenyomva kb. 1 másodpercig a o gombot, hogy felvegyen a rádióból. Az aktuális felvétel megállításához röviden nyomja meg a  $\overline{H}$ gombot. A felvétel újbóli folytatásához ismét nyomja meg röviden a  $\blacksquare$  gombot. A rögzítést a  $\blacksquare$  gomb rövid megnyomásával fejezheti be.

*Megjegyzés: Az* **i.Beat p!nk** *az összes rádiófelvételt a "RECORD" mappában tárolja.*

#### **Üzemmód: Beszédfelvétel**

Váltson át "Record" üzemmódba.

A beépített mikrofonnal beszédfelvételeket készíthet. Ennek indításához nyomia meg röviden a  $\bullet$  gombot. Az aktuális felvétel megállításához röviden nyomja meg a ( $\overline{H}$ ) gombot. A felvétel újbóli folytatásához nyomja meg röviden a  $\blacksquare$  gombot. A rögzítést a  $\bigodot$  gomb rövid megnyomásával fejezheti be.

*Megjegyzés: Az* **i.Beat p!nk** *az összes beszédfelvételt a "RECORD" mappában tárolja.*

#### **Üzemmód: Felvételek**

Váltson át "Voice" üzemmódba.

Ebben az üzemmódban játszhatja le a rádió- vagy beszédfelvételeit. Felvétel módban a készüléket ugyanúgy kell kezelni, mint Zene üzemmódban.

#### **Üzemmód: Multimédia**

Váltson át "Multimenia" üzemmódba.

Multimédia módban filmfájlokat (\*.smv) nézhet meg. SMV formátumú filmfájlok készítéséhez használja a CD-n található "Transcoder" programot. Multimédia módban a készüléket ugyanúgy kell kezelni, mint Zene üzemmódban.

*Megjegyzés: Az* **i.Beat p!nk** *csak akkor tudja a filmfájlokat megjeleníteni, ha azok a "MOVIE" mappában vannak.*

#### **Üzemmód: Képek**

Váltson át "Picture" üzemmódba.

Itt képfájlokat (\*.jpg/\*.bmp) nézhet meg.

*Megjegyzés: Minden képnek JPG ill. BMP formátumban kell lennie. Az* **i.Beat p!nk** *csak akkor tudja a képeket megjeleníteni, ha azok a "PHOTO" mappában vannak. A nagyobb képek automatikusan kicsinyítve jelennek meg, emiatt hosszabb ideig tarthat a betöltésük.*

#### **Kézi •**

Válassza ki a "Kézi" pontot és nyomja meg a  $\geq$  ill.  $\leq$  pontot, hogy átváltson a következő ill. előző képre. Ha kifejezetten egy adott képfájlt szeretne kiválasztani, akkor a  $\overline{::}$ ) gombbal nyissa meg a Mappakezelőt. A  $\vee$  ill.  $\Omega$  gombokkal jelölheti ki a következő vagy az előző fájlt. Válassza ki a kívánt fájlt és nyomja meg a  $::$  gombot, hogy a képfájl megjelenjen.

#### **Diavetítés •**

Diavetítés indításához válassza ki a "Diaverires" pontot. A **[: ]** gombot röviden megnyomva fejezheti be a vetítést.

### **Üzemmód: Beállítások**

Váltson át "SETTING" üzemmódba.

Itt a "HANG", "KUELZŐ", "IDŐ", "LEJÁTSZÁSI MÓD", "FELVÉTEL" és "RENDSZER" pontokban az adott funkcióhoz tartozó beállításokat végezheti el.

A  $\leq$  ill.  $\geq$  gombbal válassza ki a kívánt beállítást és lépjen be oda a  $\circ$  gombbal. A Beállításokból a o gombbal léphet ki.

### **Hang •**

**Hangszín:** A "Hangszín" menüpontban a 8 előre beállított vagy felhasználó által létrehozott hangszínek közül választhat ki egyet.

**Térhatású beállítások:** A "Térhatás beáll." menüpontban a különböző 3D-s térhatású hangeffektek közül állíthat be egyet.

**Felhasználó EQ:** A "Felhasználó EQ" menüpontban a saját elképzelései szerint állíthatja be a hangszínt.

*Megjegyzés: Ha az "Térhatású", "Basszus" vagy "WOW" hangszíneket választotta, a "Felhasználó EQ" menüpont inaktív lesz.*

**Előtűnés:** Az "Előtűnés" menüpontban kapcsolhatja be vagy ki, hogy a zene előtűnjön. Ha ezt a funkciót bekapcsolja, akkor a számok nem teljes hangerővel kezdődnek, hanem lassan és fokozatosan erősödnek fel.

### **Kijelző •**

**Kontraszt:** A "Kontraszt" menüpontban tudja a kijelző kontrasztját beállítani.

**Fényerő:** A "Fényerő" menüpontban tudja a kijelző fényerejét beállítani.

Kijelzési idő: A "VILAGÍTÁSI IDŐ" menüpontban állíthatja be, hogy a kijelző mennyi idő után kapcsolódjon ki automatikusan.

Lejátszási idő: A "LEJÁTSZÁSI IDŐ" menüpontban választhatja ki, hogy a számból hátralévő vagy az eleje óta eltelt időt mutassa a kijelző.

**Futószöveg tempó:** A "Futószöveg tempó" menüpontban állíthatja be a megjelenítendő futószöveg sebességét.

#### **Időzítések •**

**Felvételi terv:** A "Felvételi terv" menüpontban állíthatja be az időzített rádiófelvételt.

*Megjegyzés: A felvétel programozását minden használat előtt újra be kell állítani.*

**Áramtakarékos mód:** A "Kikapcsolás" menüpontban állíthatja be, hogy az **i.Beat p!nk** mennyi idő után kapcsoljon le automatikusan, ha azt nem használja.

**Elalvás időzítő:** Az "Elalvás időzítő" menüpontban állíthatja be, hogy az **i.Beat p!nk** mennyi idő után kapcsoljon ki automatikusan.

Dátum / idő: A "Dátum / ipő" menüpontban tudia az aktuális dátumot és időt beállítani.

### **Lejátszási mód •**

**Normál:** Válassza ki a "Normál" menüpontot, hogy a készülék minden számot egyszer játsszon le.

**Szám ismétlése:** Akkor válassza ki a "Szám ismétlése" menüpontot, ha az aktuális számot végtelen sokszor szeretné egymás után ismételni.

**Mindent ismétel:** A "Mindent ismétel" menüpontot akkor válassza ki, ha az összes számot meg szeretné ismételni, miután a készülék lejátszotta őket.

**Véletlen:** A "Véletlen" menüpontot kiválasztva minden számot véletlen sorrendben, egyszer hallgathat meg.

**Véletlen ismétlés:** Akkor válassza ki a "Véletlen ismétl." menüpontot, ha az összes számot véletlen sorrendben végtelen sokszor szeretné egymás után ismételni.

**Felvétel •**

**Frekvencia:** A "Frekvencia" menüpontban tudja beállítani a beépített mikrofon felvételi minőségét.

*Megjegyzés: A beépített rádió felvételi minősége 44,1 kHz értékre van rögzítve.*

**Erősítés:** Az "Erősítés" menüpontban tudja a felvételekhez az erősítést beállítani.

**Rendszer •**

**Nyelv:** A "Nyelv" pontban tudja kiválasztani az **i.Beat p!nk** menüjének nyelvét.

**Gyári beállítások:** A "Gyári beállítás" menüpontban tudja visszaállítani az **i.Beat p!nk** gyári beállításait (kiszállítási állapot).

**Információk:** Az "Információk" menüpontban láthatja az **i.Beat p!nk** rendszeradatait: a teljes és szabad memóriakapacitást, valamint a firmver-verziót.

## 9) Videófájlok konvertálása

Az **i.Beat p!nk** készülékkel SMV formátumú videófájlokat játszhat le. A más formátumú videófájlokat (MPG, AVI, WMV) előbb a "Transcoder (Video2smv)" programmal át kell alakítania.

a) Helyezze be a mellékelt CD lemezt a CD / DVD meghajtóba. Ha a rendszer Automatikus indítás funkciója be van kapcsolva, megnyílik egy menü a CD teljes tartalmával.

*Megjegyzés: Ha nincs bekapcsolva, a CD / DVD meghajtóhoz a "Sajátgép"-ben férhet hozzá; indítsa el a CD gyökérkönyvtárában lévő "menu.exe" programot.*

- b) Válassza ki ezután a "Transcoder" pontot és kövesse az utasításokat.
- c) A "Start" + "Programok" + "TrekStor i.Beat p!nk" útvonalon keresztül éri el a Video2smv programot.
- d) Válassza ki a konvertálandó fájlt (MPG, AVI, WMV), és adja meg a kimeneti mappát.
- e) A "Quality" pontban válassza ki, milyen minőségben szeretné a képet és a hangot konvertálni. Minél magasabb értéket választ ki, annál nagyobb helyet foglal el a fájl.
- f ) Az átalakítást a "Convert" gombbal indíthatja el.
- g) Ezt követően másolja az SMV fájlokat **i.Beat p!nk** "MOVIE" könyvtárába.

*Megjegyzések:*

- *Ezt az MP3 lejátszót a vele szállított 32 ohm impedanciájú fejhallgatóhoz állítottuk be. Ha más, kisebb impedanciájú fejhallgatót • alkalmaz, azzal bizonyos körülmények között az MP3 lejátszót vagy magát a fejhallgatót is károsíthatja; különösen a két fejhallgató csatlakozással ellátott MP3 lejátszók esetén.*
- *Amennyiben a készüléket elektrosztatikus kisülés éri, az adott esetben megszakíthatja az adatátvitelt a készülék és a számítógép • között. Ebben az esetben húzza ki a készüléket az USB portból, majd csatlakoztassa ismét.*
- *Figyelem: Ez a készülék képes nagy hangerőt előállítani. Ne hallgasson zenét hosszú időn keresztül nagy hangerővel, hogy ne • szenvedjen halláskárosodást. Ha cseng a füle, azonnal csökkentse a hangerőt vagy ne használja tovább az MP3 lejátszót. Gondoljon arra, hogy ha a fül- vagy fejhallgatót nagy hangerővel hallgatja, annak tartós halláskárosodás lehet a következménye. Idővel ugyan hozzászokik a nagy hangerőhöz úgy, hogy ez az Ön számára normális hangerőnek tűnhet, azonban a hallóképessége így is károsodhat. Minél nagyobb hangerőt állít be, annál gyorsabban károsodhat a hallása.*
- *Figyelem: Járművezetés közben nem ajánlott, és egyes országokban tilos is fülhallgatót használni. Mindig óvatosan és figyelmesen • vezessen. Állítsa le az MP3 lejátszóját, ha az eltereli a figyelmét vagy zavarja a járművezetés vagy más olyan tevékenység közben, amely a teljes figyelmét igényli.*
- *Ne használjon 3 m-nél hosszabb USB kábelt. •*

A gyártó fenntartja magának a jogot, hogy a terméket folyamatosan továbbfejlessze. Az ilyen módosítások végrehajthatók anélkül, hogy a jelen kezelési útmutatóban azt közvetlenül leírnák. Így az ebben a kezelési útmutatóban lévő információknak nem szükséges a műszaki kivitelezés állapotát tükrözniük.

A gyártó csupán azt garantálja, hogy ez a termék alkalmas a tényleges rendeltetésére. Ezen túlmenően a gyártó nem felelős az adatok sérüléséért vagy elvesztéséért, valamint ezek következményeként keletkező károkért.

Copyright © 2006 TrekStor GmbH & Co. KG. Minden jog fenntartva. Ezen kívül említett termék- vagy cégmegnevezések esetében a mindenkori tulajdonos védjegyéről vagy márkanevéről lehet szó.

**HU**

# **ΟΔΗΓΙΕΣ ΧΕΙΡΙΣΜΟΥ**

*Υπόδειξη: Παρακαλώ φορτίστε το* **i.Beat p!nk** *πριν από την πρώτη χρήση για τουλάχιστον 3 - 4 ώρες, όπως περιγράφεται στις παρούσες οδηγίες χειρισμού.*

1) Στοιχεία χειρισμού του TrekStor **i.Beat** p!nk

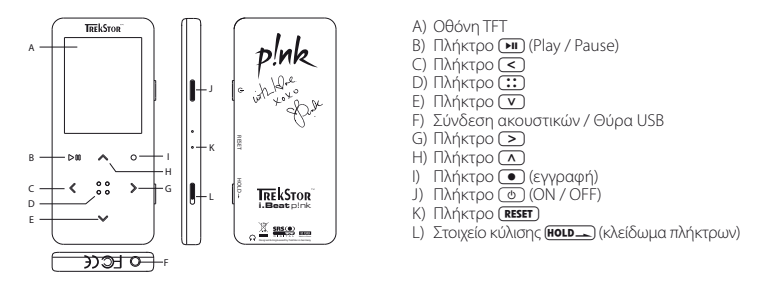

*Υπόδειξη: Για να πραγματοποιήσετε επαναφορά, πατήστε προσεκτικά με ένα αιχμηρό αντικείμενο (π. χ. με ένα λυγισμένο συνδετήρα) το κουμπί* y*. Αυτό βρίσκεται βαθιά στο εσωτερικό του περιβλήματος.*

# 2) Συνδέστε το TrekStor **i.Beat** p!nk σε έναν υπολογιστή

*Υπόδειξη για χρήστες των Windows® 98: Εγκαταστήστε πρώτα τον οδηγό που βρίσκεται στο CD που συνοδεύει το προϊόν, πριν συνδέσετε το* **i.Beat p!nk** *στον υπολογιστή σας!*

Συνδέστε το **i.Beat p!nk** με το παρεχόμενο καλώδιο USB σε μια θύρα USB του υπολογιστή σας. Το λειτουργικό σας σύστημα αναγγωρίζει αυτόματα το **i.Beat p!nk** και προσθέτει στο "ΣτΑΘΜΌ ΕΡΓΑΣΊΑΣ" ένα "φορέα δεδομένων".

# 3) Φόρτιση του TrekStor **i.Beat** p!nk

Μόλις συνδέσετε το **i.Beat p!nk** σε έναν υπολογιστή, τότε αυτό φορτίζεται αυτόματα. Μετά από 3 – 4 ώρες το αργότερο η μπαταρία έχει φορτιστεί πλήρως και η διαδικασία φόρτισης τερματίζεται αυτόματα για την αποφυγή υπερφόρτισης.

*Υπόδειξη: Ο μέγιστος χρόνος ζωής της μπαταρίας επιτυγχάνεται μετά από περ. 10 κύκλους φόρτισης.*

# 4) Ανταλλαγή δεδομένων με το TrekStor **i.Beat** p!nk

### **Αρχεία χωρίς προστασία αντιγραφής**

- α) Επιλέξτε τα επιθυμητά αρχεία (π.χ. MP3) με το ποντίκι. Αντιγράψτε τα κάνοντας δεξί κλικ ("Αντιγραφή").
- β) Επιλέξτε στο "σταθμό εργασίασ" το φορέα δεδομένων "TrekStor i.Beat p!nk".
- γ) Κάντε δεξί κλικ και επιλέξτε το στοιχείο "Επικόλληση" για την έναρξη της διαδικασίας αντιγραφής. Μόλις ολοκληρωθεί η διαδικασία αντιγραφής, τα δεδομένα υπάρχουν στο **i.Beat p!nk**.

#### **Αρχεία με προστασία WMA-DRM9**

Για την αντιγραφή των αρχείων με προστασία DRM9 θα πρέπει να τα αντιγράψετε μέσω του Windows Media® Player (έκδοση αναφοράς: Windows Media® Player 9).

- α) Συνδέστε τη συσκευή αναπαραγωγής MP3 στον υπολογιστή σας και εκκινήστε το Windows Media® Player.
- β) Κάντε κλικ αριστερά στη γραμμή εργασιών στο "Αντιτραφή Σε CD ή ΣΥΣΚΕΥΗ".
- γ) Σύρετε τα επιθυμητά αρχεία μουσικής (WMA) στη λίστα "ΑντικειΜΕΝΑ ΠΡΟΣ ΑΝΤΙΓΡΑΦΗ" στην αριστερή πλευρά.
- δ) Επιλέξτε στο αναπτυσσόμενο μενού επάνω δεξιά το πρόγραμμα αναπαραγωγής MP3 κάτω από την περιοχή "Αντικείμενα στη συσκευή".
- ε) Στη συνέχεια κάντε κλικ επάνω δεξιά στο κουμπί "Αντιγραφή". Η επιλεγμένη μουσική αντιγράφεται έπειτα αυτόματα στη συσκευή αναπαραγωγής MP3.

# 5) Έξοδος και αποσύνδεση του TrekStor **i.Beat** p!nk από τον υπολογιστή

Windows® 98 (SE): Κάντε κλικ κάτω δεξιά στη γραμμή εργασιών στο σύμβολο "ΑΣΦΑΛΗΣ ΑΠΟΣΥΝΔΕΣΗ ΥΛΙΚΟΥ". Επιλέξτε από το παράθυρο "Ασφαλήσ αποσύνδεση υλικού" το **i.Beat p!nk** και κάντε κλικ στο κουμπί "Ναι". Τώρα μπορείτε να αποσυνδέσετε το **i.Beat p!nk** από τον υπολογιστή.

**Windows® 2000/ME/XP:** Κάντε δεξί κλικ κάτω δεξιά στη γραμμή εργασιών στο σύμβολο "Ασφαλήσ ΑΠΟΣΥΝΔΕΣΗ ΥΛΙΚΟΥ". Επιλέξτε από το μενού περιεχομένου που εμφανίζεται το στοιχείο "ΣΥΣΚΕΥΗ ΜΑΖΙΚΗΣ αποθήκευσησ USB – Αποσύνδεση μονάδασ" κάνοντας κλικ με το ποντίκι. Τώρα μπορείτε να αποσυνδέσετε το **i.Beat p!nk** από τον υπολογιστή.

*Υπόδειξη: Τηρείτε πάντοτε την προτεινόμενη διαδικασία αποσύνδεσης για την αποφυγή βλαβών στη συσκευή ή την απώλεια δεδομένων!*

# 6) Ενημέρωση υλικολογισμικού του TrekStor **i.Beat** p!nk

Τα προϊόντα της TrekStor εξελίσσονται συνεχώς. Στα μελλοντικά μας σχέδια περιλαμβάνεται και η παραγωγή των οδηγιών χειρισμού σε ακόμα περισσότερες γλώσσες. Μπορείτε να κατεβάσετε οποιαδήποτε στιγμή τη νεότερη έκδοση υλικολογισμικού από την τοποθεσία http://www.trekstor.de.

*Προειδοποίηση: Διαβάστε όλες τις οδηγίες και ακολουθήστε τη διαδικασία ενημέρωσης με ακρίβεια για την αποφυγή βλαβών στο* **i.Beat p!nk***!*

- α) Συνδέστε το **i.Beat p!nk** σε μια θύρα USB του υπολογιστή σας.
- β) Αποθηκεύστε όλα τα σημαντικά δεδομένα του **i.Beat p!nk** στον υπολογιστή σας.
- γ) Μπορείτε να ενημερώσετε το **i.Beat p!nk** με το νεότερο υλικολογισμικό μέσω Internet (στην κεντρική σελίδα της TrekStor στη διεύθυνση http://www.trekstor.de).
- δ) Τοποθετήστε το CD που συνοδεύει το προϊόν στη μονάδα CD / DVD. Αν η λειτουργία αυτόματης εκκίνησης του συστήματός σας είναι ενεργοποιημένη, τότε ανοίγει ένα μενού με όλα τα περιεχόμενα του CD.

*Υπόδειξη: Σε περίπτωση που η λειτουργία αυτόματης εκκίνησης είναι απενεργοποιημένη, μπορείτε από το "σταθμό εργασίασ" να έχετε πρόσβαση στη μονάδα CD / DVD και να εκκινήσετε στο ριζικό κατάλογο το πρόγραμμα "menu.exe".*

ε) Επιλέξτε το στοιχείο "ΟΔΗΓΟΣ / ερταλεια" και ακολουθήστε τις οδηγίες. Ανοίγει το πρόγραμμα περιήγησης στο Internet και η κεντρική σελίδα της TrekStor φορτώνεται.

στ) Κατεβάστε το υλικολογισμικό (αρχείο \*.zip) και αποσυμπιέστε το σε ένα φάκελο της επιλογής σας.

ζ) Εκκινήστε το αρχείο "setup.exe", για να εγκαταστήσετε την ενημέρωση υλικολογισμικού στον υπολογιστή σας. Ακολουθήστε τις οδηγίες εγκατάστασης.

- η) Εκκινήστε από τη διαδρομή "Έναρξη" + "Προγράμματα" + "TrekStor i.Beat p!nk" το στοιχείο "Firmware Update". Το πρόγραμμα ενημέρωσης αναζητά το **i.Beat p!nk**.
- θ) Συνδέστε το **i.Beat p!nk** στη θύρα USB του υπολογιστή σας.
- ι) Μόλις το σύστημα ανααγνωρίσει το **i.Beat p!nk**, τότε εμφανίζεται ένα παράθυρο διαλόγου. Επιβεβαιώστε πατώντας "OK".
- κ) Επιλέξτε στο επόμενο παράθυρο διαλόγου το στοιχείο "Έναρξη" για την εκτέλεση της ενημέρωσης υλικολογισμικού του **i.Beat p!nk**

*Υπόδειξη: Αν επιλέξετε το στοιχείο "Διαμόρφωση περιοχήσ ΔεΔομένων", τότε διαγράφεται η εσωτερική μνήμη του*  **i.Beat p!nk***. Στο προειδοποιητικό μήνυμα που εμφανίζεται, επιλέξτε "Ναι".*

- λ) Περιμένετε μέχρι να ολοκληρωθεί η διαδικασία ενημέρωσης.
- μ) Αφού ολοκληρωθεί η διαδικασία ενημέρωσης, τερματίστε το πρόγραμμα ενημέρωσης πατώντας το κουμπί "ΚλειΣιΜο".
- ν) Στη συνέχεια αποσυνδέστε το **i.Beat p!nk** από τη θύρα USB του υπολογιστή σας.

# 7) Διαμόρφωση του TrekStor **i.Beat** p!nk

- α) Συνδέστε το **i.Beat p!nk** σε μια θύρα USB του υπολογιστή σας.
- β) Αποθηκεύστε όλα τα σημαντικά δεδομένα του **i.Beat p!nk** στον υπολογιστή σας.
- γ) Ανοίξτε τον "ΣΤΑΘΜΌ ΕΡΓΑΣΊΑΣ" και κάντε δεξί κλικ στο "φορεα ΔΕΔΟΜΈΝΩΝ".
- δ) Επιλέξτε από το μενού περιεχομένου το στοιχείο "Διαμόρφωση...".
- ε) Επιλέξτε στο παράθυρο διαλόγου που εμφανίζεται κάτω από την περιοχή "Σχετιμα αρχειον" την επιλογή "FAT32".
- στ) Κάντε κλικ στο κουμπί "Έναρξη", για την εκτέλεση της διαμόρφωσης.

# 8) Χρήση του TrekStor **i.Beat** p!nk

#### **Ενεργοποίηση και απενεργοποίηση**

Ενεργοποιήστε το **i.Beat p!nk**, κρατώντας πατημένο το πλήκτρο / για περ. 1 δευτερόλεπτο. Για να απενεργοποιήσετε πάλι το **i.Beat p!nk**, κρατήστε πατημένο το πλήκτρο / για περ. 3 δευτερόλεπτα.

*Υπόδειξη: Κατά την ενέργεια αυτή, φροντίστε το στοιχείο κύλισης* s *να βρίσκεται στην επάνω θέση, η φραγή πλήκτρων να είναι επομένως απενεργοποιημένη. Όταν η φραγή πλήκτρων είναι ενεργοποιημένη , τότε εμφανίζεται το σύμβολο φραγής πλήκτρων ή ένα αντίστοιχο μήνυμα.*

#### **Οι διάφοροι τρόποι λειτουργίας**

Το **i.Beat p!nk** έχει διάφορους τρόπους λειτουργίας. Για να μεταβείτε σε έναν τρόπο λειτουργίας, κρατήστε πατημένο το πλήκτρο ( $\overline{11}$ ) για περ. 1 δευτερόλεπτο. Επιλέξτε πατώντας το πλήκτρο  $\sqrt{ }$ ) ή το πλήκτρο  $\sqrt{ }$ την επιθυμητή λειτουργία και επιβεβαιώστε πατώντας σύντομα το πλήκτρο ?. Πατώντας το πλήκτρο = βγαίνετε από το μενού.

#### **Λειτουργία: Μουσική**

Μεταβείτε στη λειτουργία "Μusic".

#### **Αναπαραγωγή •**

Πατήστε σύντομα το πλήκτρο **(Η)**, για να εκκινήσετε την αναπαραγωγή ενός αρχείου ήχου.

### **Παύση •**

Πατήστε σύντομα το πλήκτρο **(Ε),** για να διακόψετε την αναπαραγωγή. Πατώντας ξανά το πλήκτρο (Ε) η αναπαραγωγή συνεχίζεται.

### **Αλλαγή τίτλου •**

Αν πατήσετε σύντομα το πλήκτρο P, επιλέγετε τον επόμενο τίτλο. Αν πατήσετε σύντομα το πλήκτρο O εντός 5 δευτερολέπτων από την έναρξη της διαδικασίας αναπαραγωγής, μεταβαίνετε στον προηγούμενο τίτλο. Αν περάσουν τουλάχιστον 5 δευτερόλεπτα από την έναρξη της διαδικασίας αναπαραγωγής και πατήσετε σύντομα το πλήκτρο O, τότε το **i.Beat p!nk** θα μεταβεί στην αρχή του τρέχοντος τίτλου.

### **Μετακίνηση προς τα εμπρός ή προς τα πίσω μέσα σε ένα τίτλο •**

Κρατώντας πατημένο το πλήκτρο (<) ή το πλήκτρο (>) μπορείτε να μετακινηθείτε μέσα σε έναν τίτλο. Κρατήστε πατημένο το πλήκτρο **P λή το πλήκτρο CR για να μετακινηθείτε προς τα εμπρός ή προς τα πίσω.** 

*Υπόδειξη: Όσο περισσότερο κρατάτε πατημένο το πλήκτρο* O *ή το πλήκτρο* P*, τόσο πιο γρήγορη είναι η μετακίνηση από στη συσκευή.*

### **Ένταση / μείωση έντασης ήχου •**

Πατήστε σύντομα το πλήκτρο (Δ) ή το πλήκτρο (V), για να αυξήσετε ή να μειώσετε την ένταση του ήχου.

*Υπόδειξη: Αν κρατήσετε πατημένο το πλήκτρο* Q *ή το πλήκτρο* R *για μεγαλύτερο χρονικο διάστημα, η ένταση του ήχου αλλάζει σταθερά.*

### **Πλοήγηση φακέλων**

Στις λειτουργίες "ΜονΣικΗ", "ΕιτραφΗ", "ΠολγΜΕΣΑ" και "ΕικοΝΕΣ", πατώντας σύντομα το πλήκτρο (::) μεταβαίνετε στην πλοήγηση φακέλων. Πατώντας το πλήκτρο (V ή το πλήκτρο (A), επιλέγετε το επόμενο ή το προηγούμενο αρχείο. Επιλέξτε το επιθυμητό αρχείο πατώντας το πλήκτρο ?. Για την αναπαραγωγή του επιλεγμένου αρχείου, πατήστε το πλήκτρο (Α. Για να μεταβείτε σε έναν υποφάκελο, πατήστε το πλήκτρο P, όταν ο φάκελος είναι επιλεγμένος. Για να επιστρέψετε ξανά στο ριζικό κατάλογο, πατήστε το πλήκτρο O. Για έξοδο από την πλοήγηση φακέλων, κρατήστε πατημένο το πλήκτρο ? για περ. 1 δευτερόλεπτο.

### **Διαγραφή ενός αρχείου •**

Επιλέξτε το αρχείο προς διαγραφή στην πλοήση φακέλων και κρατήστε πατημένο το πλήκτρο  $\bullet$  για περ. 1 δευτερόλεπτο. Για να επιβεβαιώσετε τη διαγραφή του αρχείου, μεταβείτε πατώντας το πλήκτρο  $\leq$  ή το πλήκτρο  $\geq$  στο στοιχείο "Ναι" και πατήστε στη συνέχεια το πλήκτρο  $\circ$ .

*Υπόδειξη: Αν διαγράψετε ένα αρχείο κατά την αναπαραγωγή, τότε η αναπαραγωγή του τρέχοντος τίτλου διακόπτεται.* 

### **Λειτουργία: Ραδιόφωνο FM**

Μεταβείτε στη λειτουργία "Radio".

*Υπόδειξη: Συνδέετε πάντα τα ακουστικά σας στη σύνδεση ακουστικών του* **i.Beat p!nk***, επειδή το καλώδιο των ακουστικών χρησιμεύει σαν κεραία για το ενσωματωμένο ραδιόφωνο.*

Για να μεταβείτε στο μενού ραδιοφώνου, πατήστε σύντομα το πλήκτρο (::). Επιλέξτε πατώντας το πλήκτρο O ή το πλήκτρο P το επιθυμητό σημείο μενού και επιβεβαιώστε πατώντας το πλήκτρο ?. Πατώντας το πλήκτρο = βγαίνετε από το μενού.

#### **Εναλλαγή μεταξύ χειροκίνητης επιλογής σταθμού και λειτουργίας θέσης μνήμης •** Επιλέξτε στο μενού ραδιοφώνου το στοιχείο "Αλλαγή λειτουρ." για εναλλαγή ανάμεσα στη χειροκίνητη

επιλογή σταθμού "Σχρ." και στη λειτουργία θέσης μνήμης "ΣταθΜ.". Επιλέξτε πατώντας το πλήκτρο (<) ή το πλήκτρο (> την επιθυμητή λειτουργία και επιβεβαιώστε πατώντας σύντομα το πλήκτρο (: : ).

### **Αυτόματη αποθήκευση σταθμών / Αυτόματη αναζήτηση σταθμών •**

Για την έναρξη της αυτόματης αναζήτησης σταθμών, επιλέξτε στο μενού ραδιοφώνου το στοχείο "Αυτ. αναζήτηση". To **i.Beat p!nk** αναζητά τώρα αυτόματα τους ραδιοφωνικούς σταθμούς με ισχυρή λήψη και τους αποθηκεύει στις 20 θέσεις μνήμης.

### **Εναλλαγή ανάμεσα σε αποθηκευμένους σταθμούς •**

Στη λειτουργία θέσης μνήμης "ΣταθΜ." μπορείτε πατώντας σύντομα το πλήκτρο (<) ή το πλήκτρο (>) να πραγματοποιήσετε εναλλαγή ανάμεσα στις υπάρχουσες θέσεις μνήμης.

#### **Χειροκίνητη αλλαγή συχνότητας / Χειροκίνητη αναζήτηση •**

Στη χειροκίνητη λειτουργία επιλογής σταθμού "Σχρ." μπορείτε πατώντας σύντομα το πλήκτρο (<) ή το πλήκτρο P να αλλάξετε τη συχνότητα λήψης κατά 0,1 MHz κάθε φορά. Αν κρατήσετε πατημένο το πλήκτρο O ή το πλήκτρο P για αρκετό χρονικό διάστημα, τότε το **i.Beat p!nk** αναζητά αυτόματα τις χαμηλές ή τις υψηλές περιοχές συχνοτήτων για σταθμούς με ισχυρή λήψη.

#### **Αποθήκευση των προσωπικών σταθμών •**

Μεταβείτε στη χειροκίνητη επιλογή σταθμού "Σάρ.". Ρυθμίστε την επιθυμητή συχνότητα και επιλέξτε στο ραδιόφωνο FM το στοιχείο "Αποθήκ. ΣτΑθμον". Επιλέξτε πατώντας το πλήκτρο (V) ή το πλήκτρο (A) την επιθυμητόή θέση αποθήκευσης και επιβεβαιώστε πατώντας σύντομα το πλήκτρο ?.

#### **Ρύθμιση περιοχής ραδιοφώνου FM •**

Επιλέξτε στο μενού ραδιοφώνου το στοιχείο "Περιοχή FM", για να πραγματοποιήσετε ραδιοφωνικές ρυθμίσεις ανάλογα με την περιοχή.

#### **Εγγραφή ραδιοφώνου FM •**

Κρατήστε πατημένο το πλήκτρο = για περ. 1 δευτερόλεπτο για την έναρξη της εγγραφής ραδιοφώνου. Για την παύση της τρέχουσας εγγραφής, πατήστε σύντομα το πλήκτρο A. Για την εκ νέου έναρξη της τρέχουσας εγγραφής, πατήστε ξανά σύντομα το πλήκτρο **(Η)**. Πατώντας σύντομα το πλήκτρο = τερματίζετε την εγγραφή.

*Υπόδειξη: Όλες οι εγγραφές ραδιοφώνου αποθηκεύονται στο φάκελο "RECORD" του* **i.Beat p!nk***.*

#### **Λειτουργία: Φωνητική εγγραφή**

Μεταβείτε στη λειτουργία "Record".

Μέσω του ενσωματωμένου μικροφώνου μπορείτε να πραγματοποιήσετε φωνητικές εγγραφές. Πατήστε σύντομα το πλήκτρο = για την έναρξη της φωνητικής εγγραφής. Για την παύση της τρέχουσας εγγραφής, πατήστε σύντομα το πλήκτρο (**A.** Για την εκ νέου έναρξη της τρέχουσας εγγραφής, πατήστε σύντομα το πλήκτρο **[\*]]**, Πατώντας ξανά σύντομα το πλήκτρο **[\*]** τερματίζετε την εγγραφή.

*Υπόδειξη: Όλες οι φωνητικές εγγραφές αποθηκεύονται στο φάκελο "RECORD" του* **i.Beat p!nk***.*

### **Λειτουργία: Εγγραφές**

Μεταβείτε στη λειτουργία "Voice".

Σε αυτή τη λειτουργία μπορείτε να αναπαράγετε τις ραδιοφωνικές ή τις φωνητικές εγγραφές σας. Η χρήση στη λειτουργία εγγραφής είναι όμοια με τη χρήση στη λειτουργία μουσικής.

#### **Λειτουργία: Πολυμέσα**

Μεταβείτε στη λειτουργία "Multimedia".

Στη λειτουργία πολυμέσων μπορείτε να δείτε αρχεία ταινίας (\*.smv). Για τη μετατροπή των αρχείων ταινίας σε μορφή SMV χρησιμοποιήστε το "πρόγραμμα μετατροπήσ κώδικα" στο CD που συνοδεύει το προϊόν. Η χρήση στη λειτουργία πολυμέσων είναι όμοια με τη χρήση στη λειτουργία μουσικής.

*Υπόδειξη: Το* **i.Beat p!nk** *μπορεί να προβάλει αρχεία ταινίας, μόνο αν βρίσκονται στο φάκελο "MOVIE".*

#### **Λειτουργία: Εικόνες**

Μεταβείτε στη λειτουργία "Picture".

Στη λειτουργία εικόνων μπορείτε να προβάλετε αρχεία εικόνας (\*.jpg / \*.bmp).

*Υπόδειξη: Όλες οι εικόνες πρέπει να έχουν μορφή JPG ή BMP. Το* **i.Beat p!nk** *μπορεί να προβάλει εικόνες, μόνο αν βρίσκονται στο φάκελο "PHOTO". Οι μεγαλύτερες εικόνες προβάλλονται αυτόματα σε μικρότερο μέγεθος, κάτι που μπορεί να αυξήσει το χρόνο φόρτωσης.*

#### **Χειροκίνητα •**

Επιλέξτε το στοιχείο "Χειροκινητα" και πατήστε το πλήκτρο (> ) ή (<) για εναλλαγή στην επόμενη ή στην προηγούμενη εικόνα. Για την επιλογή ενός συγκεκριμένου αρχείου εικόνας, ενεργοποιήστε την πλοήγηση φακέλων πατώντας σύντομα το πλήκτρο <mark>C:: )</mark>. Πατώντας το πλήκτρο (ΣΟ ή το πλήκτρο (Δ),<br>επιλέγετε το επόμενο ή το προηγούμενο αρχείο. Επιλέξτε το επιθυμητό αρχείο και πατήστε το πλήκτρο ?, για να προβάλετε το αρχείο εικόνας.

### **Προβολή διαφαν. •**

Για την έναρξη μιας προβολής διαφανειών επιλέξτε "Προβολή Διαφαν.". Πατώντας σύντομα το πλήκτρο (::) τερματίζετε την προβολή διαφανειών.

#### **Λειτουργία: Ρυθμίσεις**

Μεταβείτε στη λειτουργία "Setting".

Εδώ μπορείτε να πραγματοποιήσετε διάφορες ρυθμίσεις ήχου κάτω από το στοιχείο "ΉχοΣ", ρυθμίσεις οθόνης κάτω από το στοιχείο "Οθονιн", ρυθμίσεις ώρας κάτω από το στοιχείο "ΧρονοΔιακοπτιε", ρυθμίσεις αναπαραγωγής κάτω από το στοιχείο "Λειτ. αναπαραγ.", ρυθμίσεις εγγραφής κάτω από το στοιχείο "Εγγραφή", καθώς και γενικές ρυθμίσεις συστήματος κάτω από την περιοχή "Σύστημα".

Επιλέξτε πατώντας το πλήκτρο (<) ή το πλήκτρο (>) την επιθυμητή ρύθμιση και επιβεβαιώστε πατώντας το πλήκτρο (...). Πατώντας το πλήκτρο  $\textcolor{blue}{\bullet}$  βγαίνετε από τις ρυθμίσεις.

#### **Ήχος •**

**Ισοσταθμιστής:** Κάτω από το μενού "ΙzοΣτΑΘΜΙΣΤΗΣ" μπορείτε να επιλέξετε έναν από τους 8 προρυθμισμένους ισοσταθμιστές και τον ισοσταθμιστή που έχει ορίσει ο χρήστης.

Pυθμίσεις SRS: Κάτω από το μενού "Ρ<sub>Υ</sub>ΘΜΙΣΕΙΣ SRS" μπορείτε να πραγματοποιήσετε διάφορες ρυθμίσεις για τα ηχητικά εφέ ήχου 3D-Surround.

**Χρήστης-EQ:** Κάτω από το μενού "Χρήστησ-EQ" μπορείτε να ρυθμίσετε τις παραμέτρους ενός ισοσταθμιστή συμφωνα με τις προτιμήσεις σας.

*Υπόδειξη: Αν επιλέξατε τον ισοσταθμιστή "SRS", "TruBass" ή "WOW", το μενού "Χρήστησ-EQ" είναι απενεργοποιημένο.*

**Σταδιακή αύξηση ήχου:** Κάτω από το μενού "Σταδ. αύξ. ήχου" έχετε τη δυνατότητα να ενεργοποιήσετε ή να απενεργοποιήσετε τη σταδιακή αύξηση ήχου. Αν αυτή η λειτουργία είναι ενεργοποιημένη, οι τίτλοι ξεκινούν με χαμηλότερη ένταση ήχου, η οποία αυξάνεται σταδιακά κατά την έναρξη του κάθε τίτλου.

#### **Οθόνη •**

**Αντίθεση:** Κάτω από το μενού "Αντίθεση" μπορείτε να ρυθμίσετε την αντίθεση της οθόνης.

**Φωτεινότητα:** Κάτω από το μενού "Φωτεινότητα" μπορείτε να ρυθμίσετε τη φωτεινότητα της οθόνης.

**Διάρκεια ένδειξης:** Κάτω από το μενού "Διάρκεια φωτ." μπορείτε να ρυθμίσετε την ώρα μετά από την οποία η οθόνη θα απενεργοποιείται αυτόματα.

**Διάρκεια αναπαραγωγής:** Κάτω από το μενού "Δι<del>αρκεια α</del>ναπαραπης" επιλέγετε, αν θα εμφανίζεται ή όχι ο χρόνος που απομένει ή ο χρόνος που έχει ήδη αναπαραχθεί για τον τρέχονται τίτλο.

**Ταχύτητα κύλισης κειμένου** Κάτω από το μενού "ΤΑχ.κΥΛ.ΚΕΙΜΈΝΟΥ" μπορείτε να ρυθμίσετε την ταχύτητα του κειμένου κύλισης που προβάλλεται.

### **Χρονοδιακόπτης •**

**Σχεδ. εγγραφής:** Κάτω από το μενού "Σχεδ. εγγραφήσ" ρυθμίζετε τις παραμέτρους μιας εγγραφής ραδιοφώνου με περιορισμό χρόνου.

*Υπόδειξη: Η ρύθμιση των παραμέτρων του προγραμματισμού εγγραφής θα πρέπει να πραγματοποιείται κάθε φορά πριν από κάθε χρήση.*

**Λειτουργία εξοικονόμησης ρεύματος:** Κάτω από το μενού "Διακοπή λειτουρ." μπορείτε να ρυθμίσετε το χρόνο, όπου αν δεν χρησιμοποιηθεί το **i.Beat p!nk** θα πρέπει να απενεργοποιηθεί αυτόματα.

**Χρονοδιακόπτης απενεργοποίησης:** Κάτω από το μενού "Χρον.απενεργ." μπορείτε να ρυθμίσετε το χρόνο μετά από τον οποίο το **i.Beat p!nk** θα πρέπει να αποσυνδεθεί αυτόματα.

**Ημερομηνία / Ώρα:** Κάτω από το μενού "Ημερομηνία / Ώρα" μπορείτε να ρυθμίσετε την τρέχουσα ημερομηνία και ώρα.

#### **Λειτ. αναπαραγ. •**

**Κανονική:** Επιλέξτε το μενού "Κανονική" για την αναπαραγωγή των τίτλων μία φορά.

**Επανάληψη τίτλου:** Επιλέξτε το μενού "ΕπΑΝ. τιτλον" για την αδιάκοπη επανάληψη της αναπαραγωγής ενός τίτλου.

**Επανάληψη όλων:**Επιλέξτε το μενού "Επαν. όλων" για επανάληψη της αναπαραγωγή όλων των τίτλων.

**Τυχαία:** Επιλέξτε το μενού "Τυχαία" για την τυχαία αναπαραγωγή όλων των τίτλων.

**Τυχαία επανάληψη:** Επιλέξτε το μενού "Τυχαία επαν." για την αδιάκοπη επανάληψη της αναπαραγωγής όλων των τίτλων με τυχαία σειρά.

#### **Εγγραφή •**

**Συχνότητα:** Κάτω από το μενού "Συχνότητα" μπορείτε να ρυθμίσετε την ποιότητα εγγραφής του ενσωματωμένου μικροφώνου.

*Υπόδειξη: Η ποιότητα εγγραφής του ενσωματωμένου μικροφώνου έχει οριστεί στα 44,1 kHz.*

**Ενίσχυση:** Κάτω από το μενού "Ενίσχυση" μπορείτε να ρυθμίσετε την ενίσχυση των εγγραφών.

#### **Σύστημα •**

**Γλώσσα:** Κάτω από το μενού "Γλώσσα" μπορείτε να επιλέξετε τη γλώσσα μενου του **i.Beat p!nk**.

**Εργοστασιακές ρυθμίσεις:** Κάτω από το μενού "ΡγοΜ. ερτοχτ." μπορείτε να ορίσετε εκ νέου τις εργοστασιακές ρυθμίσεις (κατάσταση κατά την παράδοση) του **i.Beat p!nk**.

**Πληροφορίες:** Κάτω από το μενού "Πληροφορίεσ" υπάρχουν πληροφορίες για τον συνολικό και τον ελεύθερο χώρο αποθήκευσης, καθώς και για την έκδοση υλικολογισμικού του **i.Beat p!nk**.

# 9) Μετατροπή αρχείων βίντεο

Μπορείτε να αναπαράγετε αρχεία βίντεο με το **i.Beat p!nk** σε μορφή SMV. Τα αρχεία βίντεο άλλων μορφών (MPG, AVI, WMV) πρέπει να μετατρέπονται στη συνέχεια με το πρόγραμμα μετατροπής αρχείων (Video2smv).

α) Τοποθετήστε το CD που συνοδεύει το προϊόν στη μονάδα CD / DVD. Αν η λειτουργία αυτόματης εκκίνησης του συστήματός σας είναι ενεργοποιημένη, τότε ανοίγει ένα μενού με όλα τα περιεχόμενα του CD.

*Υπόδειξη: Αν η λειτουργία αυτόματης εκκίνησης του συστήματός σας είναι απενεργοποιημένη, μπορείτε από τον "σταθμό εργασίασ" να έχετε πρόσβαση στη μονάδα CD / DVD και να εκκινήσετε το πρόγραμμα "menu.exe" στο ριζικό κατάλογο του CD.*

- β) Επιλέξτε στη συνέχεια το στοιχείο "Transcoder" και ακολουθήστε τις οδηγίες.
- γ) Εκκινήστε το πρόγραμμα μετατροπής αρχείων (Video2smv) από τη διαδρομή "ΈναρΞΗ" → "Προτρανιωατα" → "TrekStor i.Beat p!nk".
- δ) Επιλέξτε τα αρχεία προς μετατροπή (MPG, AVI, WMV) και δηλώστε το φάκελο εισόδου.
- ε) Επιλέξτε κάτω από το στοιχείο "Quality" την ποιότητα με την οποία θα πραγματοποιηθεί η εικόνα και ο ήχος. Όσο υψηλότερη είναι η επιλεγμένη τιμή, τόσο περισσότερο χώρο καταλαμβάνει το αρχείο.
- στ) Εκκινήστε τη μετατροπή με το κουμπί "Convert".
- ζ) Αντιγράψτε στη συνέχεια τα αρχεία SMV στο **i.Beat p!nk** στο φάκελο "MOVIE".

#### *Υποδείξεις:*

- *Αυτή η συσκευή MP3 έχει σχεδιαστεί για χρήση με τα ακουστικά που τη συνοδεύουν (αντίσταση των 32 Ohm). Η χρήση άλλων • ακουστικών με μικρότερη αντίσταση μπορεί υπό συνθήκες να οδηγήσει σε βλάβη της συσκευής αναπαραγωγής MP3 ή ακόμα και των ακουστικών. Ιδιαίτερα σε συσκευές αναπαραγωγής MP3 με δύο υποδοχές ακουστικών.*
- *Αν εκθέσετε τη συσκευή σε ηλεκτροστατική εκφόρτιση, μπορεί κάτω υπό ορισμένες συνθήκες να διακοπεί η μεταφορά δεδομένων • ανάμεσα στη συσκευή και στον υπολογιστή. Στην περίπτωση αυτή θα πρέπει να αποσυνδέσετε τη συσκευή από τη θύρα USB και να τη συνδέσετε ξανά.*
- *Προσοχή: Αυτή η συσκευή μπορεί να δημιουργήσει υψηλές εντάσεις ήχου. Για την αποφυγή βλαβών στην ακοή, πρέπει να • αποφεύγεται η αναπαραγωγή με μεγάλη ένταση για μεγάλο χρονικό διαστημα. Αν ακούσετε βουητό στα αυτιά σας, μειώστε αμέσως την ένταση ήχου ή διακόψτε τη χρήση της συσκευής αναπαραγωγής MP3. Παρακαλώ σκεφτείτε ότι η χρήση των ακουστικών με υψηλή ένταση ήχου μπορεί να προκαλέσει μόνιμη βλάβη στην ακοή. Με την πάροδο του χρόνου συνηθίζετε τις υψηλές εντάσεις ήχου και να τις θεωρείται κανονικές, η ακοής σας όμως μπορεί να περιοριστεί. Όσο πιο δυνατά ρυθμίζετε την ένταση ήχου, τόσο γρηγορότερα μπορεί να παρουσιαστεί κάποια βλάβη στην ακοήσ ας.*
- Προσοχή: Η χρήση ακουστικών στην οδήγηση δεν συνιστάται και απαγορεύεται σε ορισμένες χώρες. Να οδηγείτε πάντα *προσεκτικά και να είστε συγκεντρωμένοι. Διακόψτε την αναπαραγωγή της συσκευής MP3, αν αποσπαται η προσοχή σας ή ενοχλείστε κατά την οδήγηση ή όταν πραγματοποιείτε άλλες δραστηριότητες που απαιτούν μεγάλη συγκέντρωση.*
- *Η χρήση καλωδίων USB με μήκος καλωδίου πάνω από 3 m δεν συνιστάται. •*

Ο κατασκευαστής διατηρεί το δικαίωμα διαρκούς ανάπτυξης του προϊόντος. Αυτές οι αλλαγές μπορούν να πραγματοποιηθούν χωρίς την άμεση περιγραφή τους στις παρούσες οδηγίες χειρισμού. Οι πληροφορίες των παρόντων οδηγιών χειρισμού επομένως ενδέχεται να μην αντανακλούν τις τελευταίες τεχνικές μετατροπές.

Ο κατασκευαστής εγγυάται μόνο την καταλληλότητα για την καθορισμένη χρήση του προϊόντος. Ο κατασκευαστής δεν φέρει καμία περαιτέρω ευθύνη για βλάβες ή απώλεια δεδομένων και των βλαβών που προκύπτουν από αυτό.

Copyright © 2006 TrekStor GmbH & Co. KG. Με την επιφύλαξη κάθε νόμιμου δικαιώματος. Οι ονομασίες προϊόντων ή εταιριών που αναφέρονται επιπρόσθετα αφορούν σήματα κατατεθέντα ή εμπορικά σήματα των αντίστοιχων κατόχων.

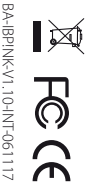

Kastanienallee 8-10 · D-64653 Lorsch · Germany · www.trekstor.de

**TrekStor GmbH & Co. KG**

\* 14 Cent/Min. aus dem deutschen Festnetz der DTAG<br>\*\* Please check with your local telephone provider for connection costs. \*\* Please check with your local telephone provider for connection costs. \* 14 Cent/Min. aus dem deutschen Festnetz der DTAG

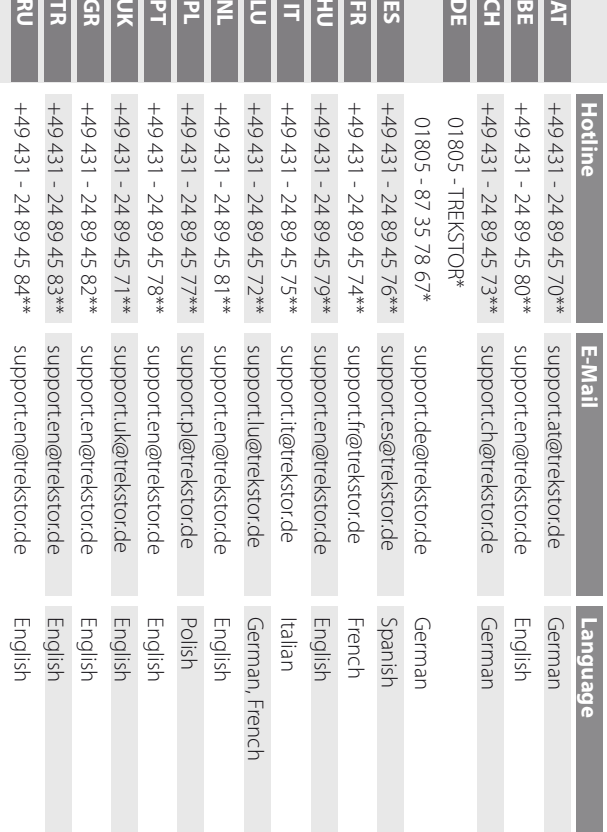

**Support**